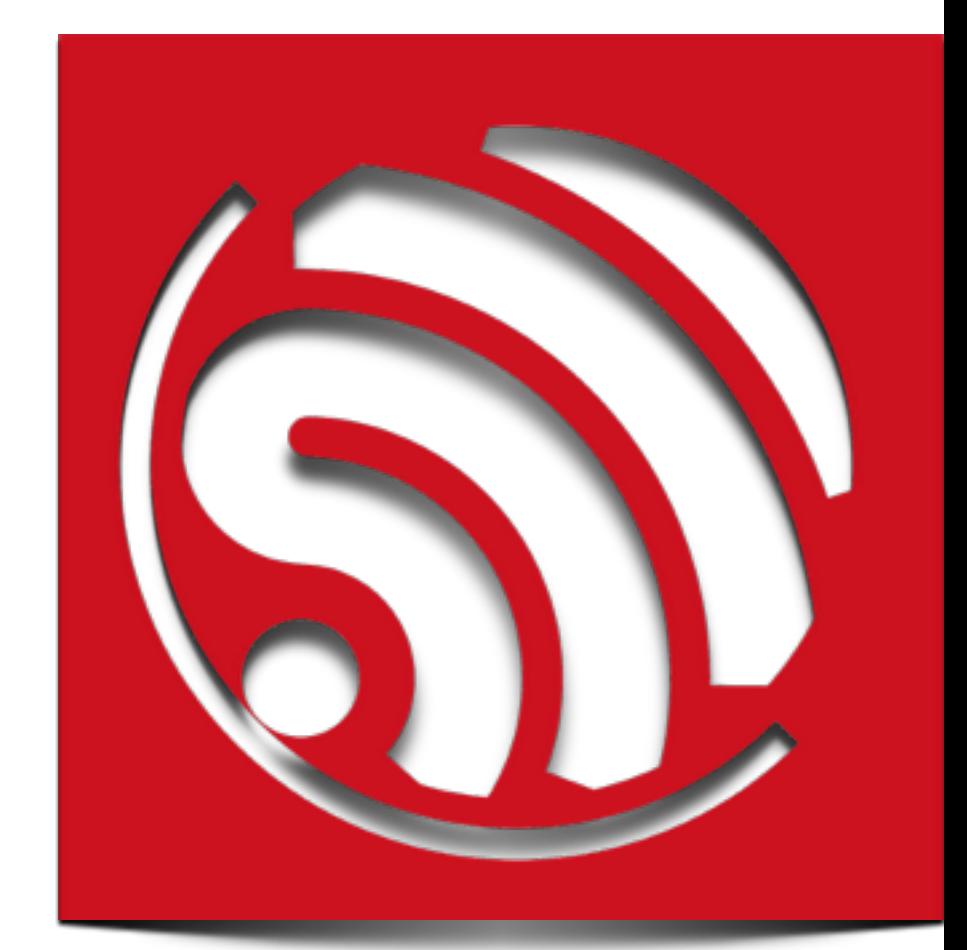

## **ESP8266 AT Instruction Set**

**Version 0.2** 

Espressif Systems IOT Team Copyright (c) 2015

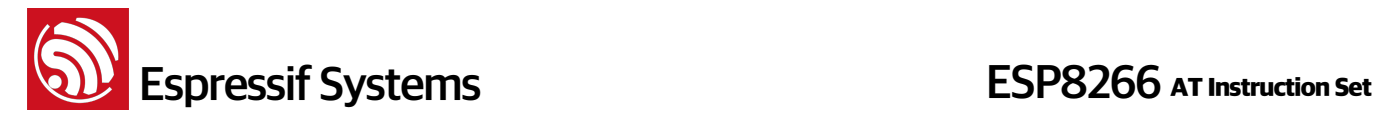

#### **Disclaimer and Copyright Notice**

Information in this document, including URL references, is subject to change without notice.

THIS DOCUMENT IS PROVIDED AS IS WITH NO WARRANTIES WHATSOEVER, INCLUDING ANY WARRANTY OF MERCHANTABILITY, NONINFRINGEMENT, FITNESS FOR ANY PARTICULAR PURPOSE, OR ANY WARRANTY OTHERWISE ARISING OUT OF ANY PROPOSAL, SPECIFICATION OR SAMPLE. All liability, including liability for infringement of any proprietary rights, relating to use of information in this document is disclaimed. No licenses express or implied, by estoppel or otherwise, to any intellectual property rights are granted herein.

The WiFi Alliance Member Logo is a trademark of the WiFi Alliance.

All trade names, trademarks and registered trademarks mentioned in this document are property of their respective owners, and are hereby acknowledged.

Copyright © 2015 Espressif Systems Inc. All rights reserved.

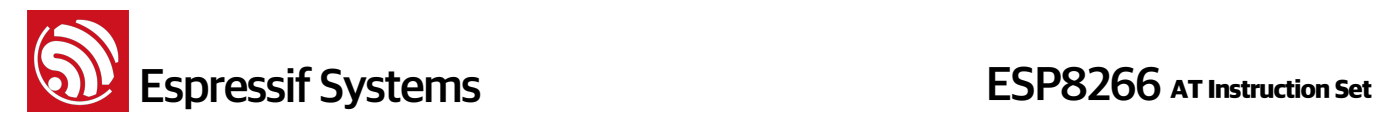

## Table of Contents

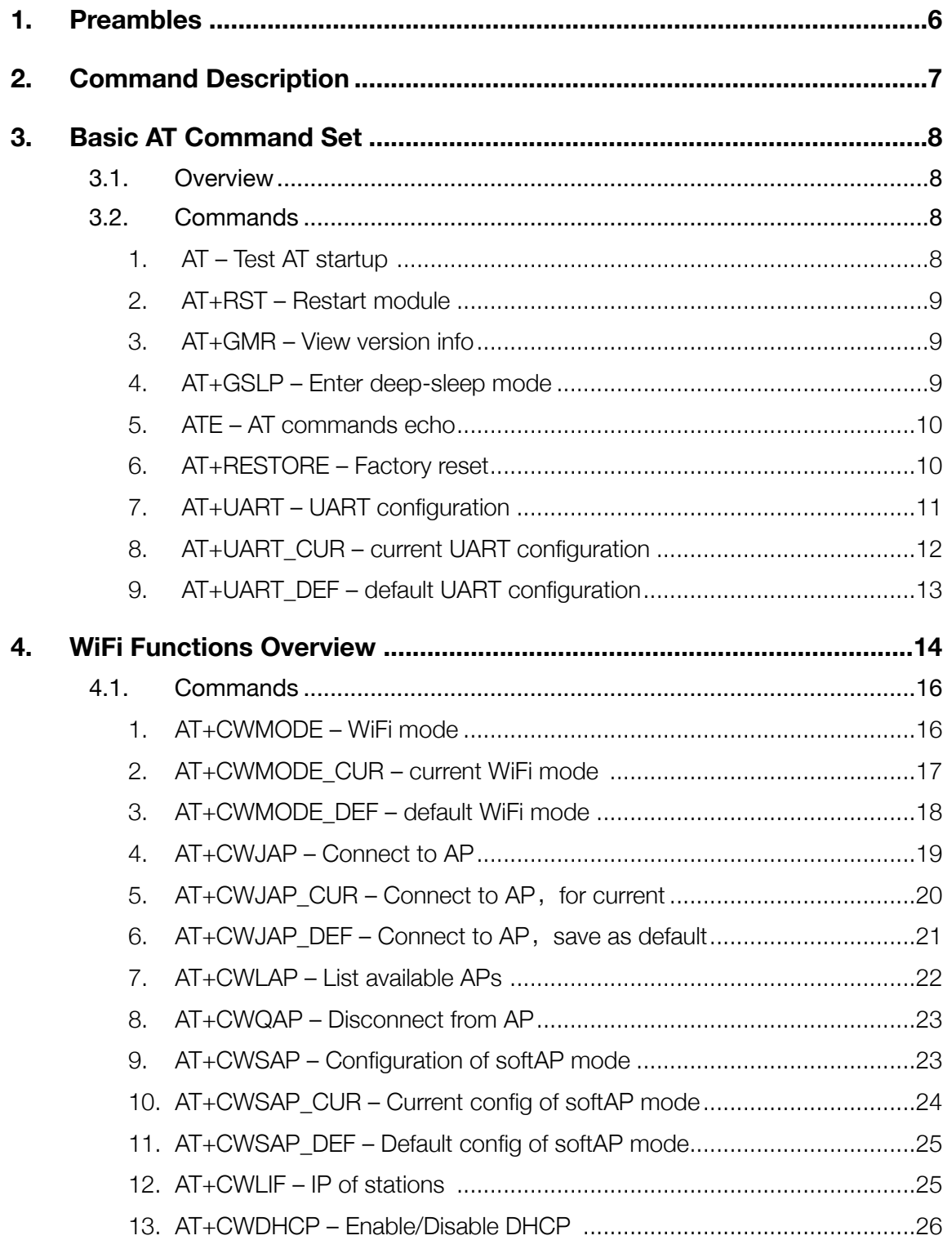

# **ESP8266** AT Instruction Set

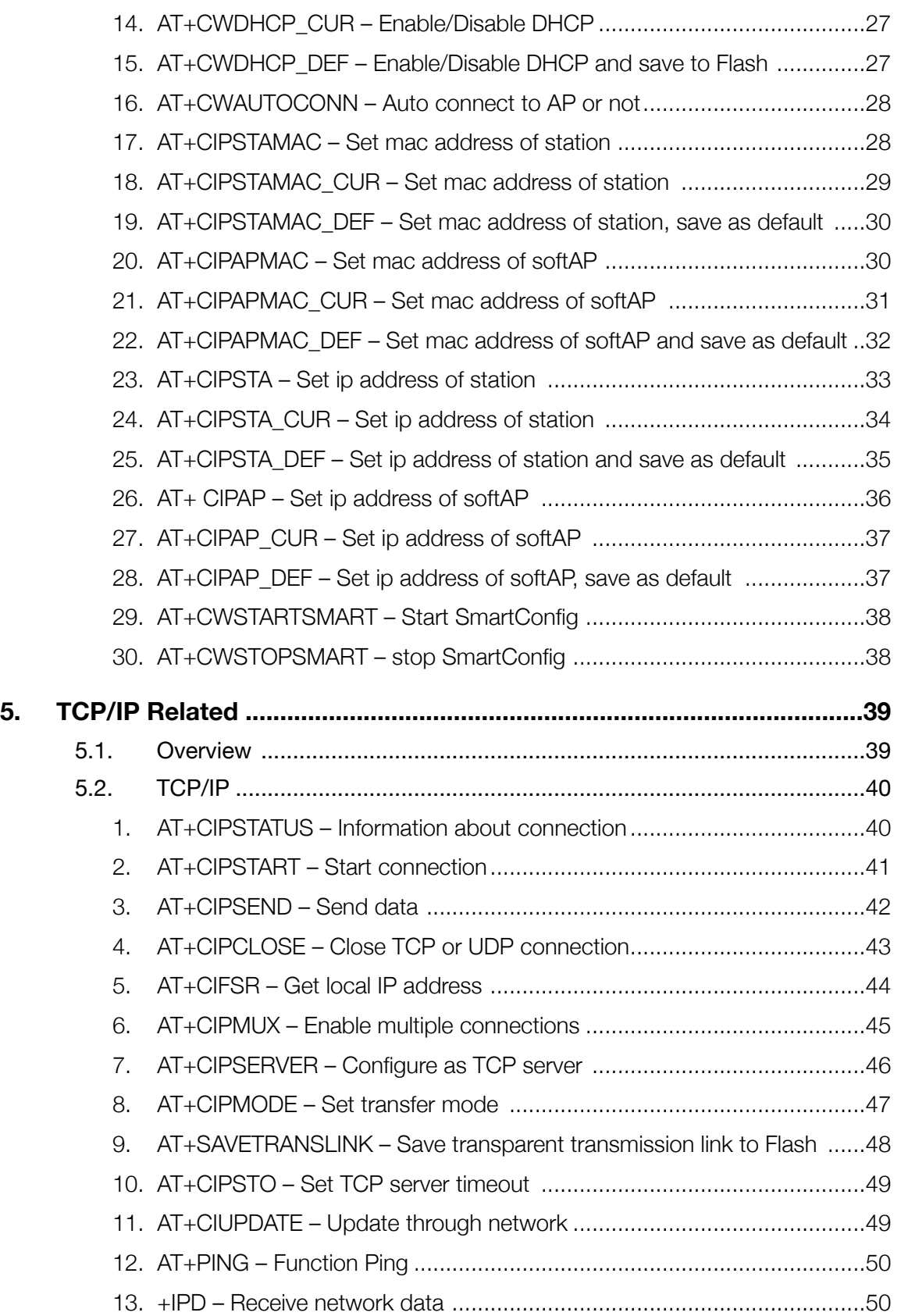

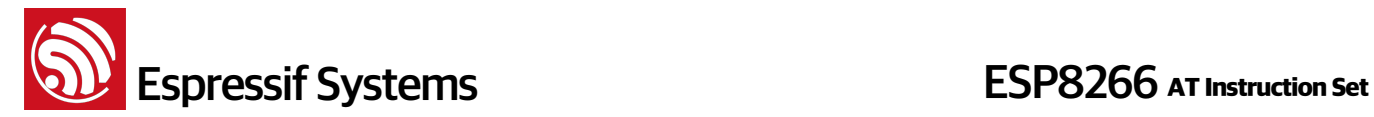

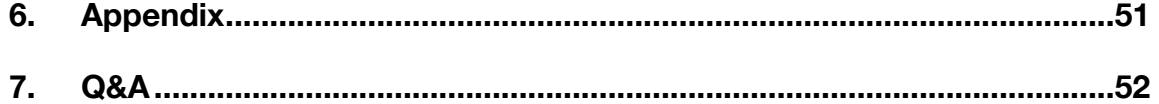

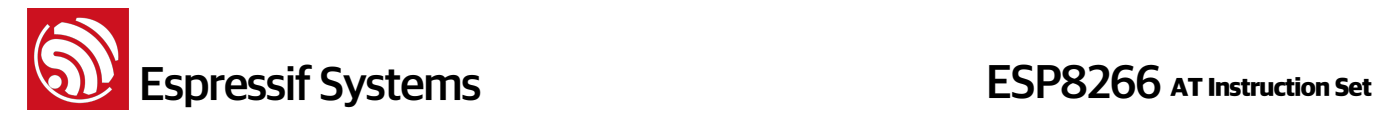

## **1. Preambles**

This is the documentation for Espressif AT command Command set and usage.

Command set is divided into: Basic AT commands, WiFi function, AT commands, TCP / IP Toolbox AT commands.

Copy all files in folder "at" to folder "app" in esp\_iot\_sdk to compile.

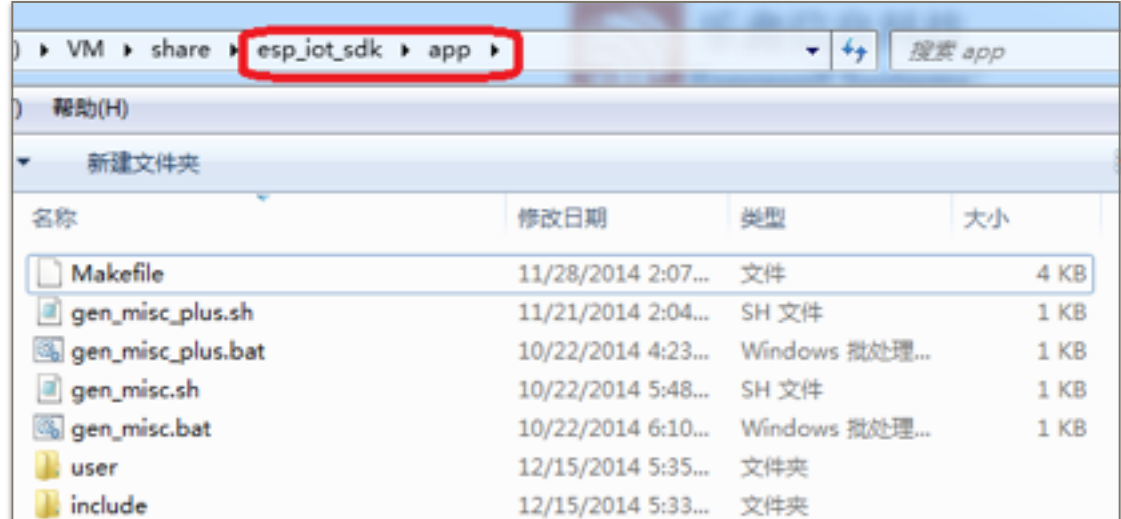

Download:

boot.bin, downloads to flash 0x00000

user1.bin, downloads to flash 0x01000

blank.bin, downloads to flash both 0x3E000 and 0x7E000 to factory initialize

Note: Please make sure that correct BIN (\esp\_iot\_sdk\bin\at) is already in the chip (ESP8266) before the AT commands listed in this documentation can be used.

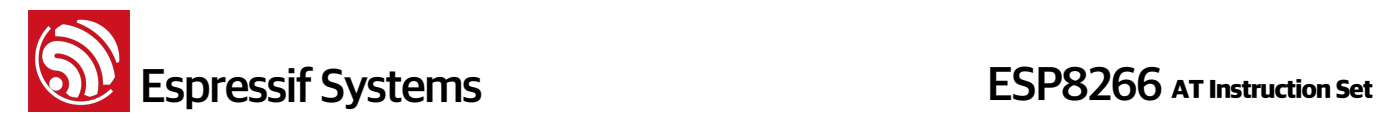

## **2. Command Description**

Each Command set contains four types of AT commands.

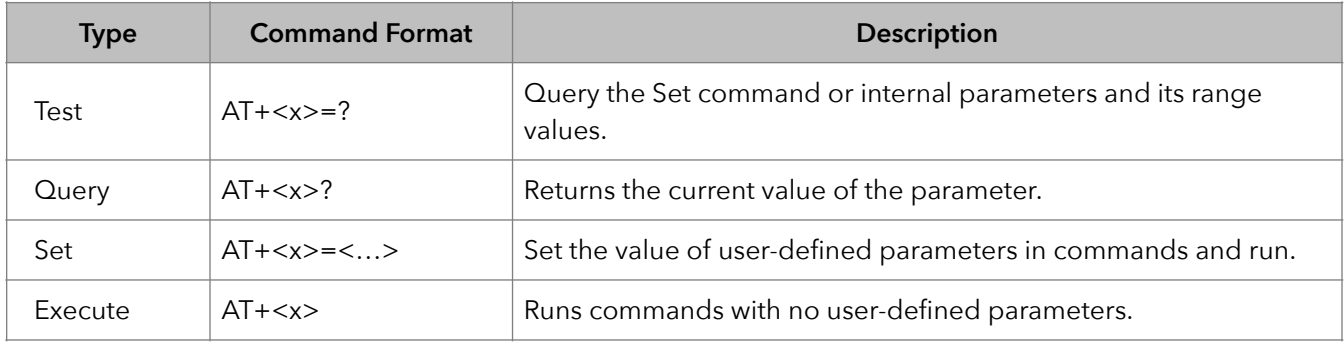

Note:

- 1. Not all AT Command has four commands.
- 2. **[] = default value, not required or may not appear**
- 3. String values require double quotation marks, for example:

AT+CWSAP="ESP756290","21030826",1,4

- 4. Baud rate = 115200
- 5. AT Commands has to be capitalized, and end with "\r\n"

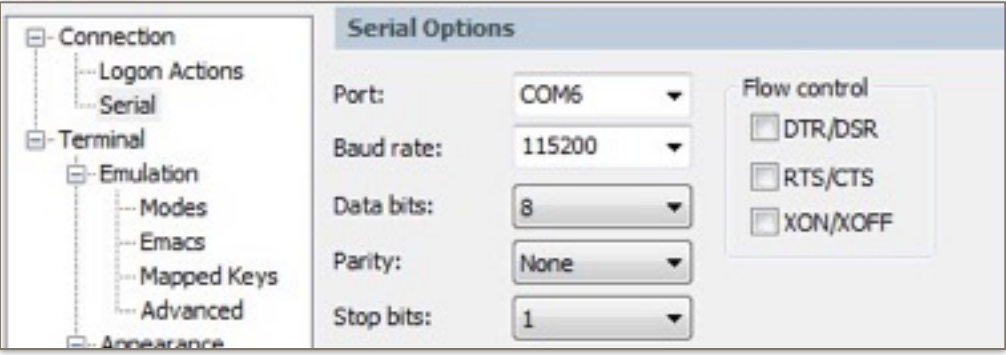

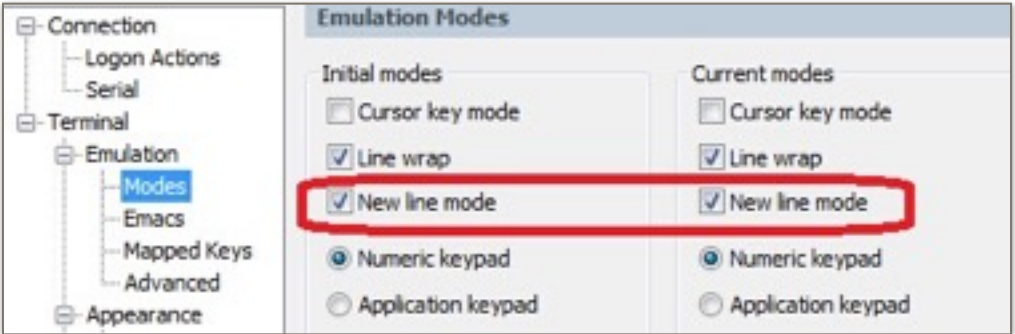

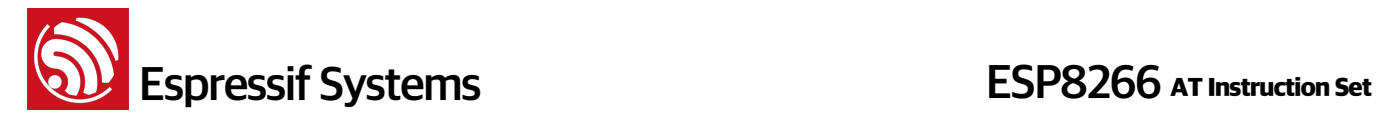

## **3. Basic AT Command Set**

#### **3.1. Overview**

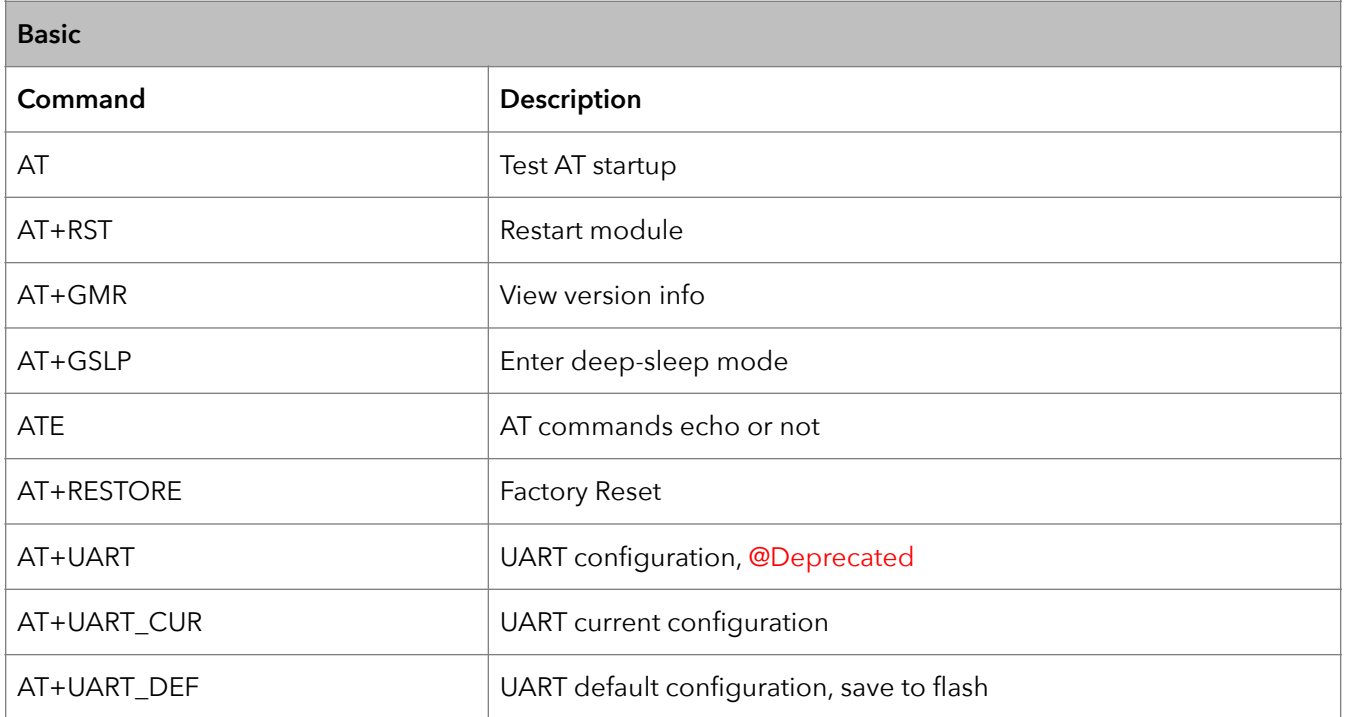

### **3.2. Commands**

#### **1. AT – Test AT startup**

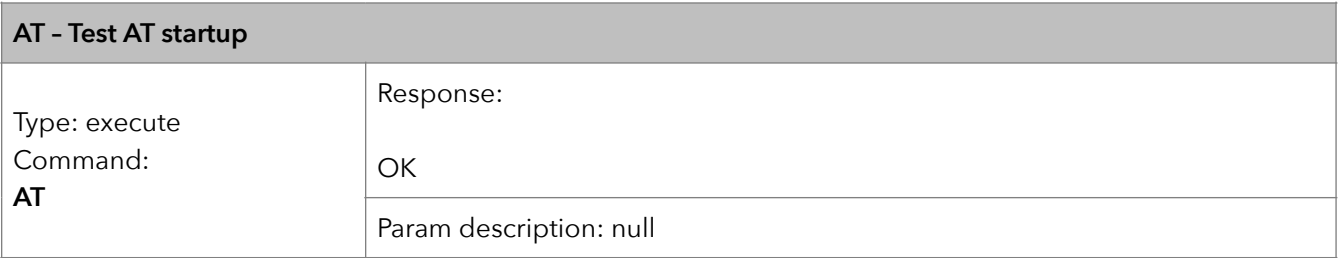

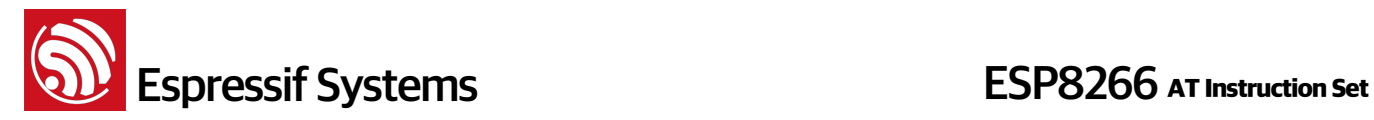

#### **2. AT+RST – Restart module**

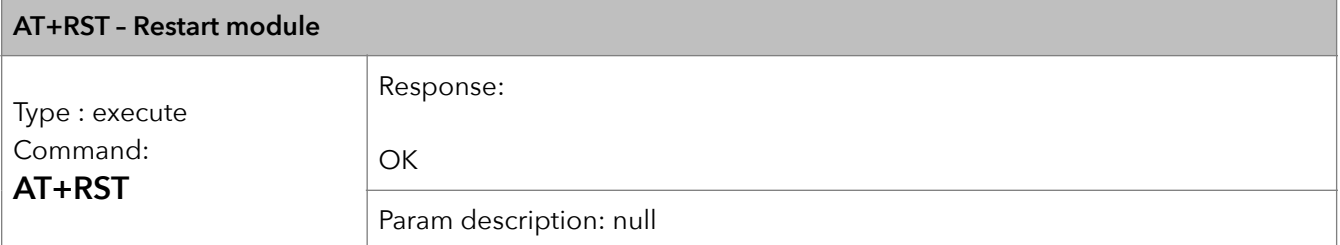

#### **3. AT+GMR – View version info**

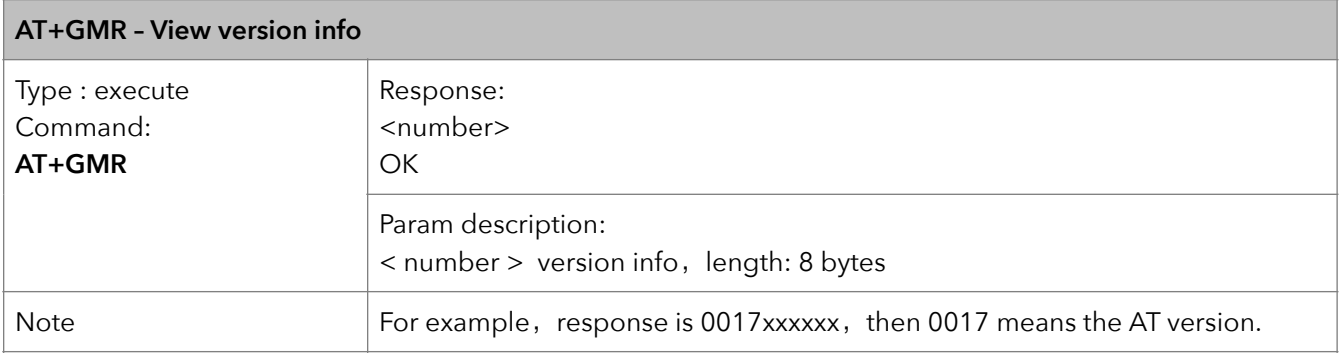

#### **4. AT+GSLP – Enter deep-sleep mode**

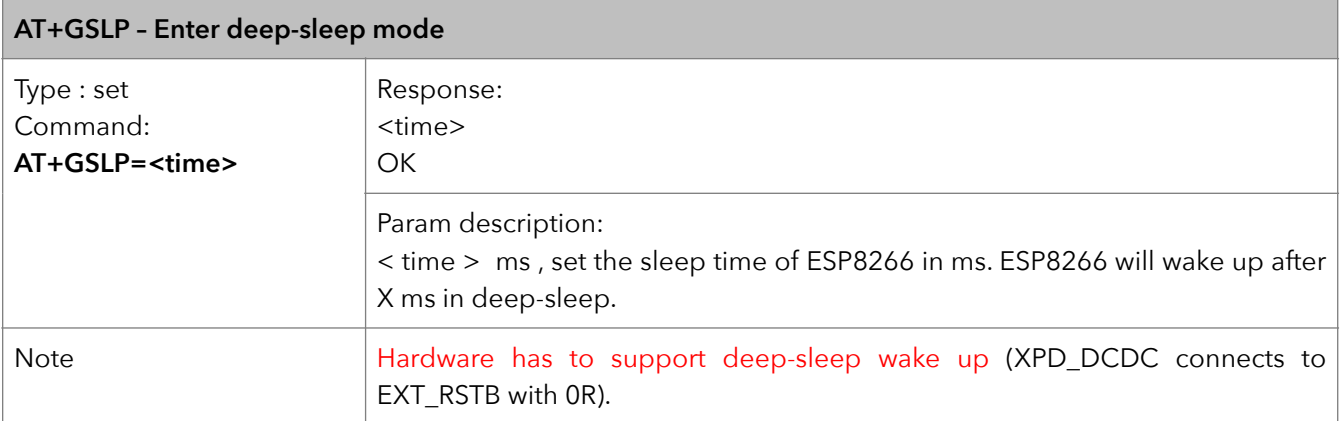

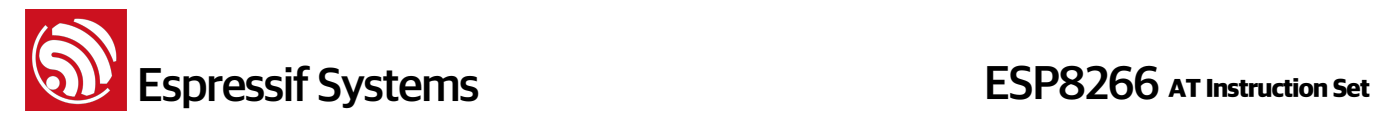

#### **5. ATE – AT commands echo**

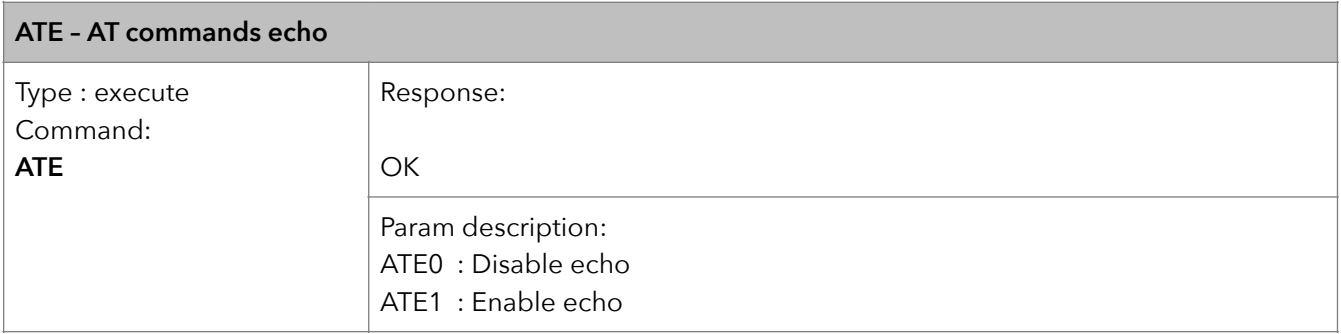

#### **6. AT+RESTORE – Factory reset**

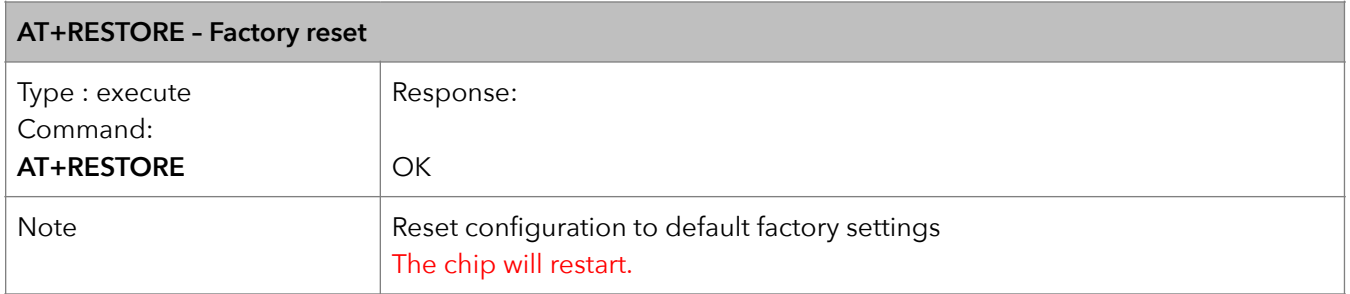

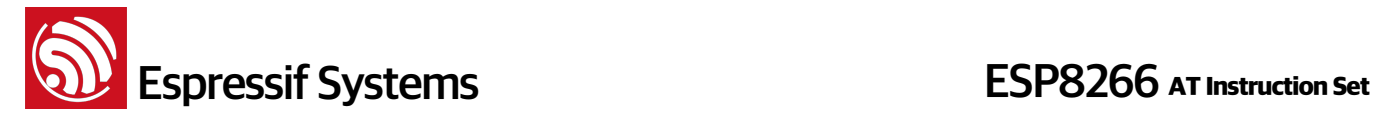

#### **7. AT+UART – UART configuration**

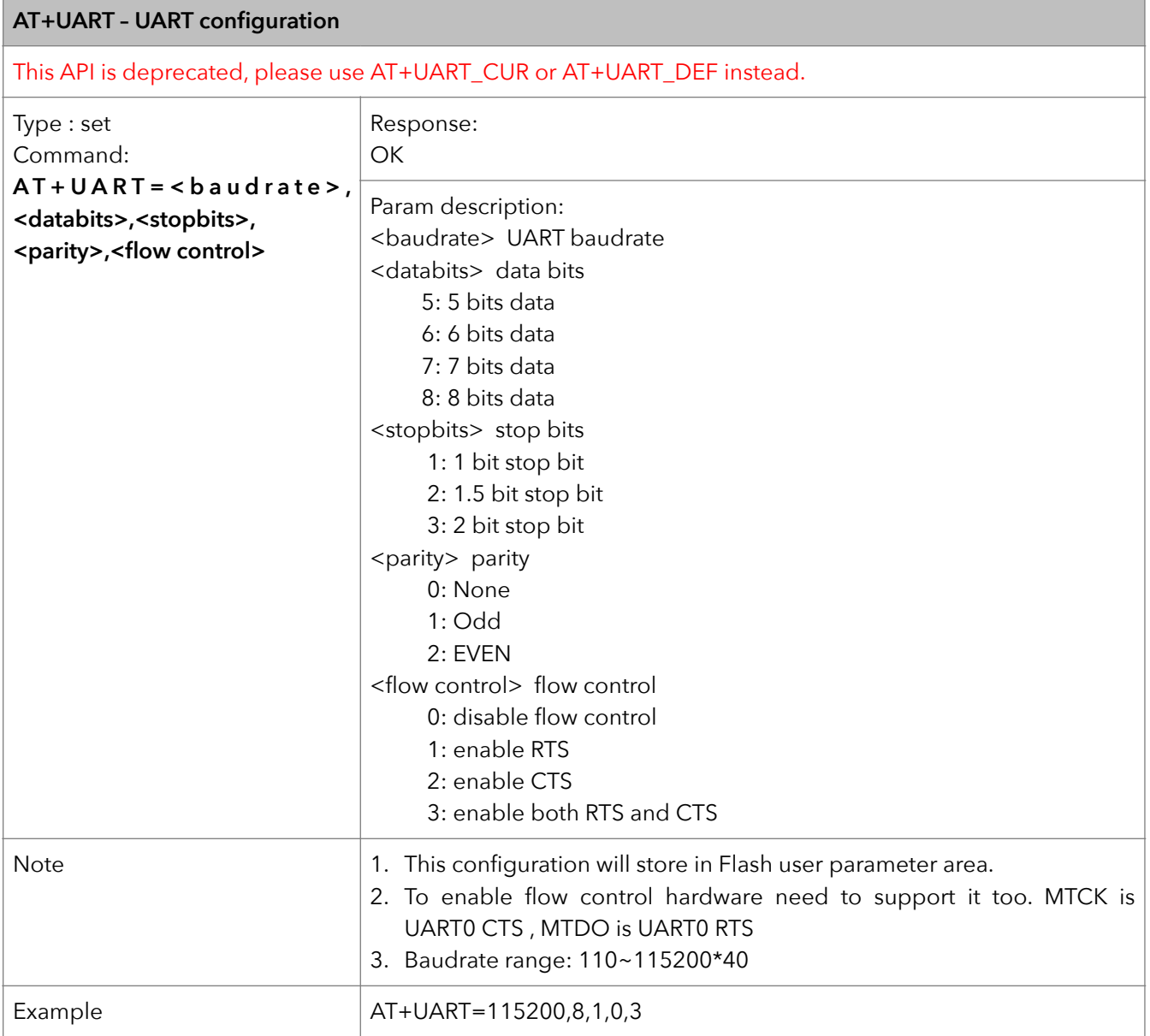

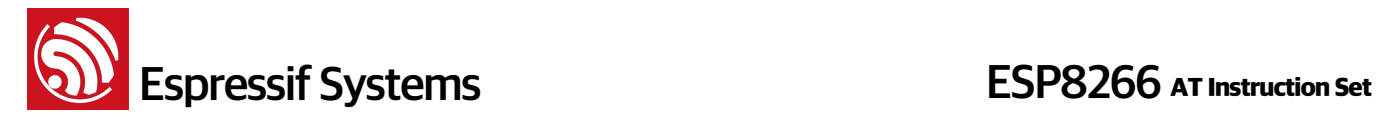

#### **8. AT+UART\_CUR – current UART configuration**

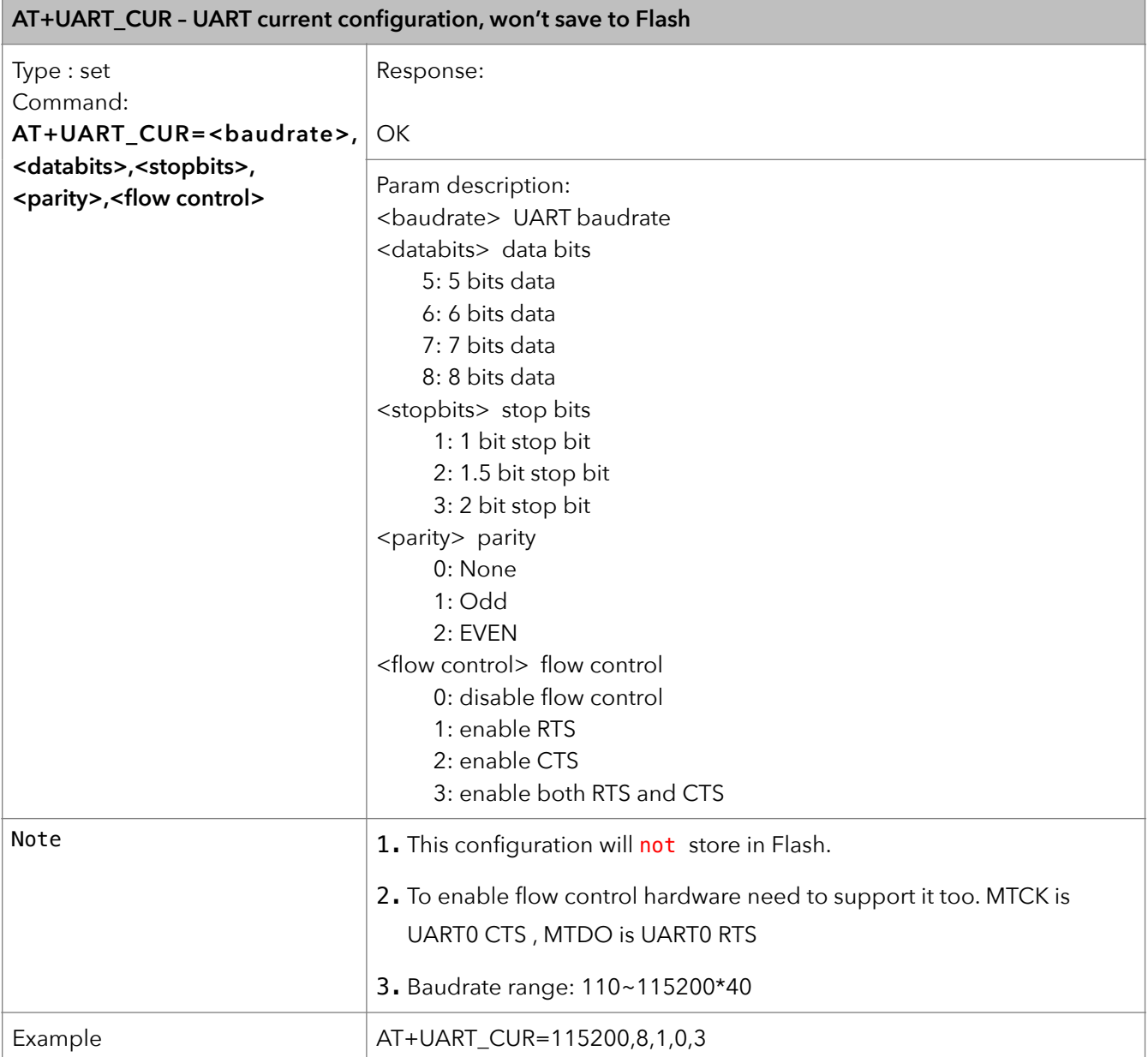

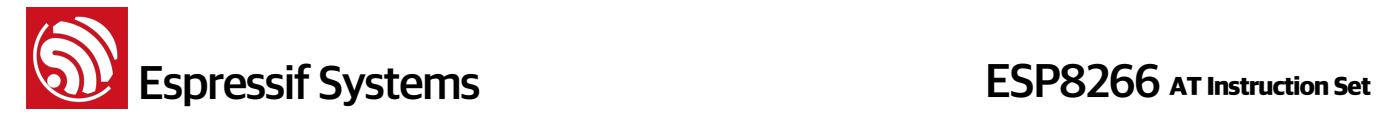

#### **9. AT+UART\_DEF – default UART configuration**

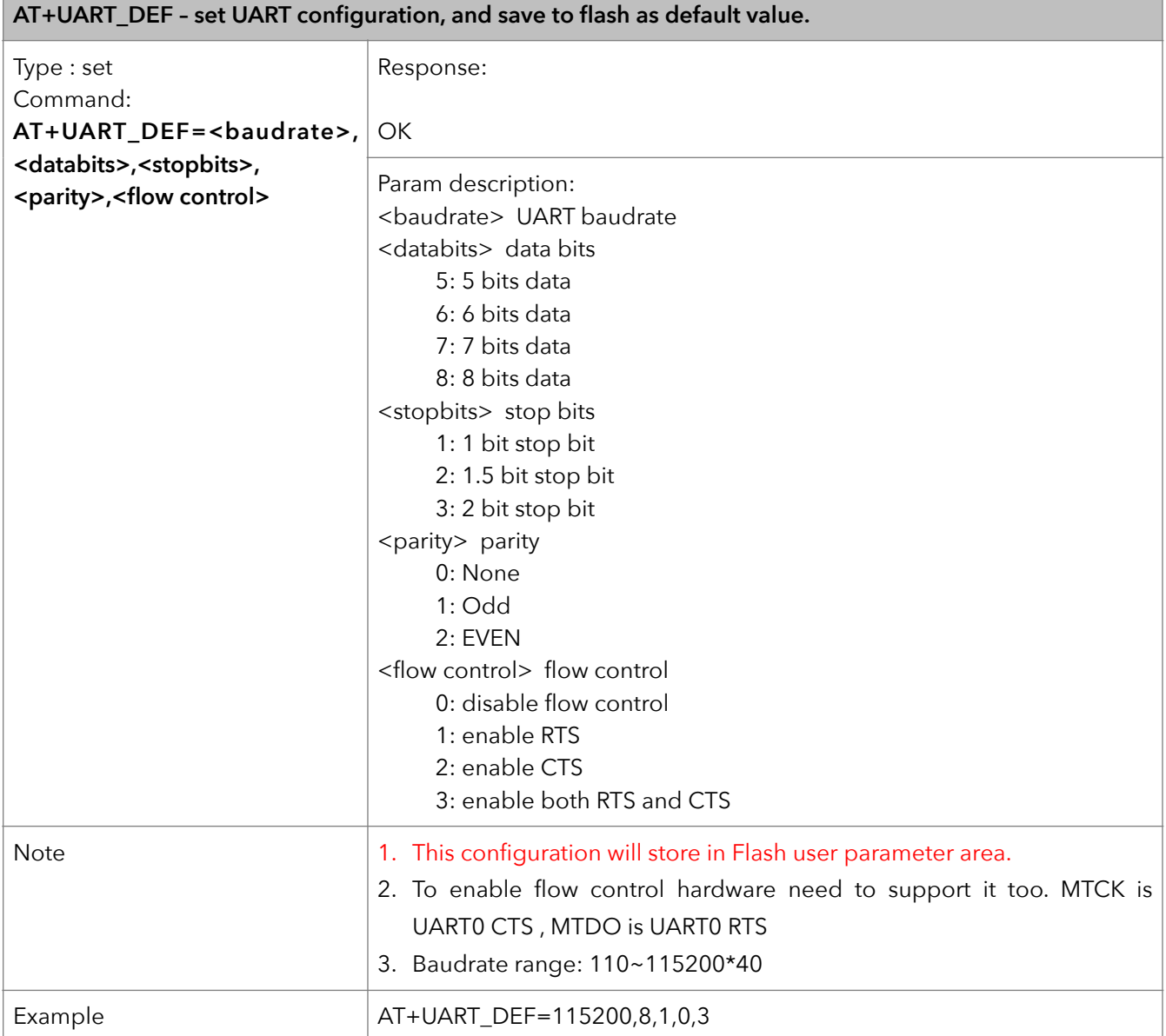

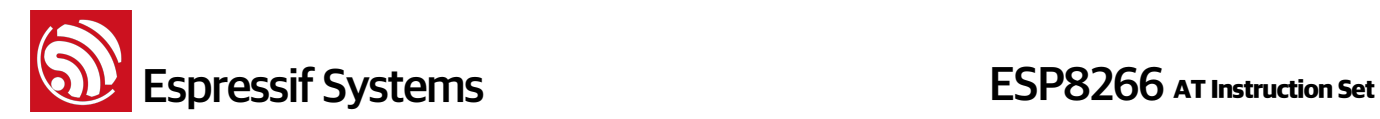

## **4. WiFi Functions Overview**

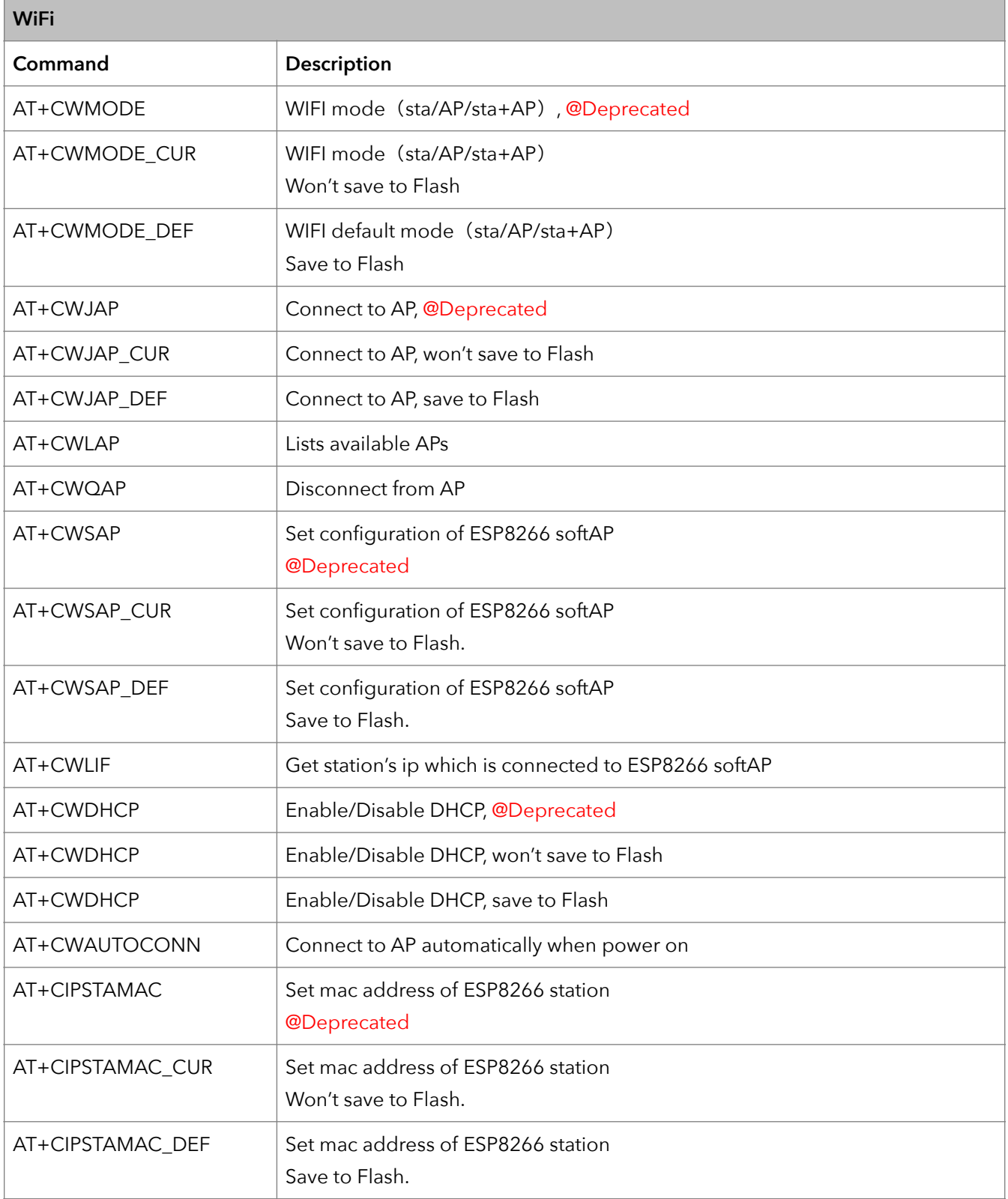

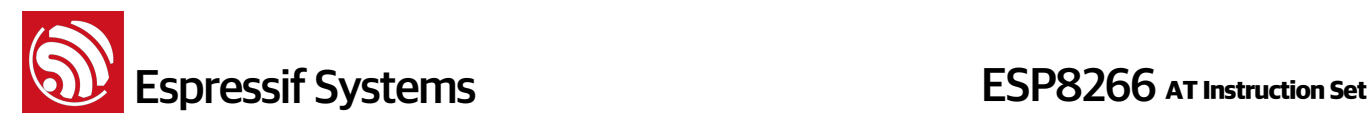

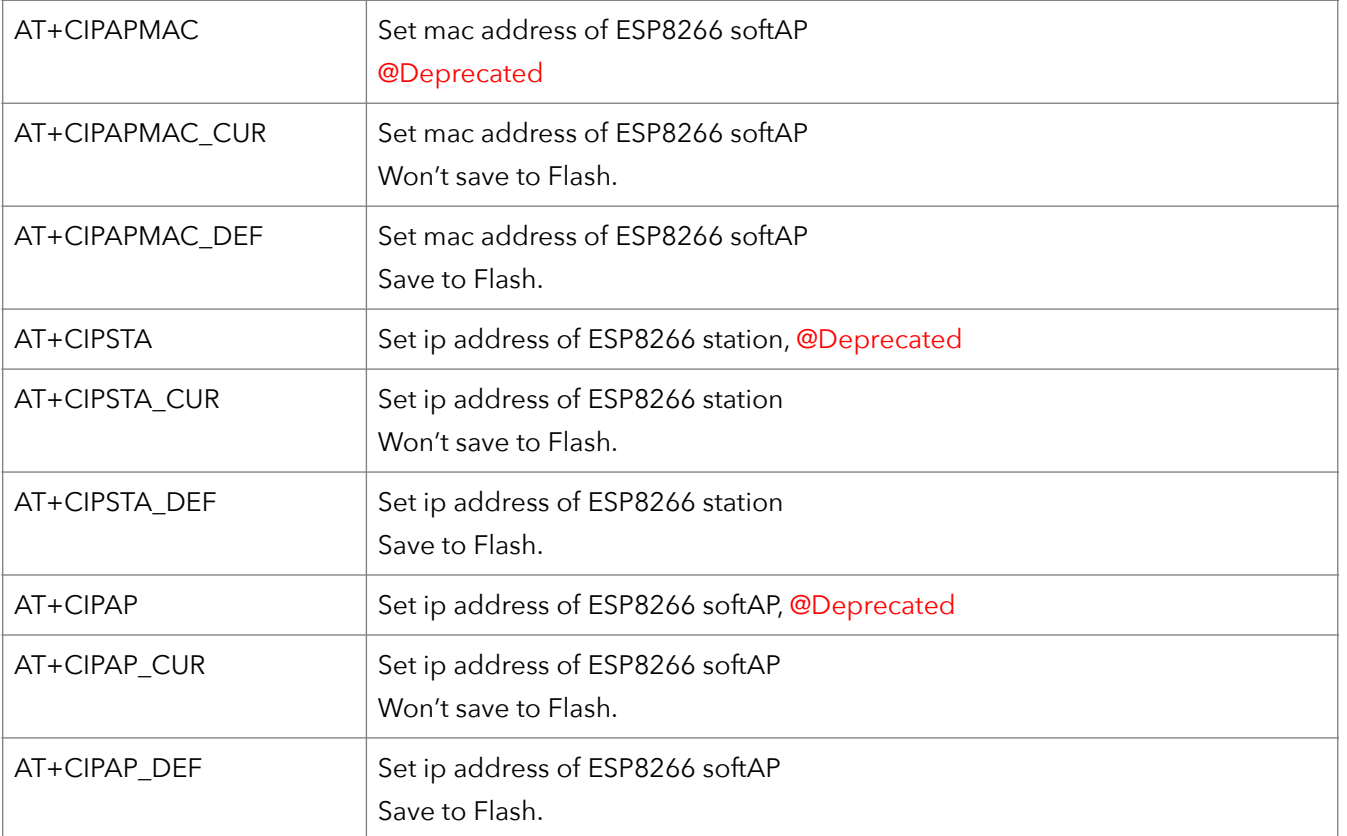

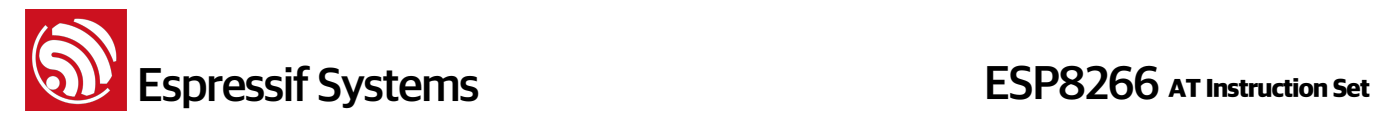

#### **4.1. Commands**

#### **1. AT+CWMODE – WiFi mode**

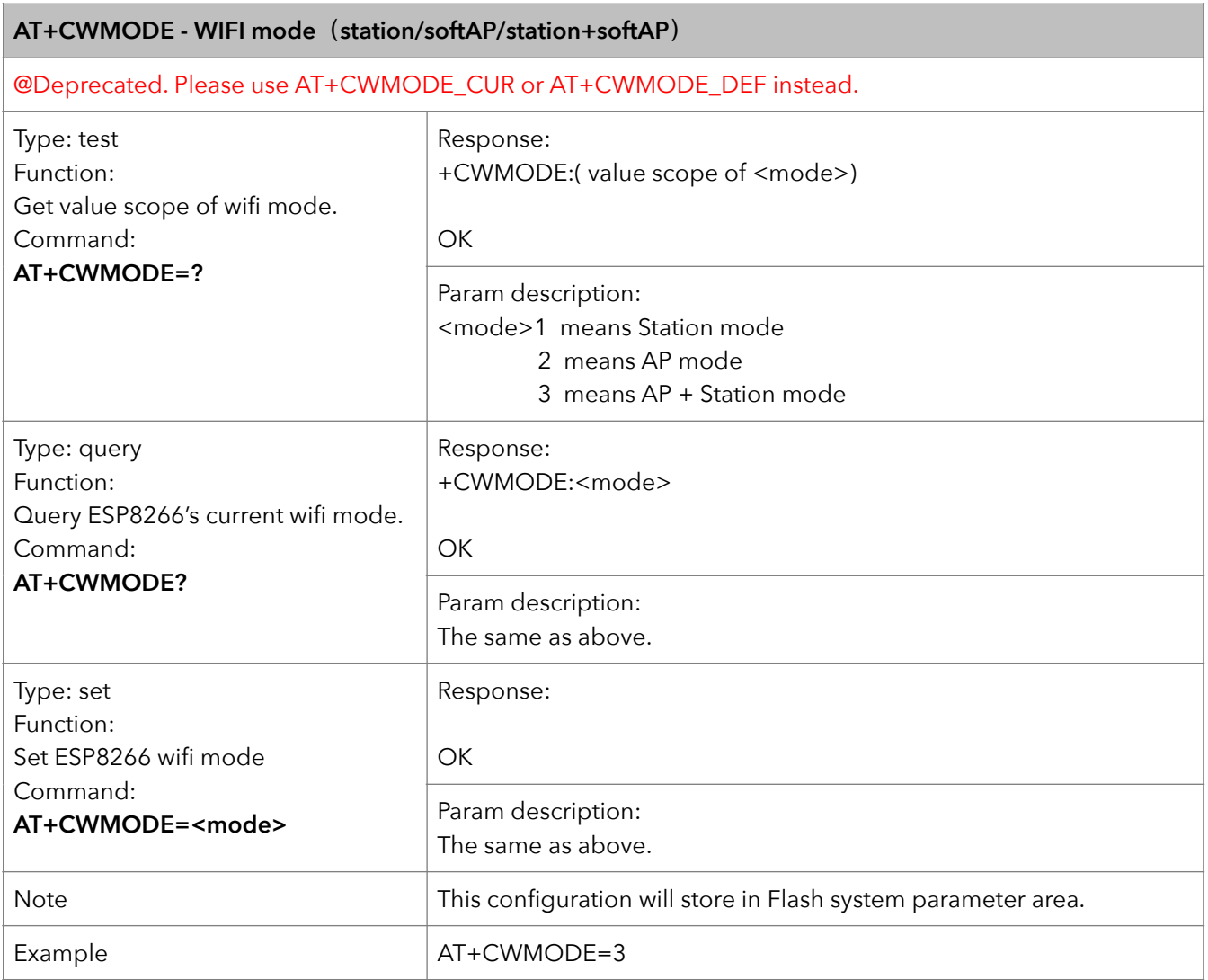

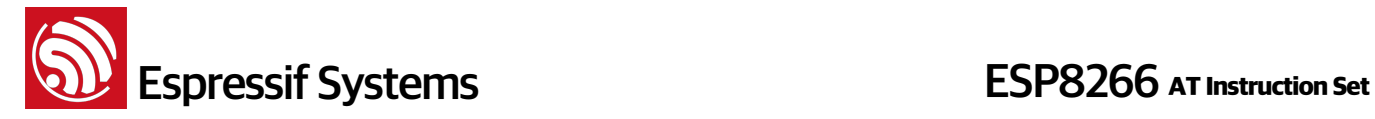

#### **2. AT+CWMODE\_CUR – current WiFi mode**

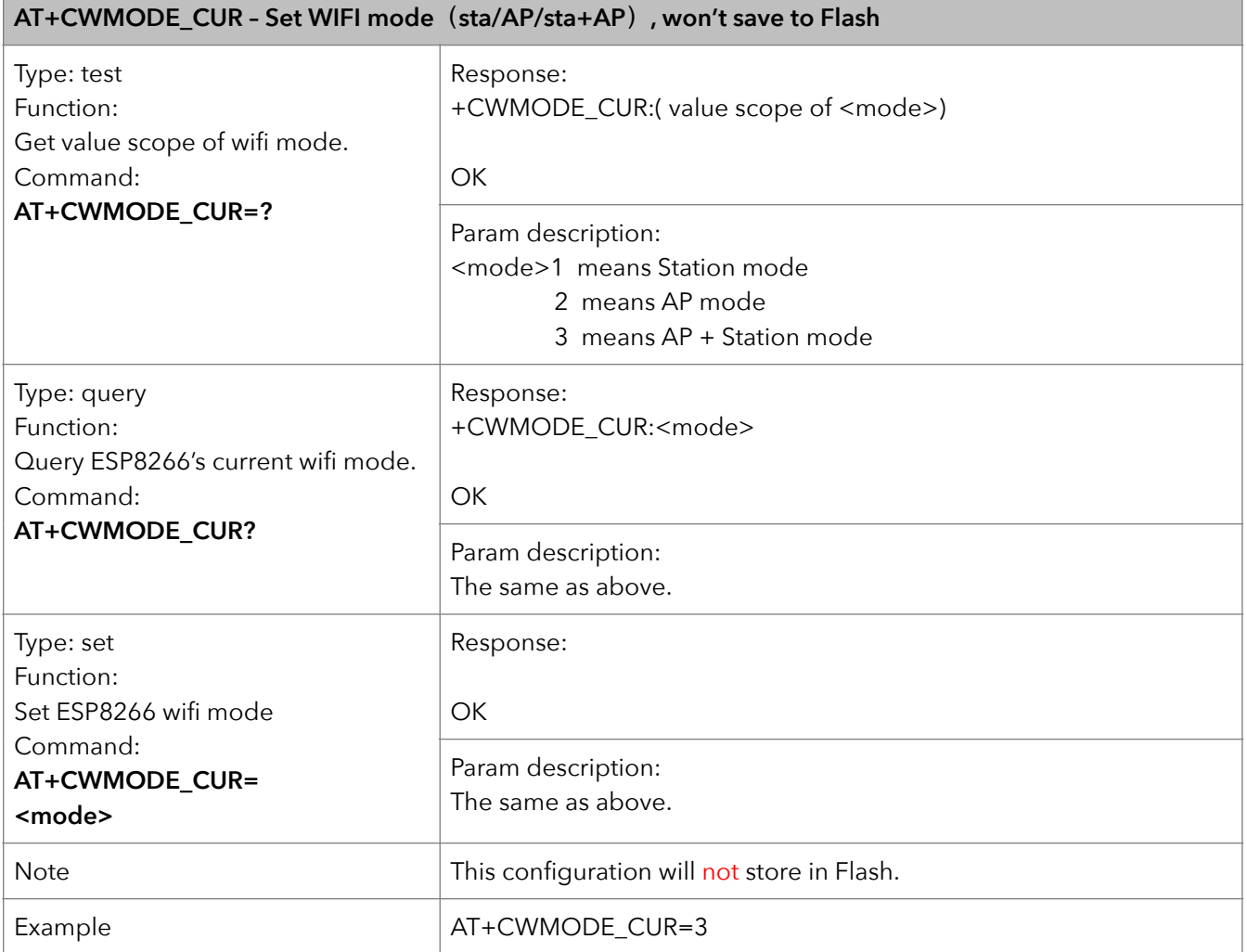

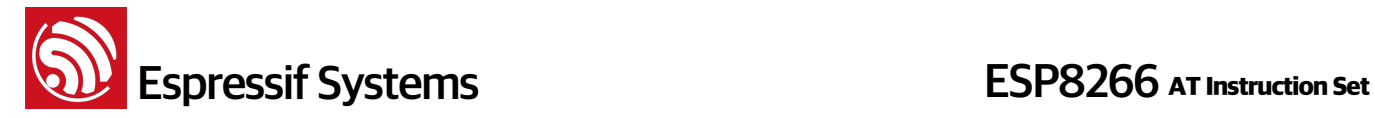

#### **3. AT+CWMODE\_DEF – default WiFi mode**

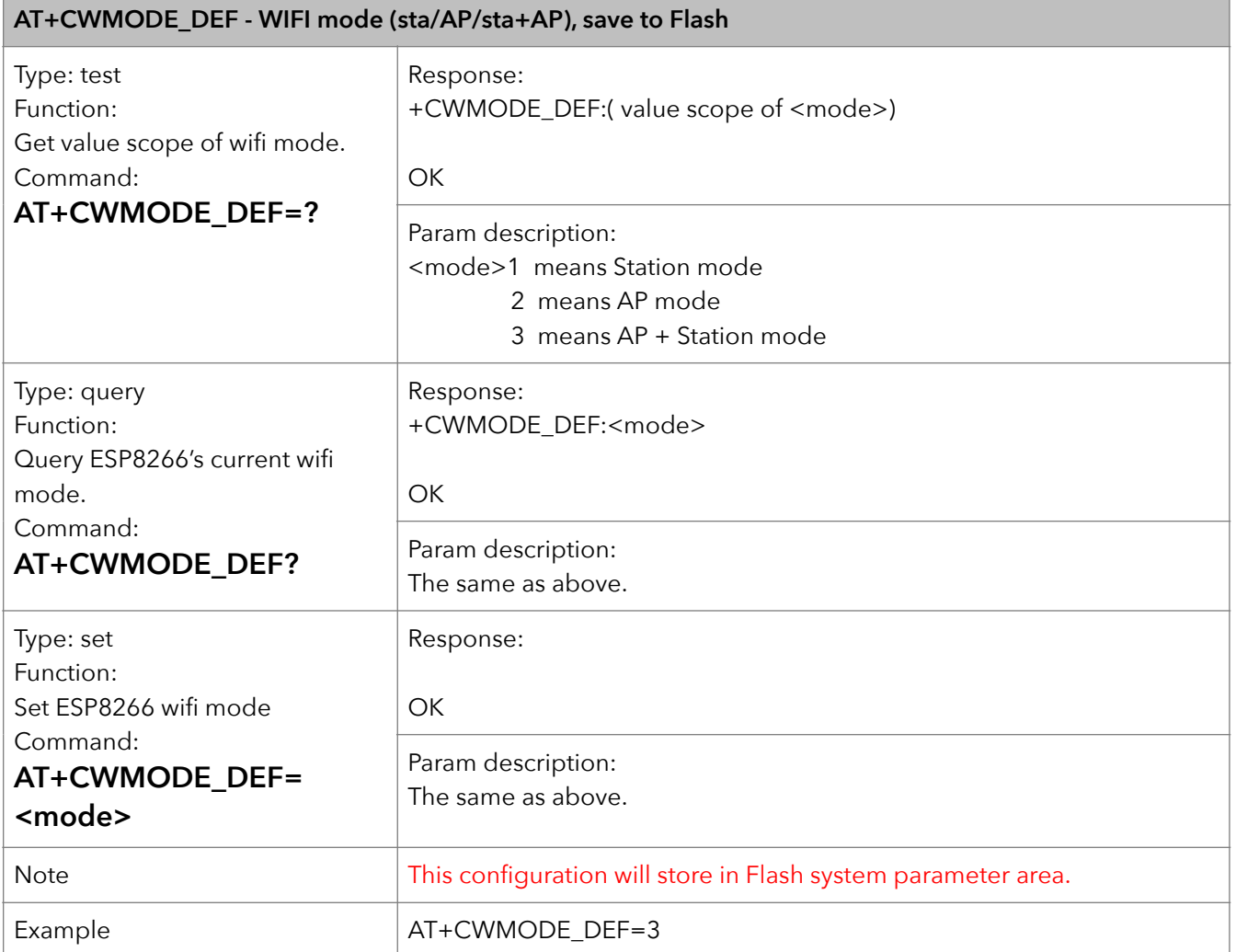

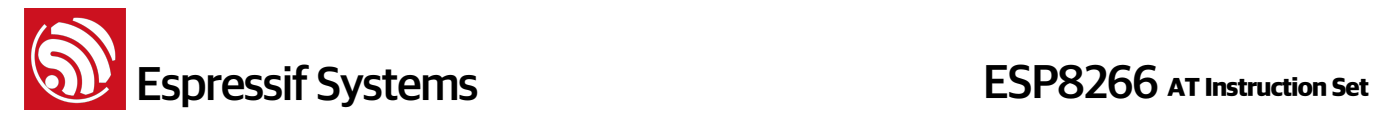

#### **4. AT+CWJAP – Connect to AP**

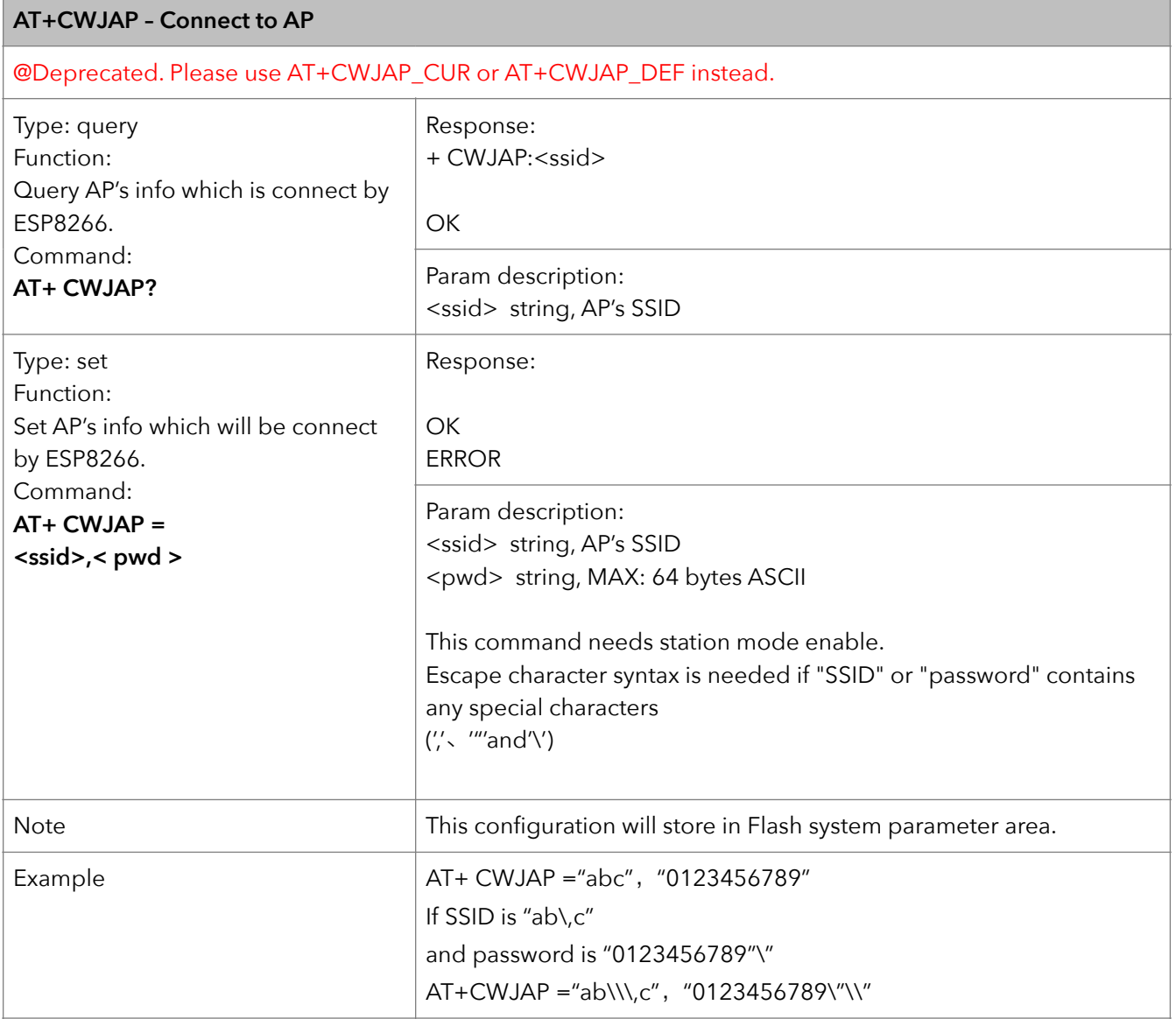

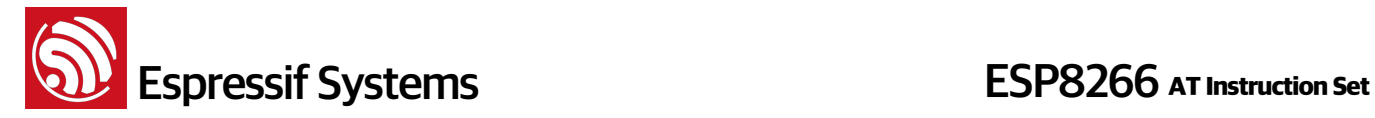

#### **5. AT+CWJAP\_CUR – Connect to AP**,**for current**

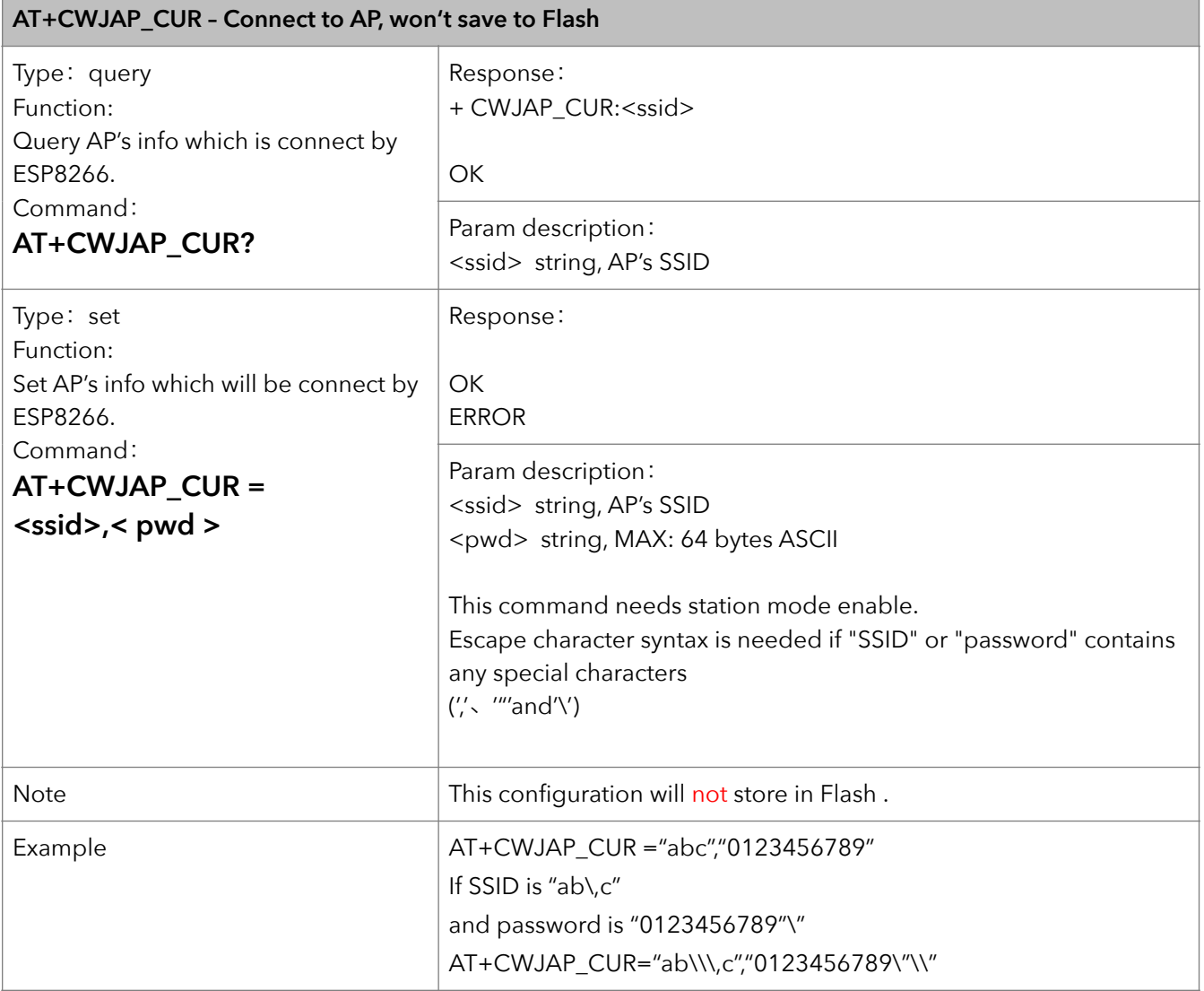

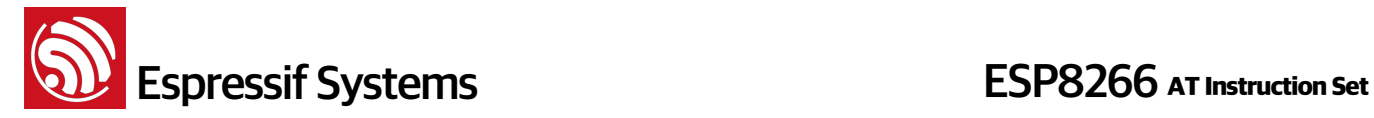

#### **6. AT+CWJAP\_DEF – Connect to AP**,**save as default**

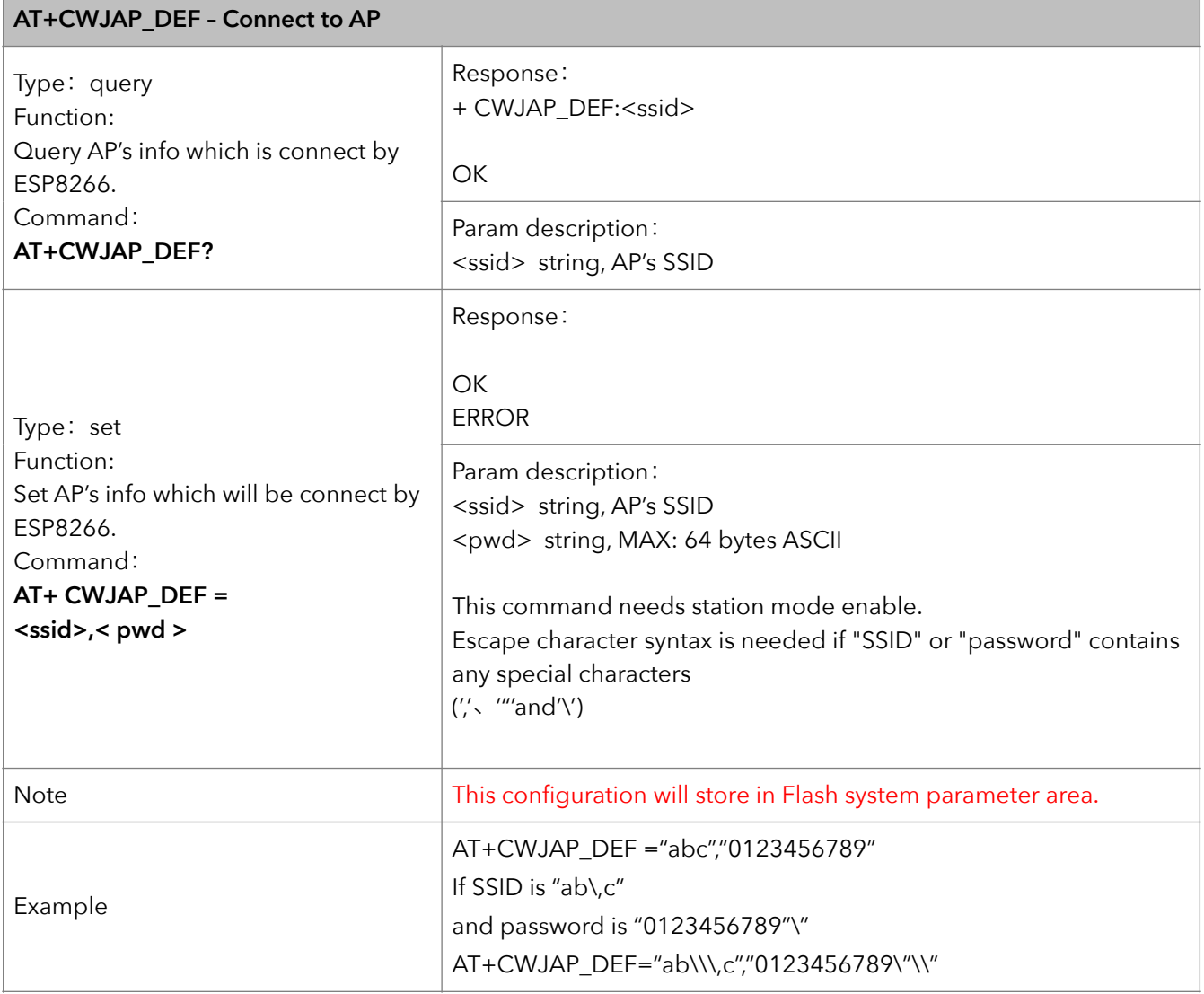

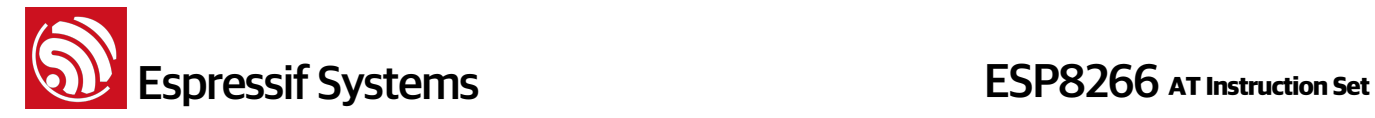

#### **7. AT+CWLAP – List available APs**

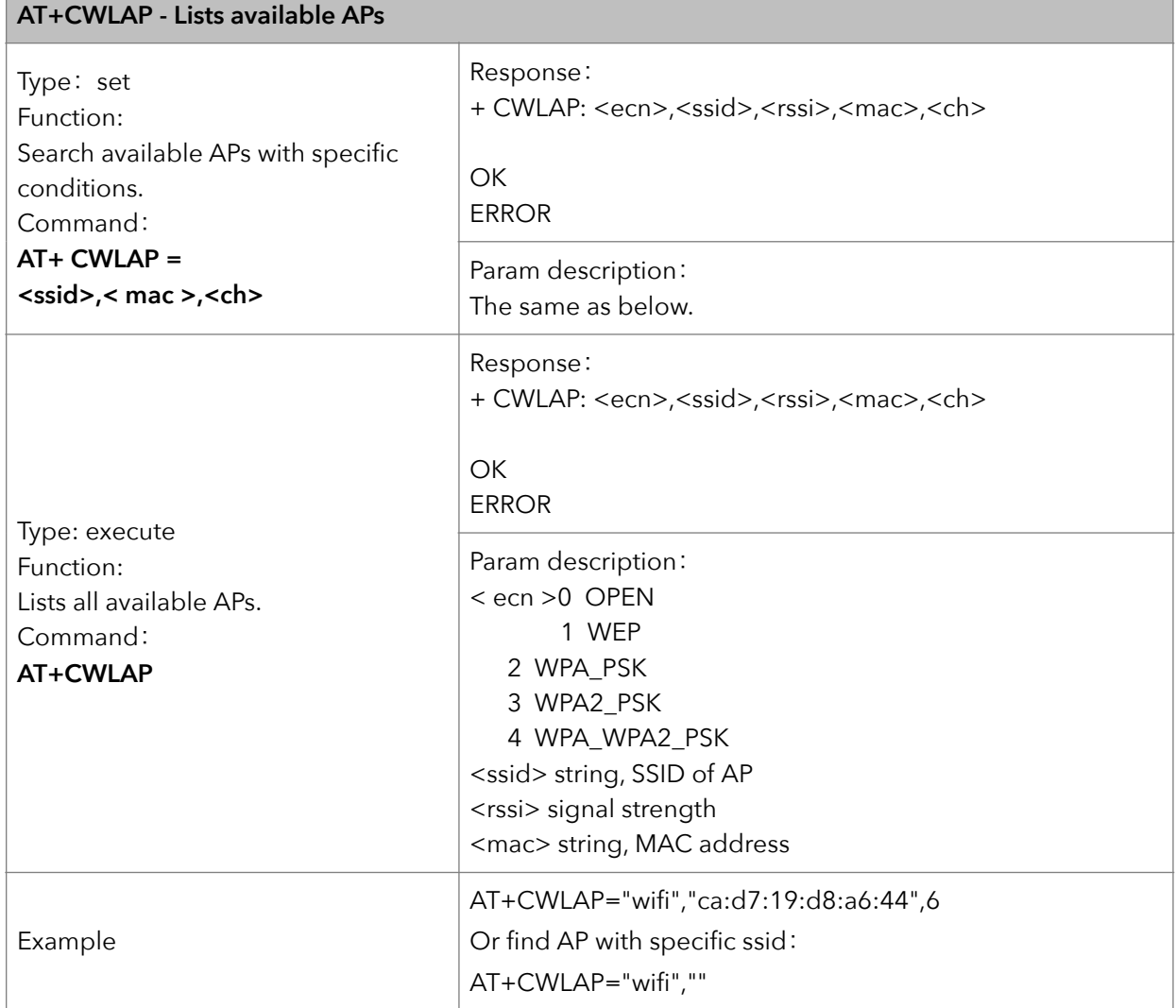

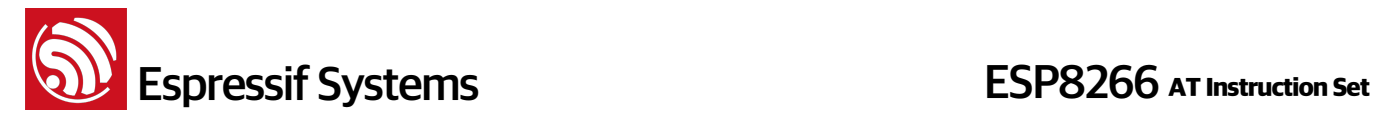

#### **8. AT+CWQAP – Disconnect from AP**

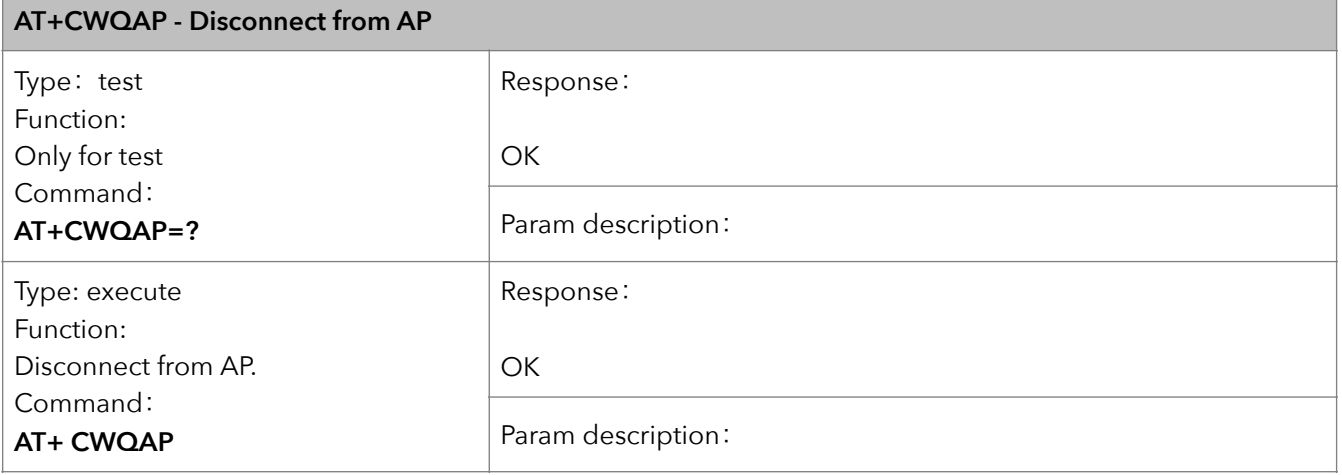

#### **9. AT+CWSAP – Configuration of softAP mode**

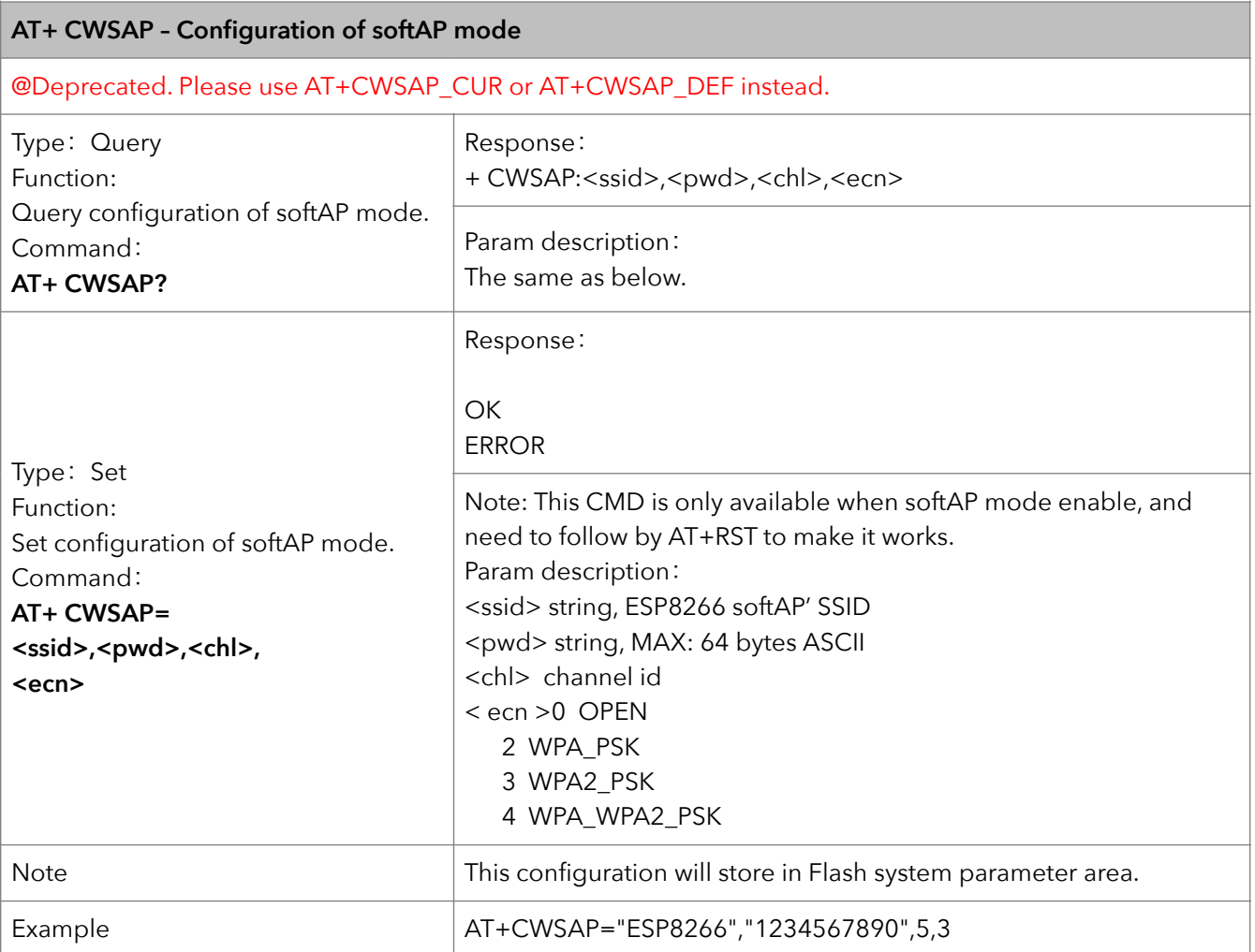

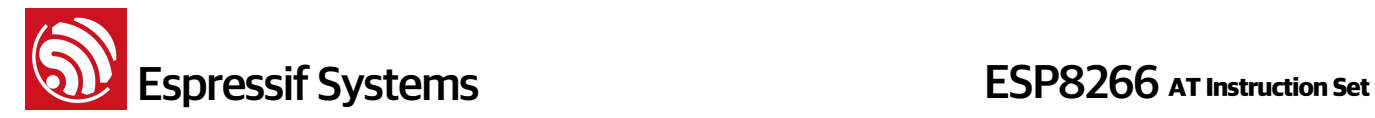

#### **10. AT+CWSAP\_CUR – Current config of softAP mode**

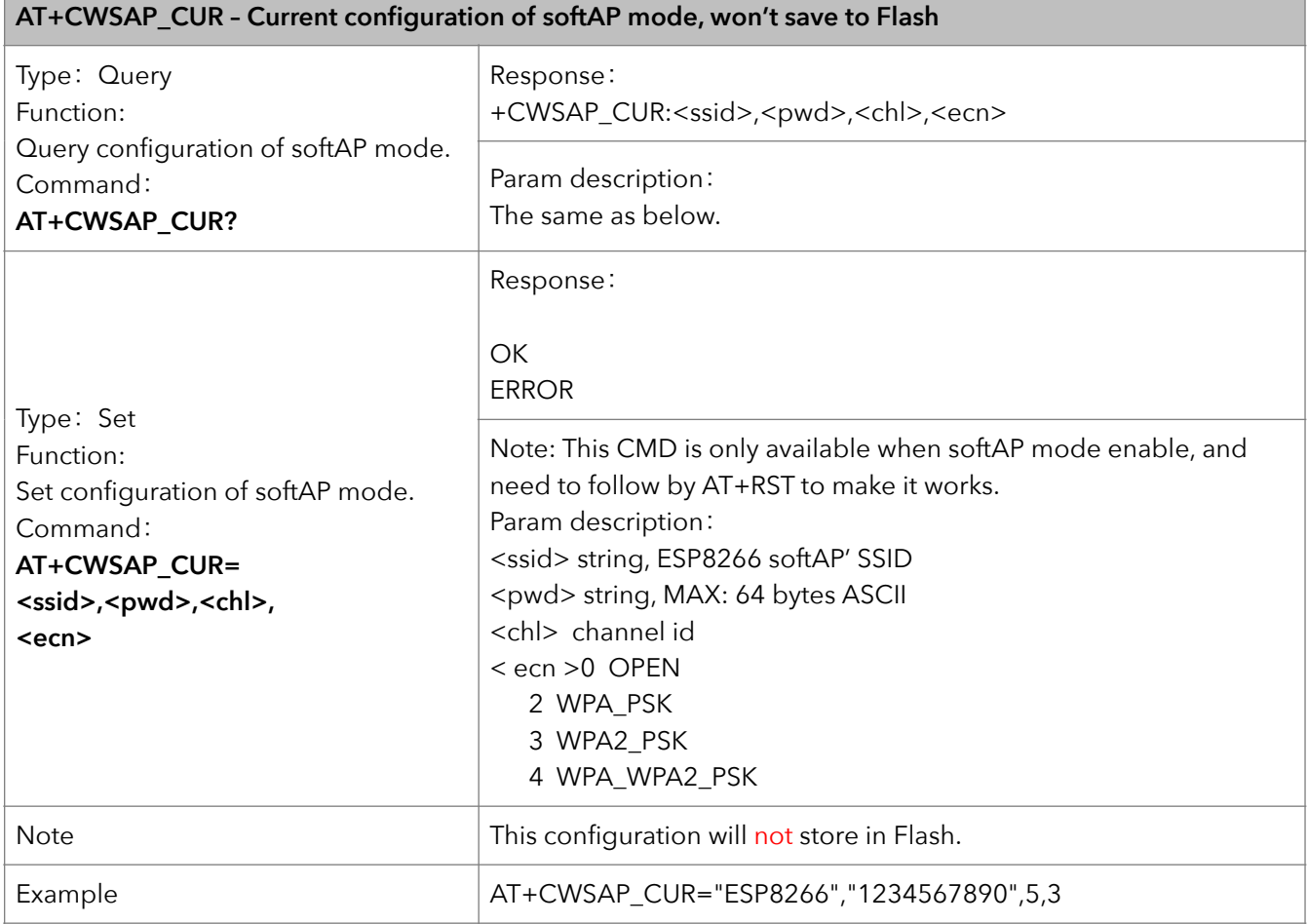

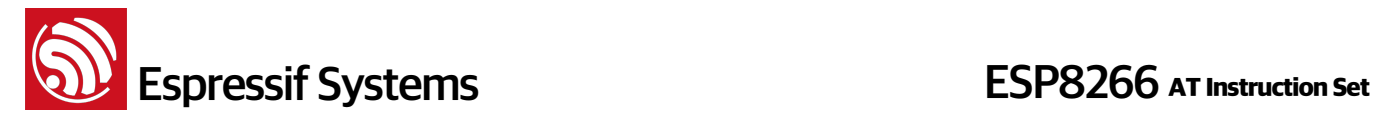

#### **11. AT+CWSAP\_DEF – Default config of softAP mode**

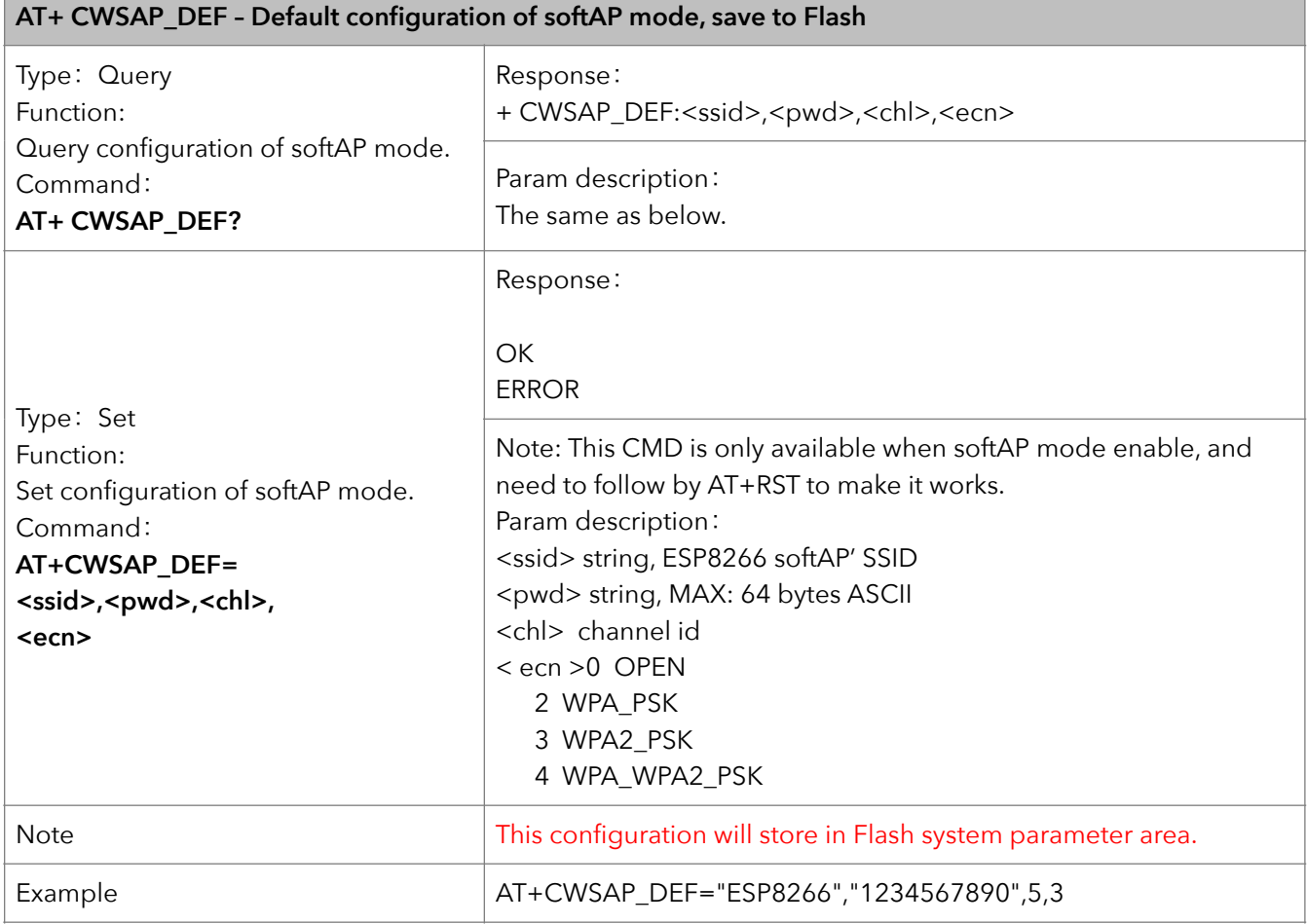

#### **12. AT+CWLIF – IP of stations**

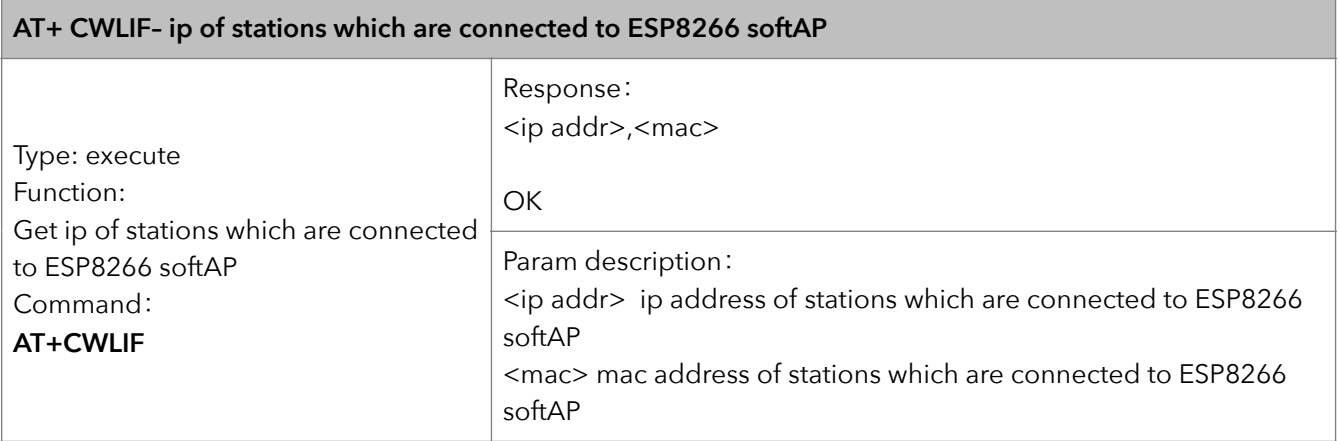

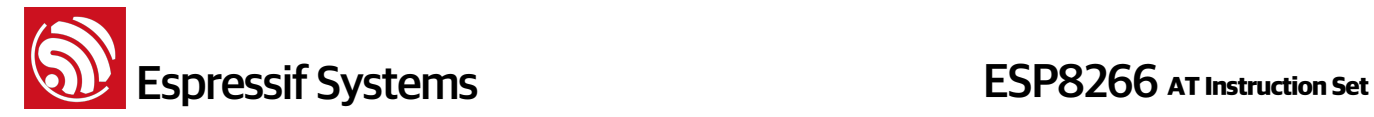

#### **13. AT+CWDHCP – Enable/Disable DHCP**

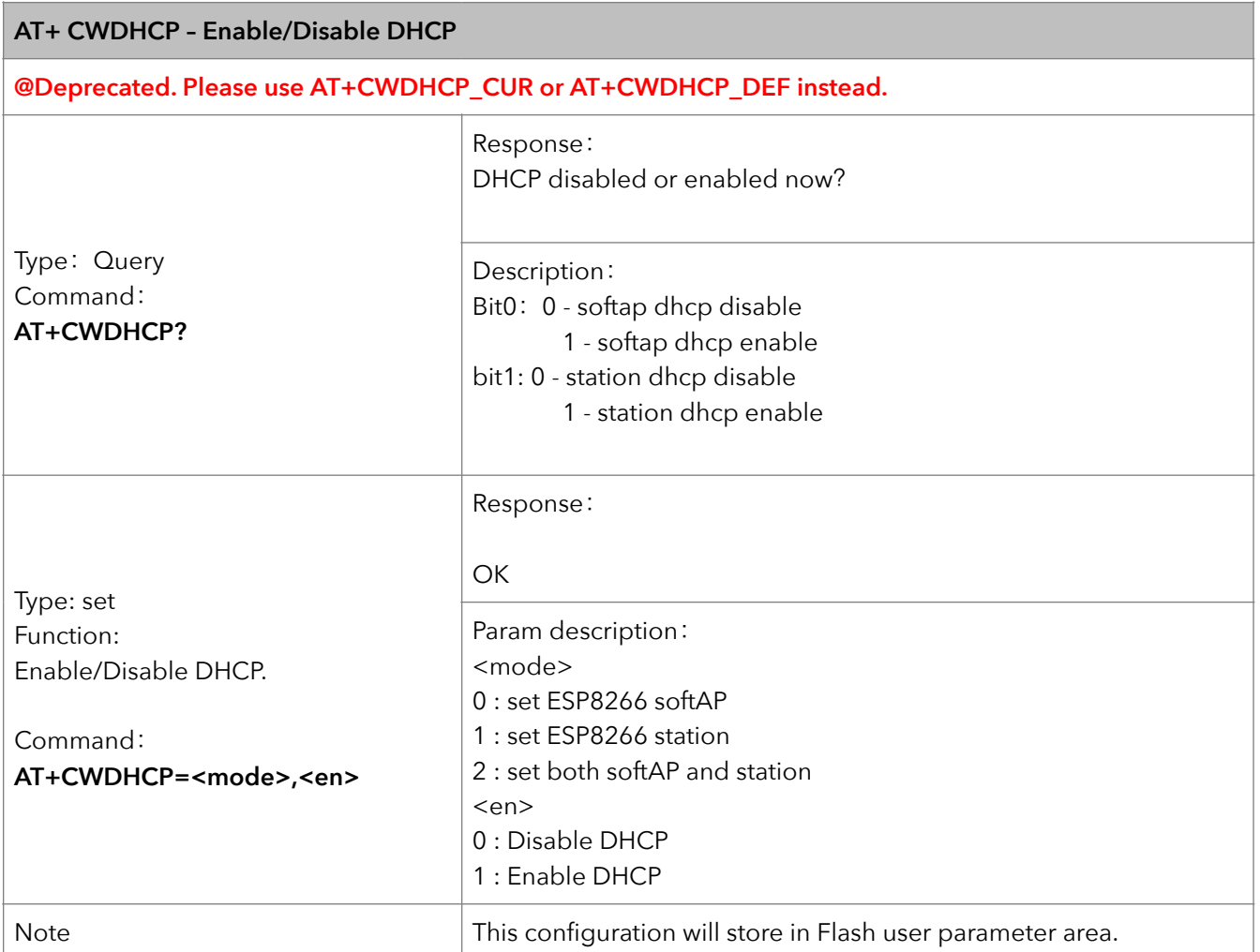

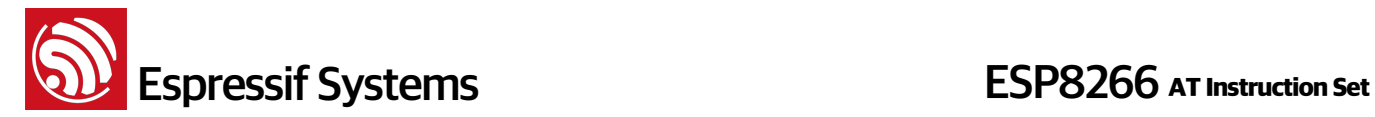

#### **14. AT+CWDHCP\_CUR – Enable/Disable DHCP**

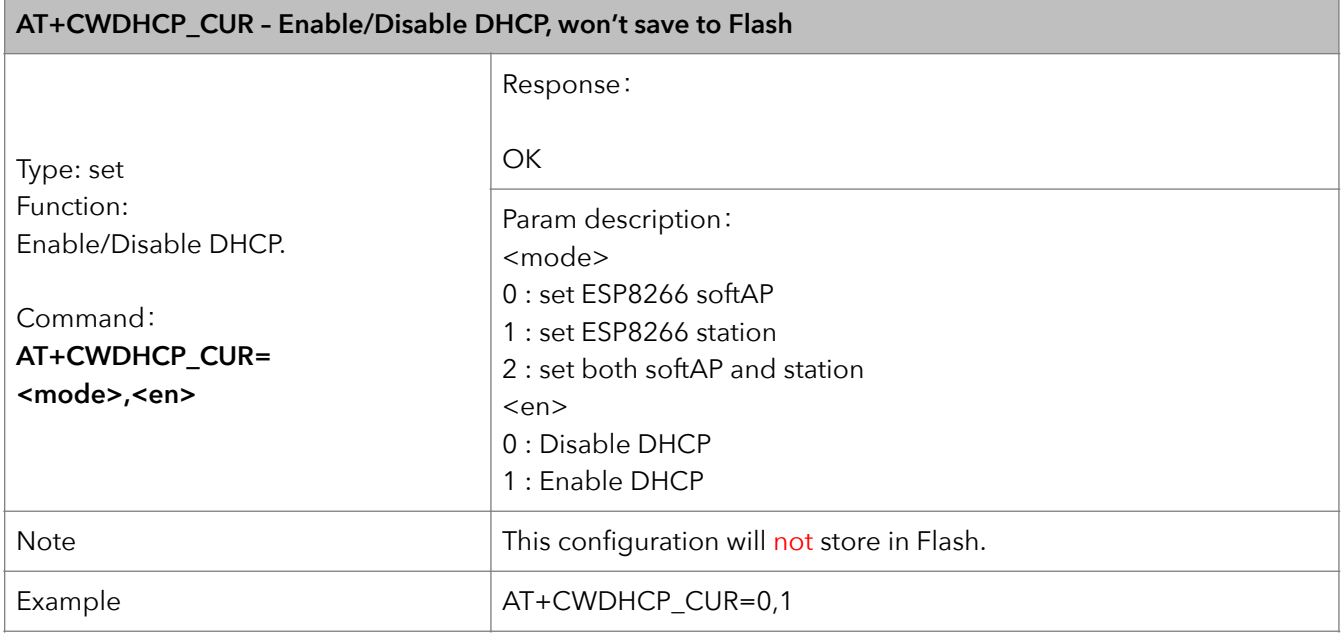

#### **15. AT+CWDHCP\_DEF – Enable/Disable DHCP and save to Flash**

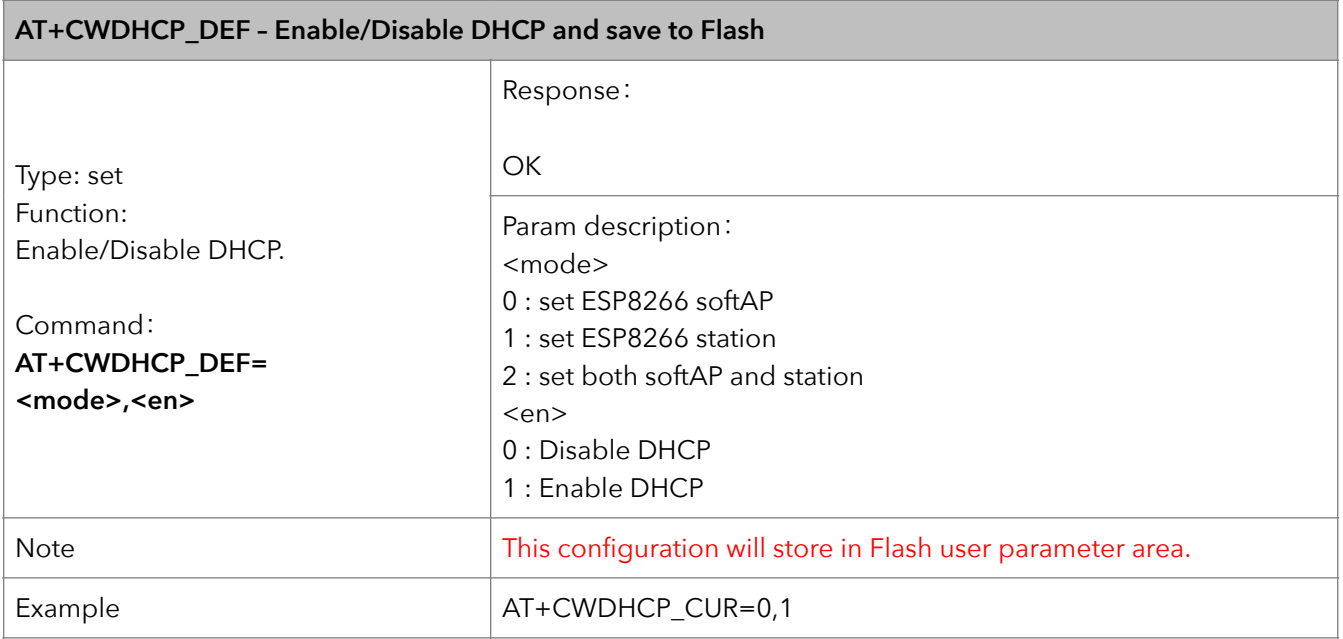

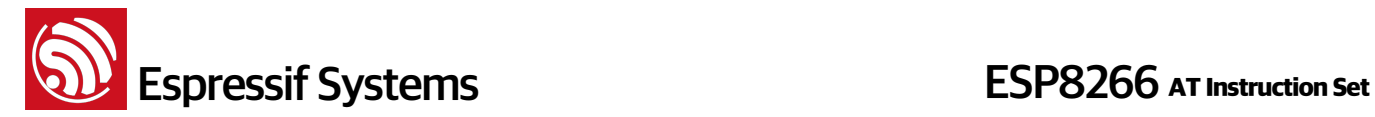

#### **16. AT+CWAUTOCONN – Auto connect to AP or not**

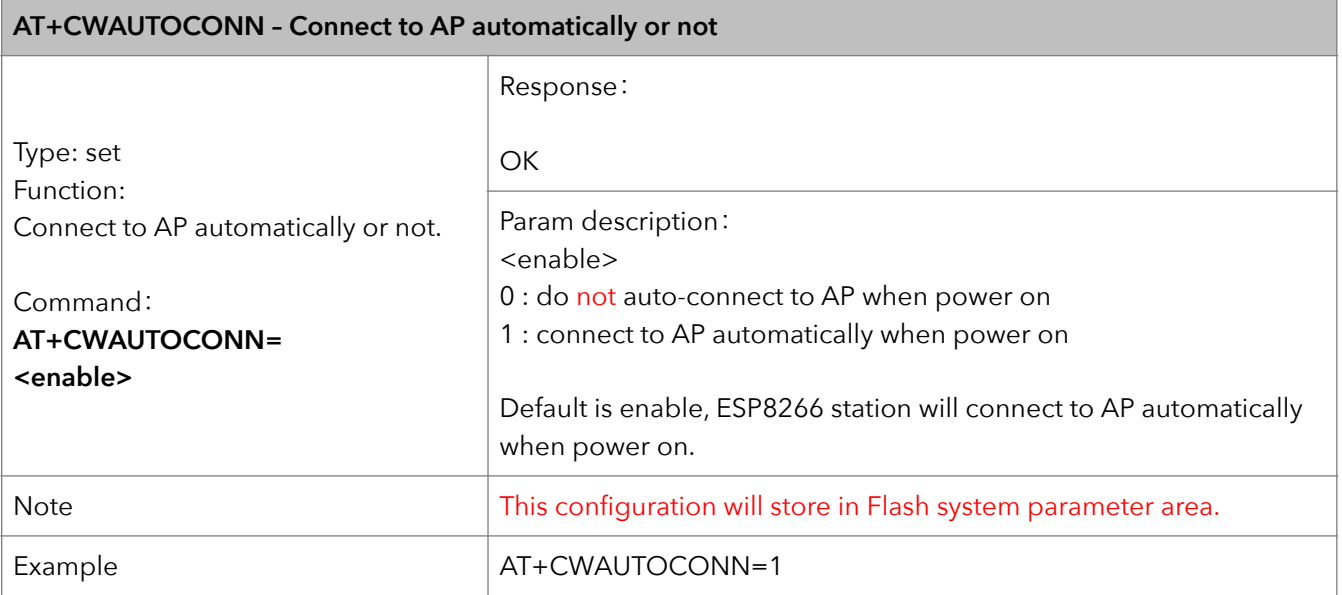

#### **17. AT+CIPSTAMAC – Set mac address of station**

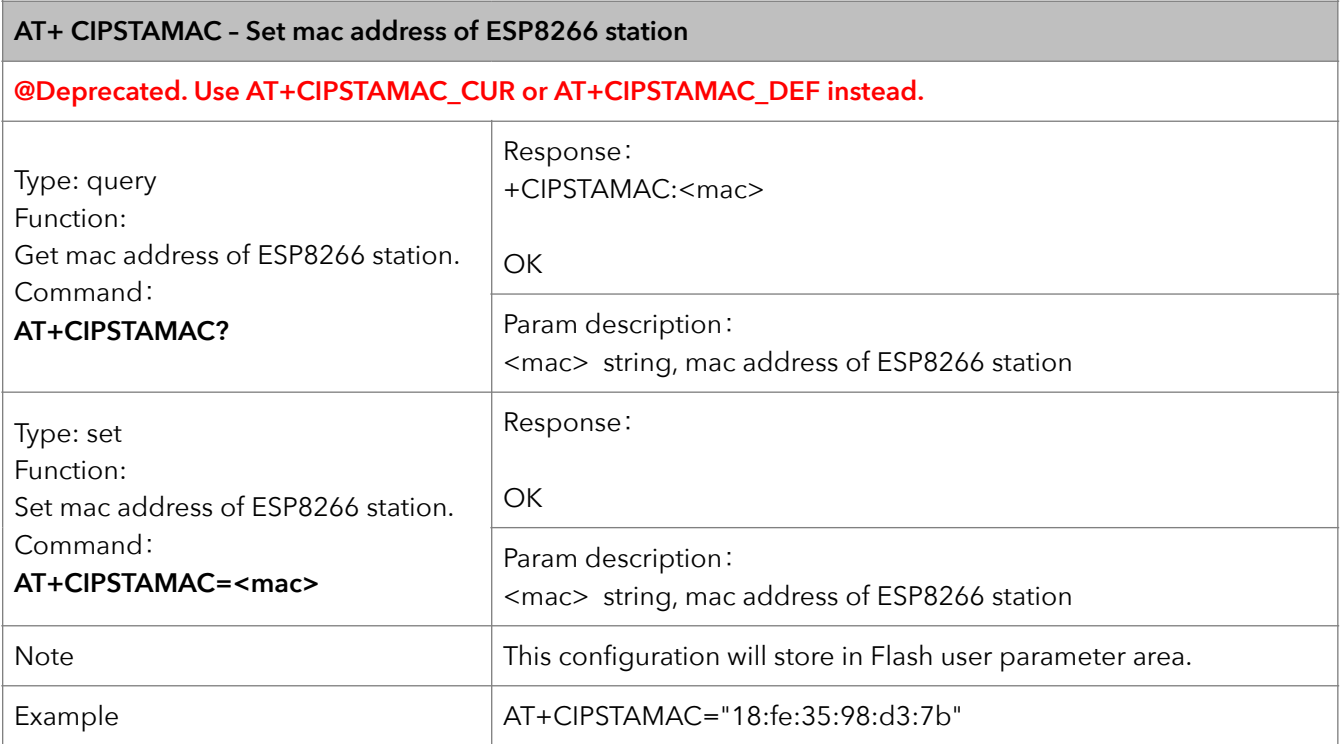

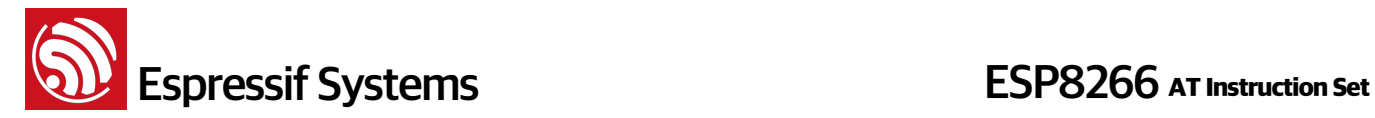

#### **18. AT+CIPSTAMAC\_CUR – Set mac address of station**

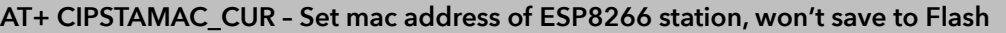

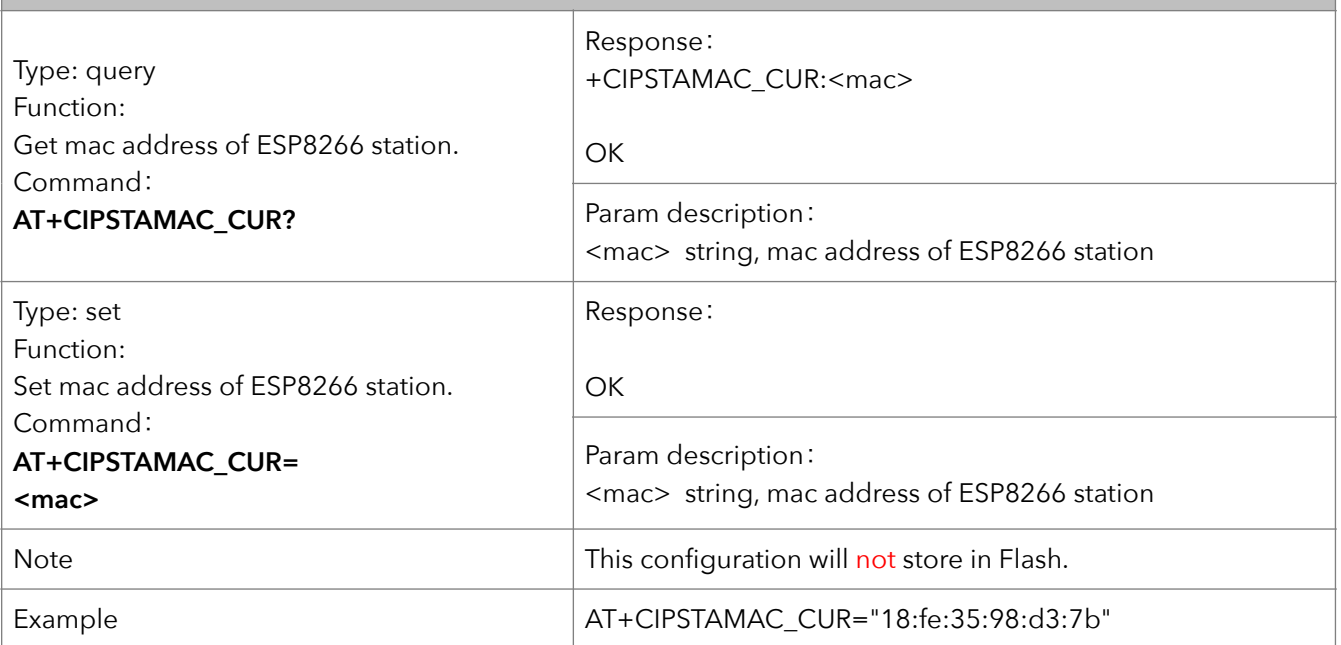

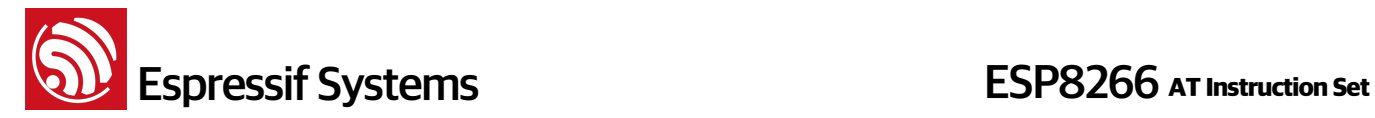

#### **19. AT+CIPSTAMAC\_DEF – Set mac address of station, save as default**

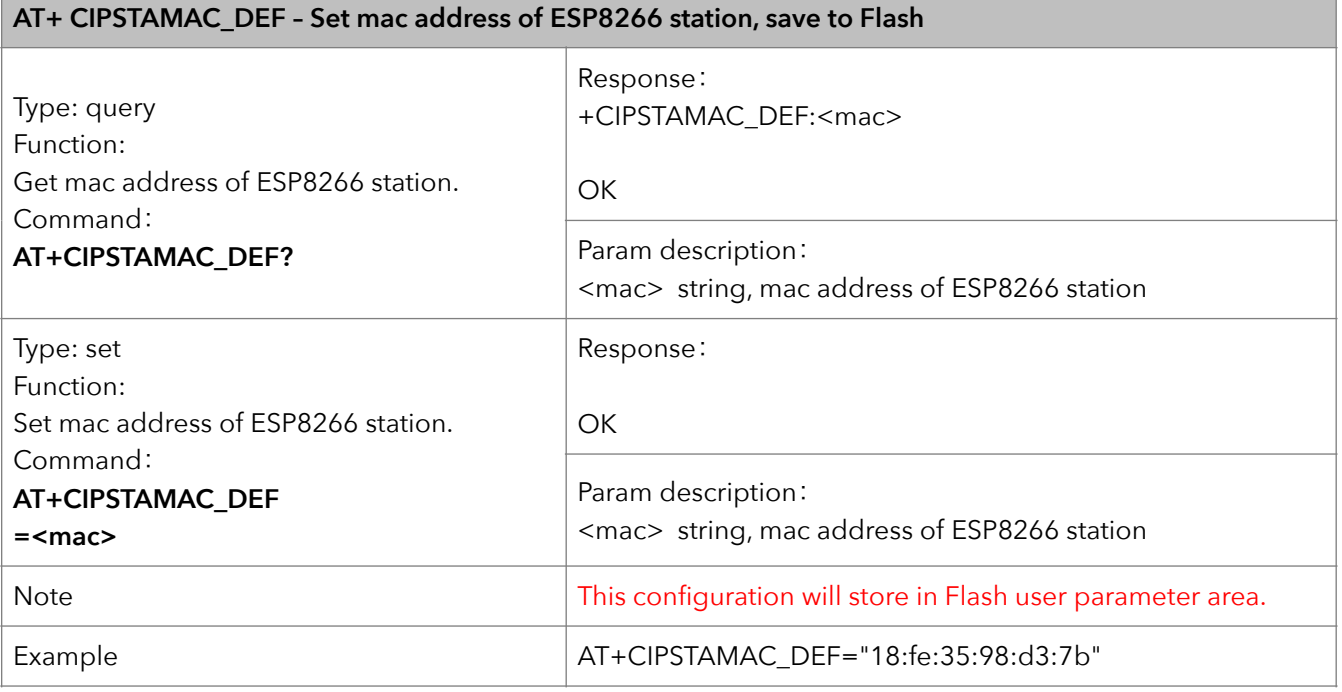

#### **20. AT+CIPAPMAC – Set mac address of softAP**

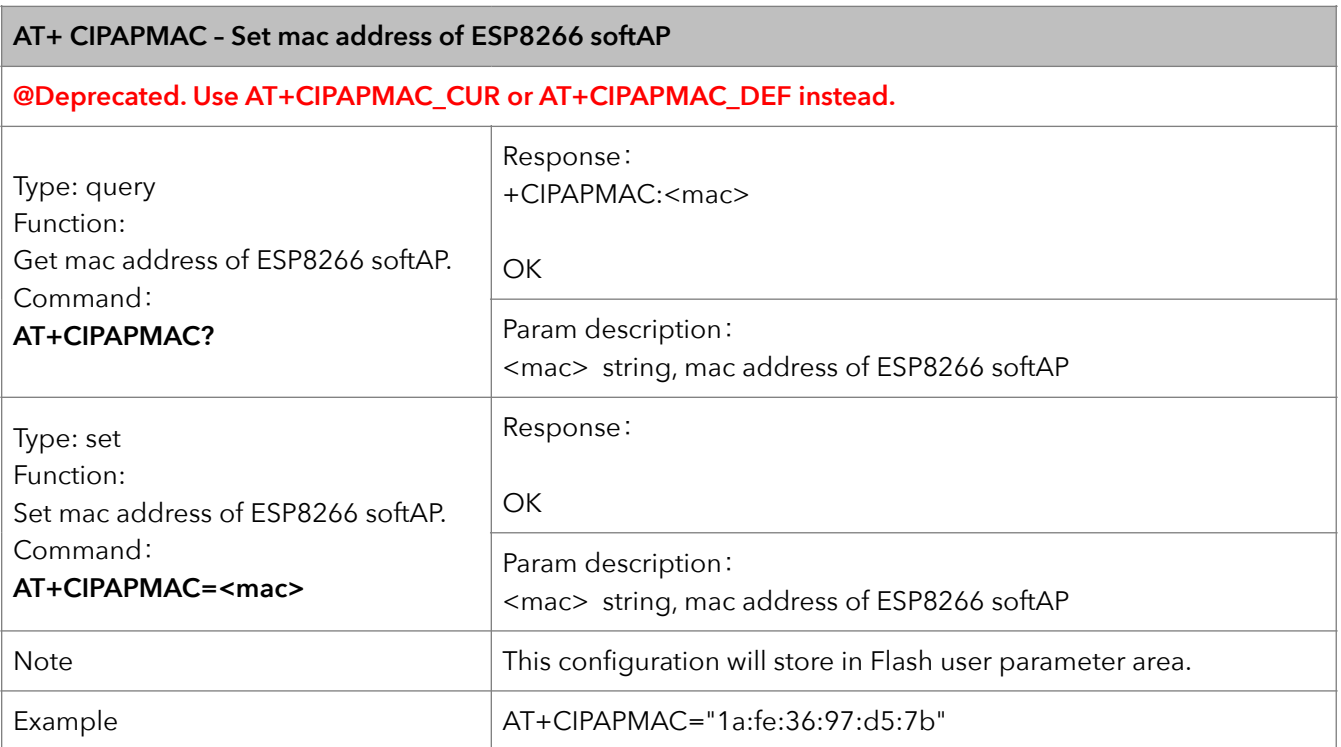

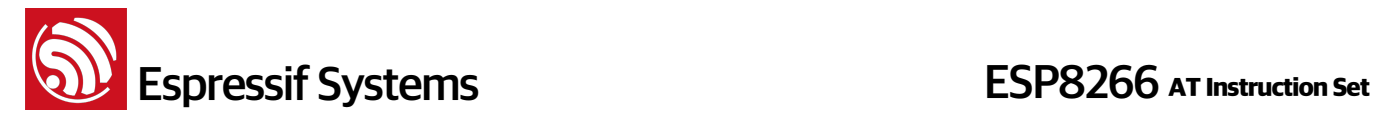

#### **21. AT+CIPAPMAC\_CUR – Set mac address of softAP**

#### **AT+CIPAPMAC\_CUR – Set mac addr of ESP8266 softAP, won't save to Flash**

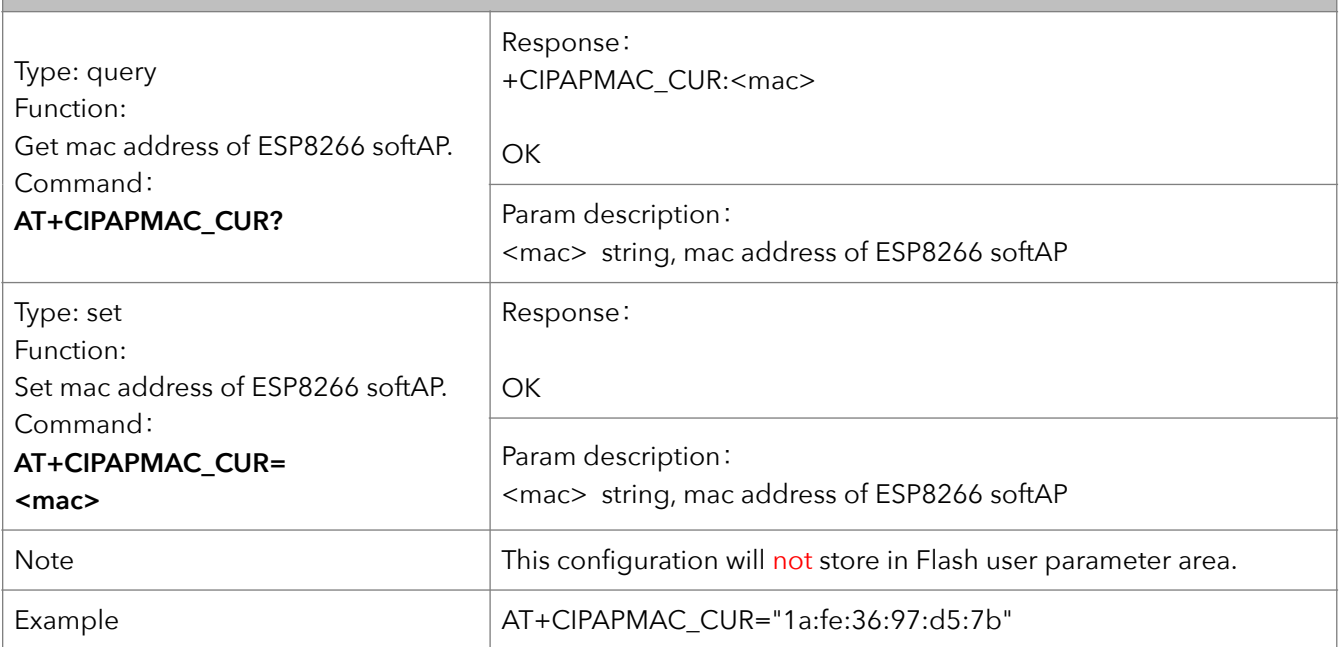

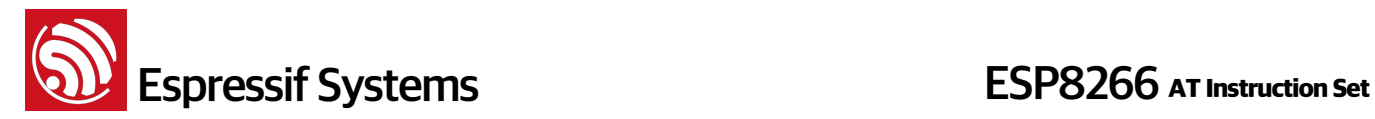

#### **22. AT+CIPAPMAC\_DEF – Set mac address of softAP and save as default**

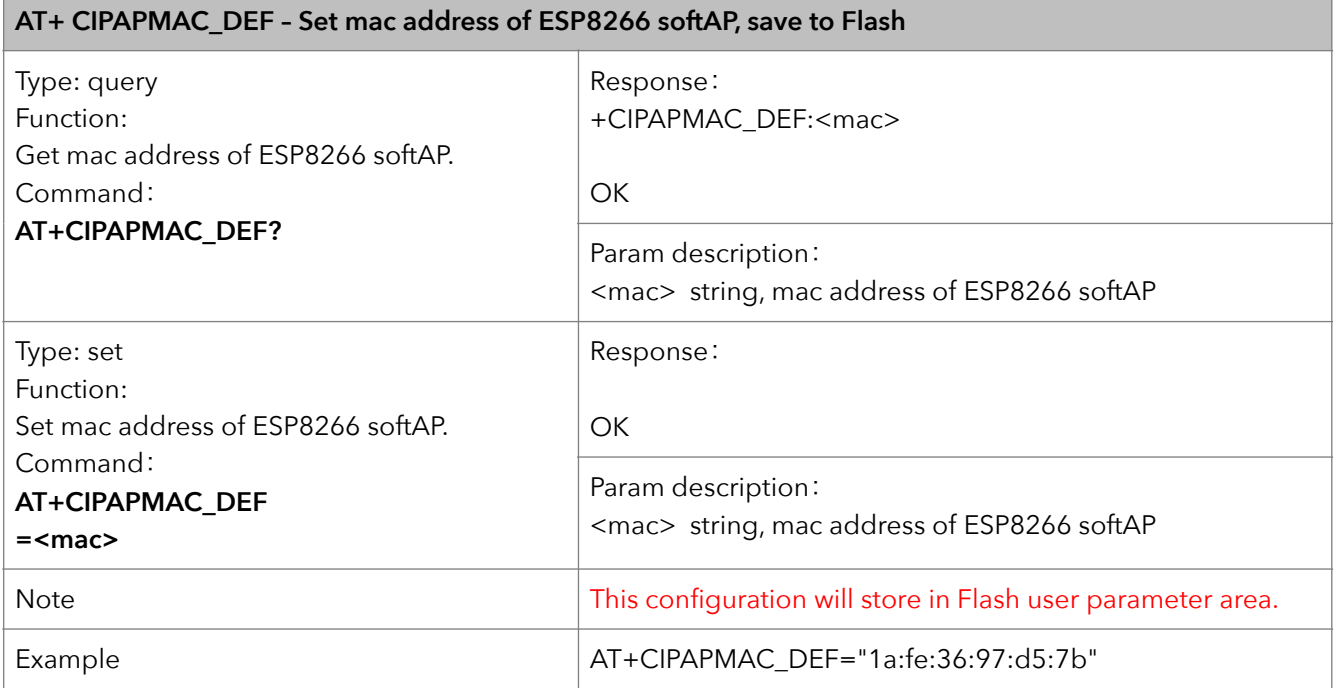

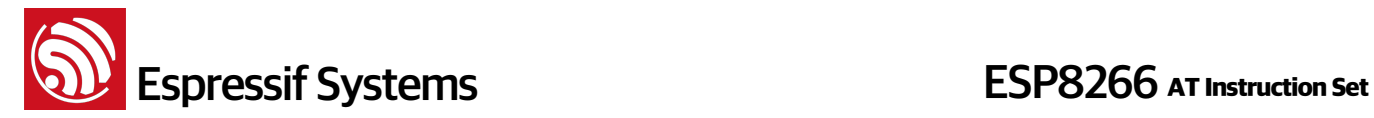

#### **23. AT+CIPSTA – Set ip address of station**

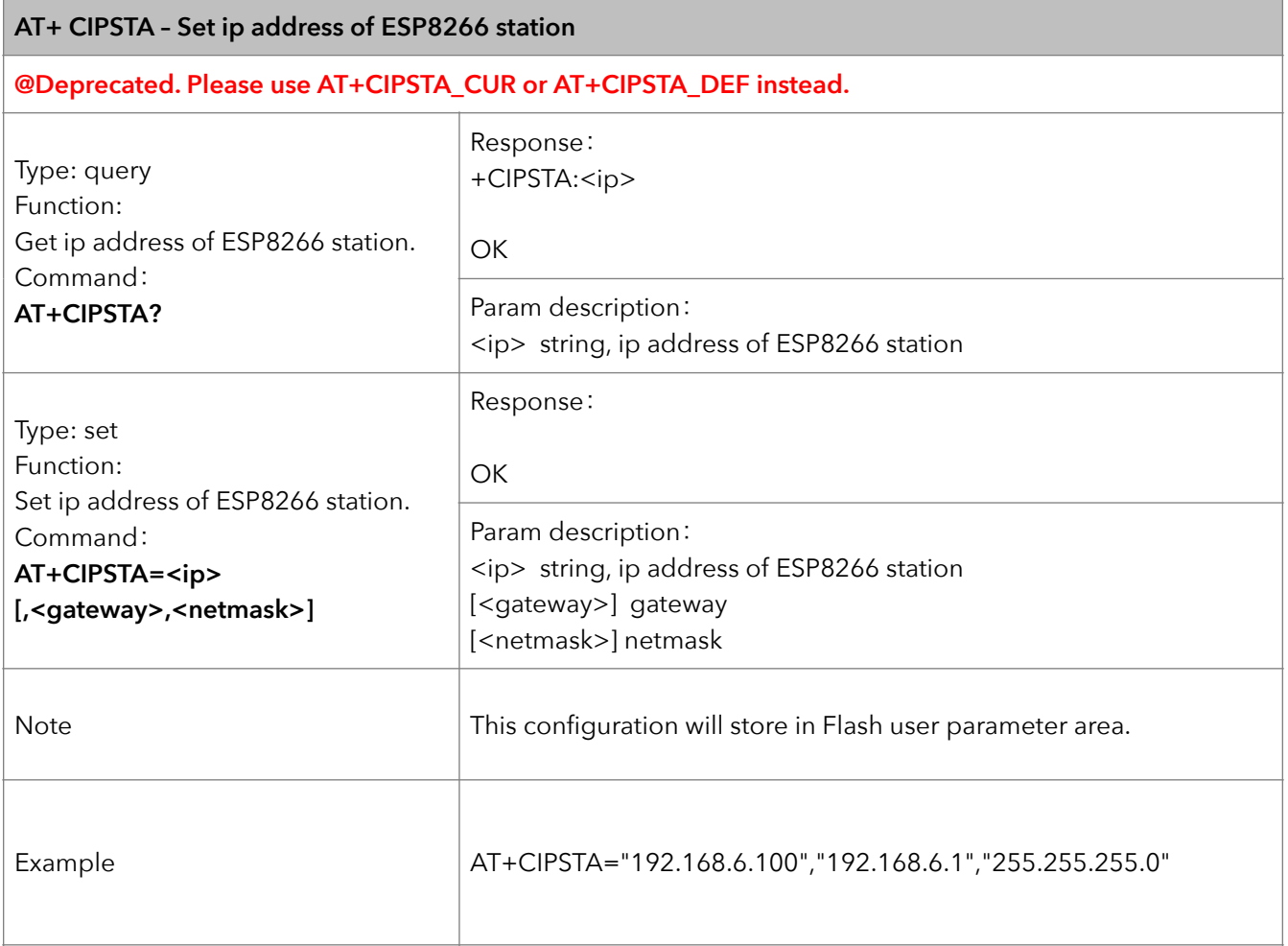

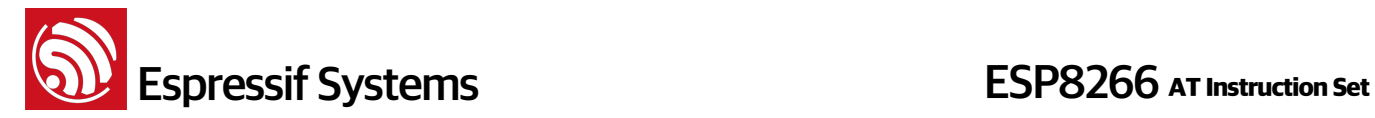

#### **24. AT+CIPSTA\_CUR – Set ip address of station**

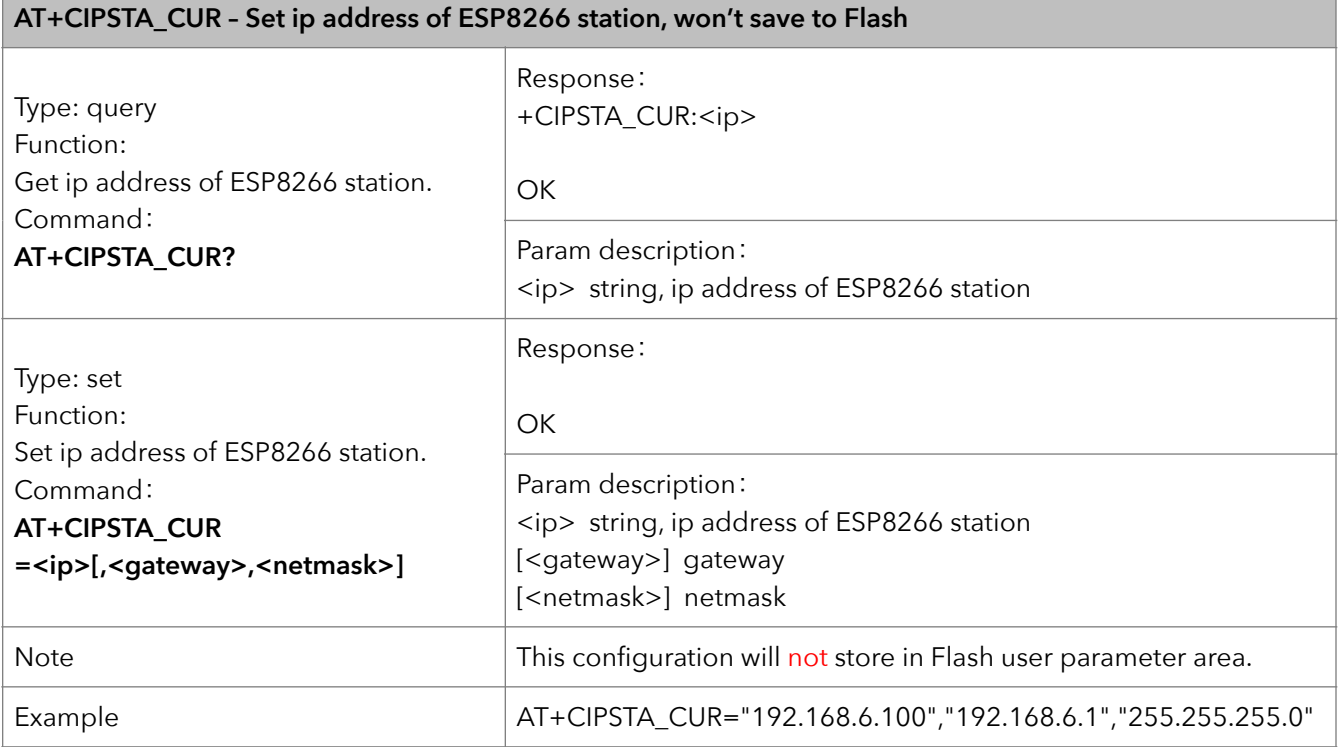

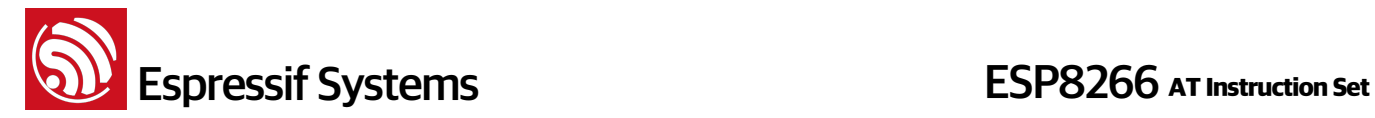

#### **25. AT+CIPSTA\_DEF – Set ip address of station and save as default**

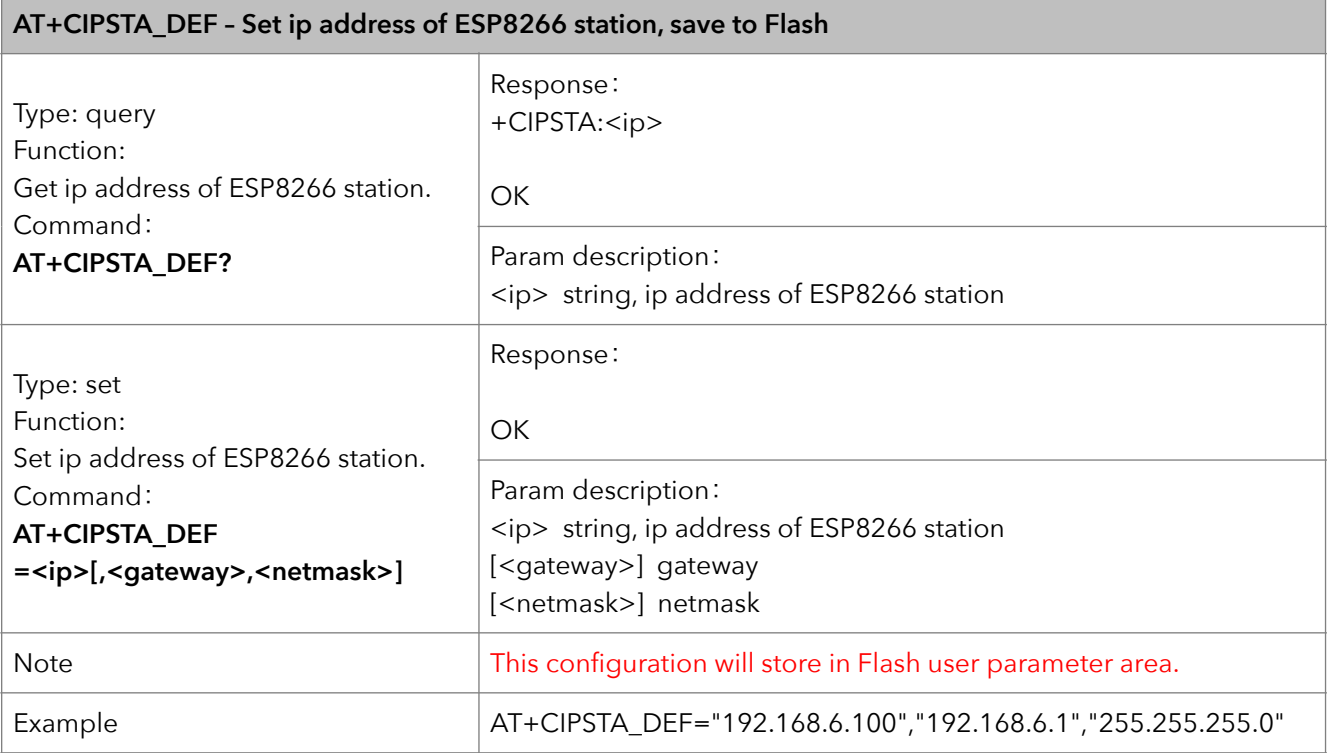

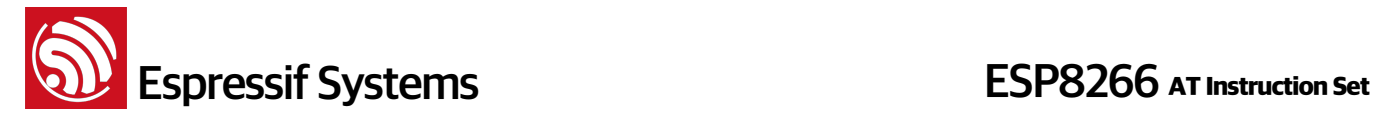

#### **26. AT+ CIPAP – Set ip address of softAP**

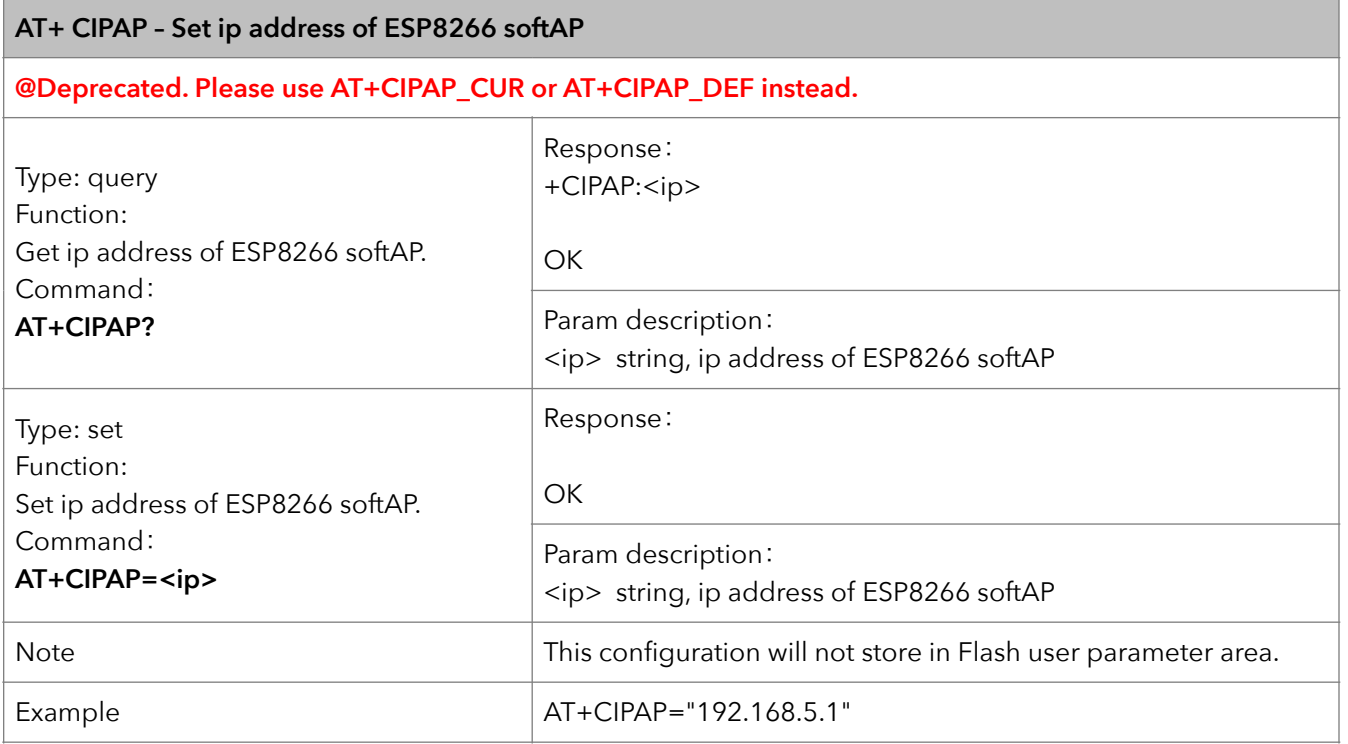

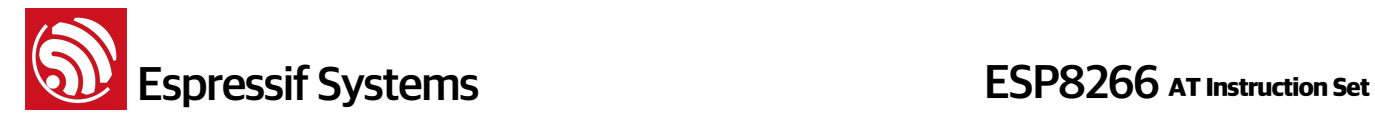

#### **27. AT+CIPAP\_CUR – Set ip address of softAP**

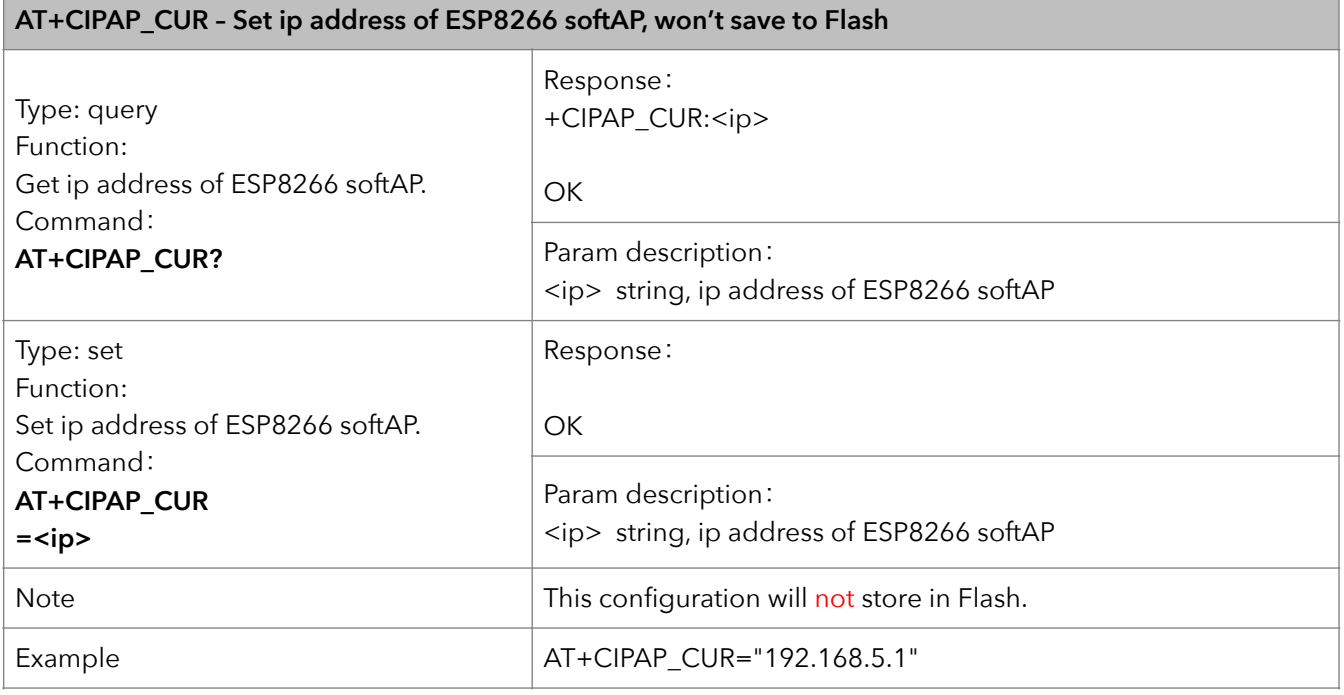

#### **28. AT+CIPAP\_DEF – Set ip address of softAP, save as default**

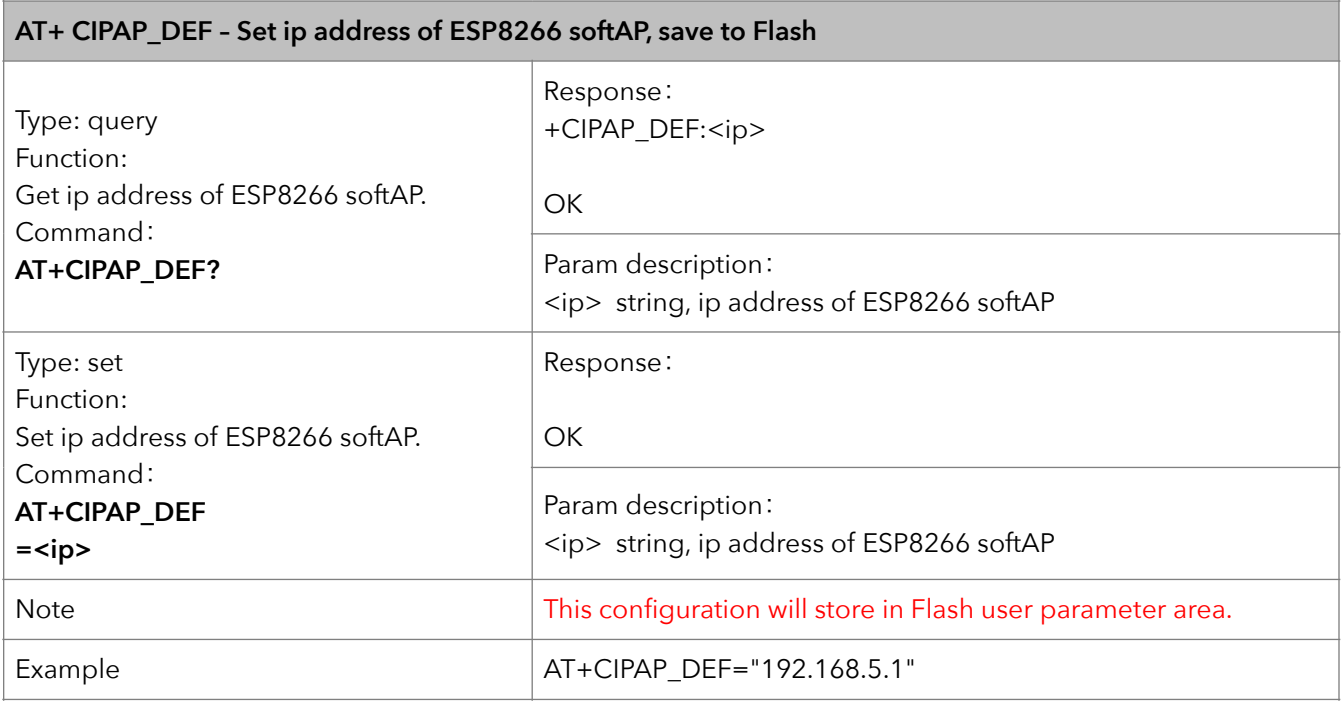

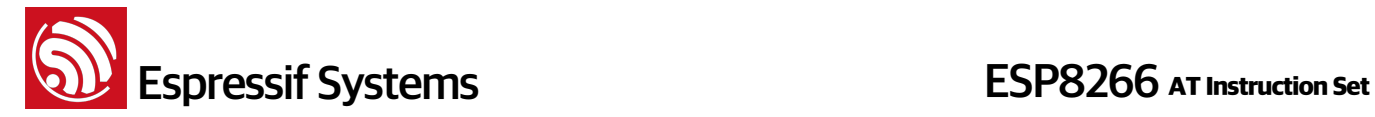

#### **29. AT+CWSTARTSMART – Start SmartConfig**

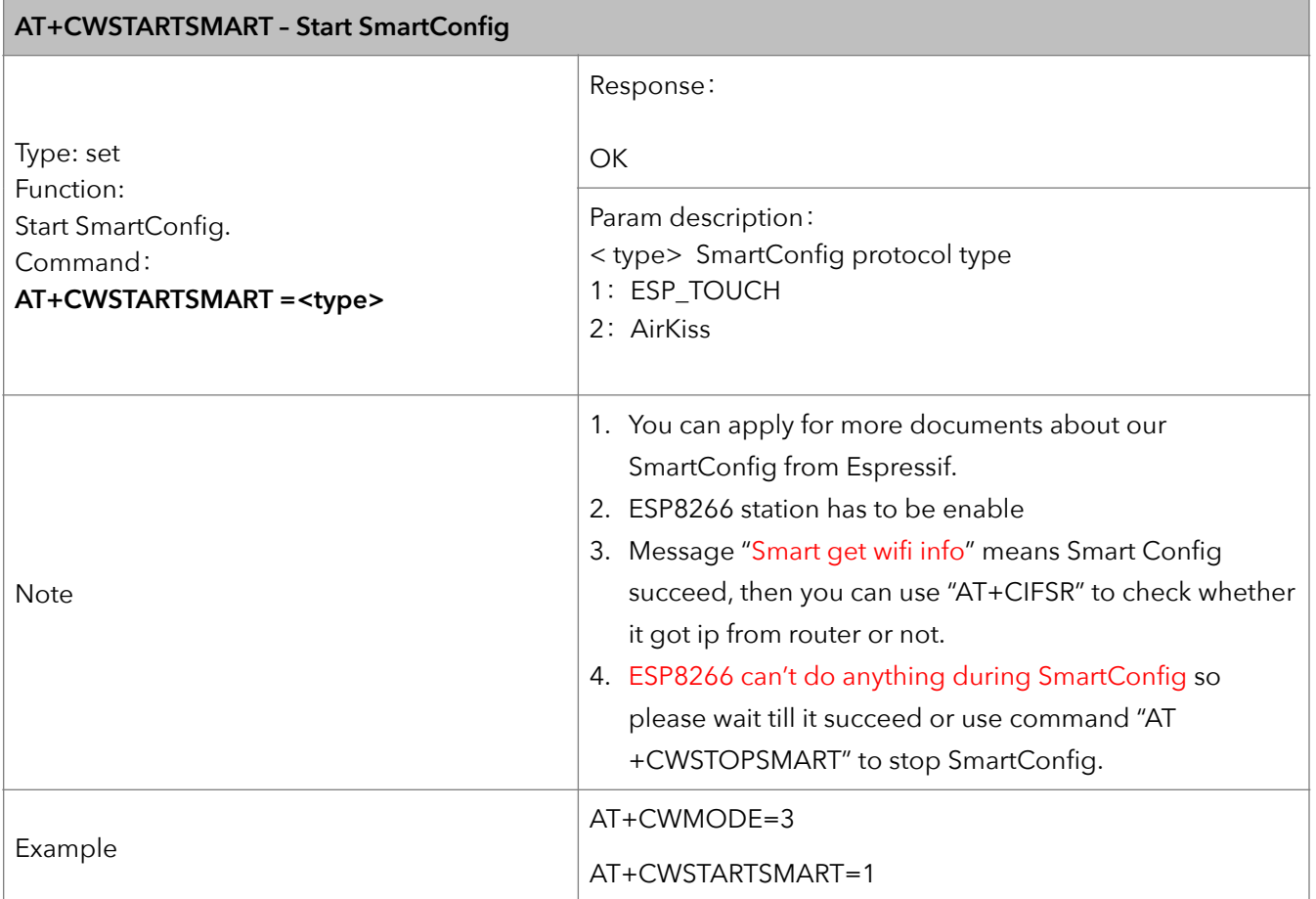

#### **30. AT+CWSTOPSMART – stop SmartConfig**

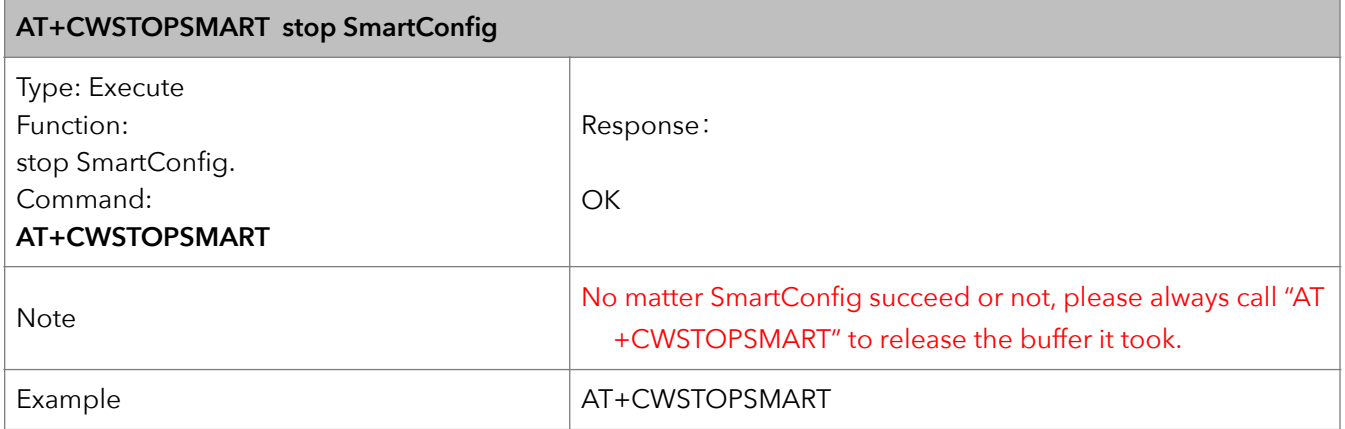

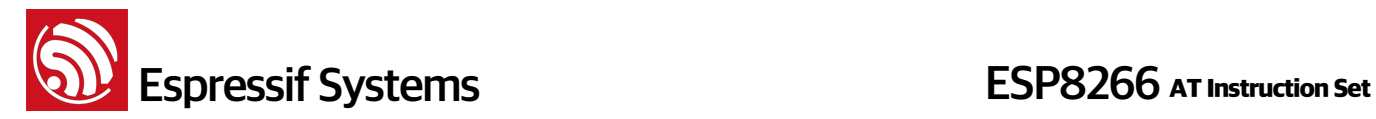

## **5. TCP/IP Related**

#### **5.1. Overview**

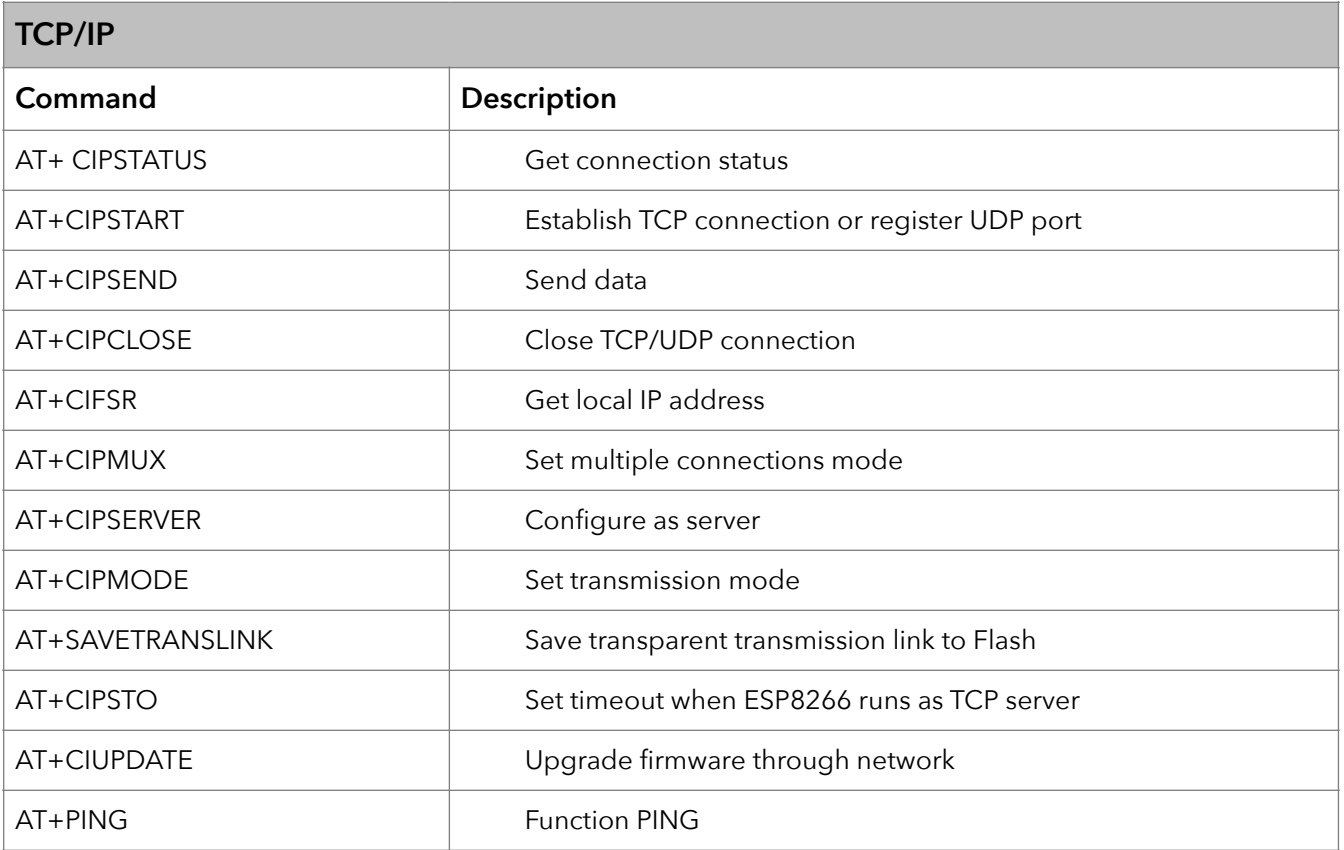

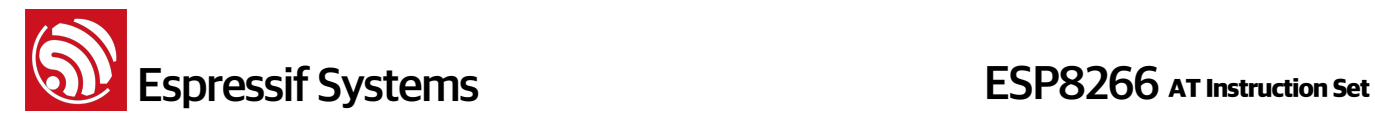

#### **5.2. TCP/IP**

#### **1. AT+CIPSTATUS – Information about connection**

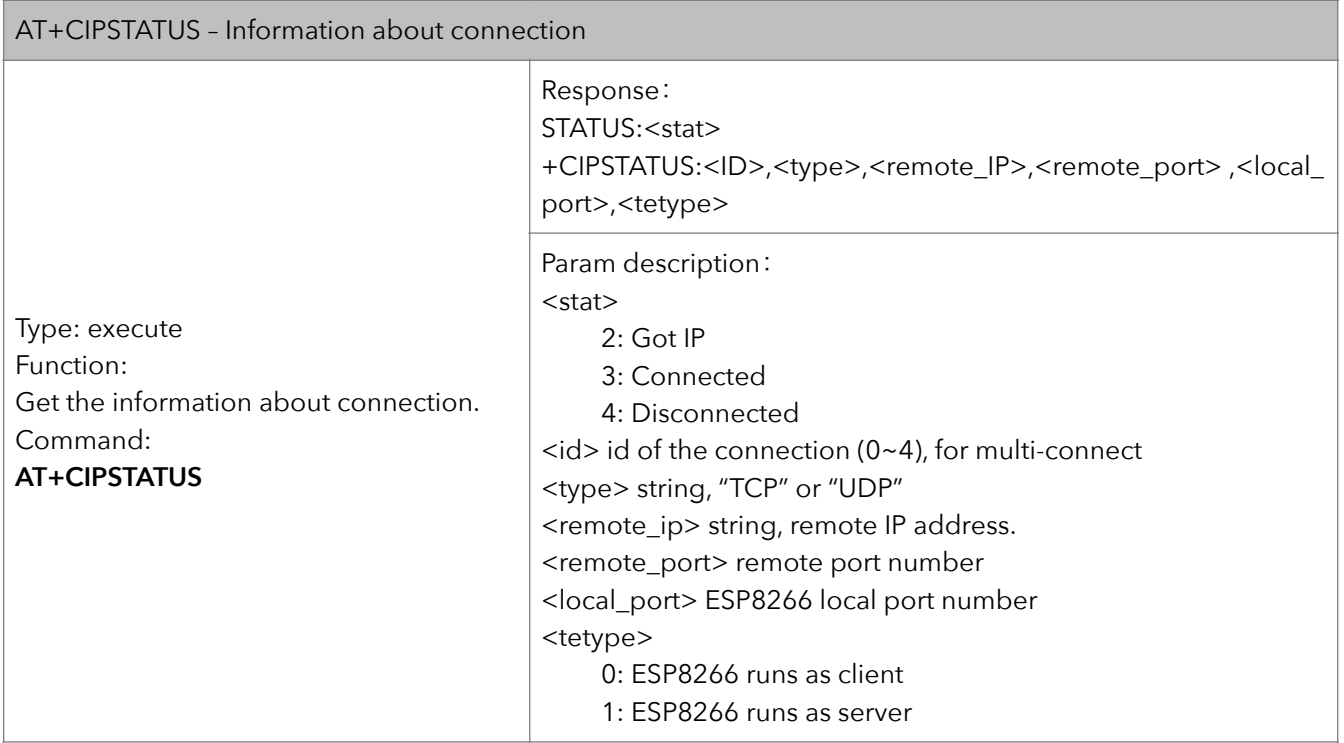

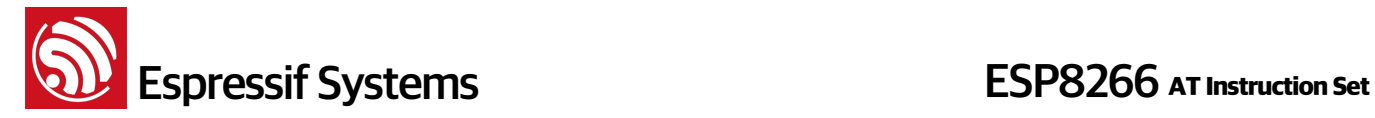

#### **2. AT+CIPSTART – Start connection**

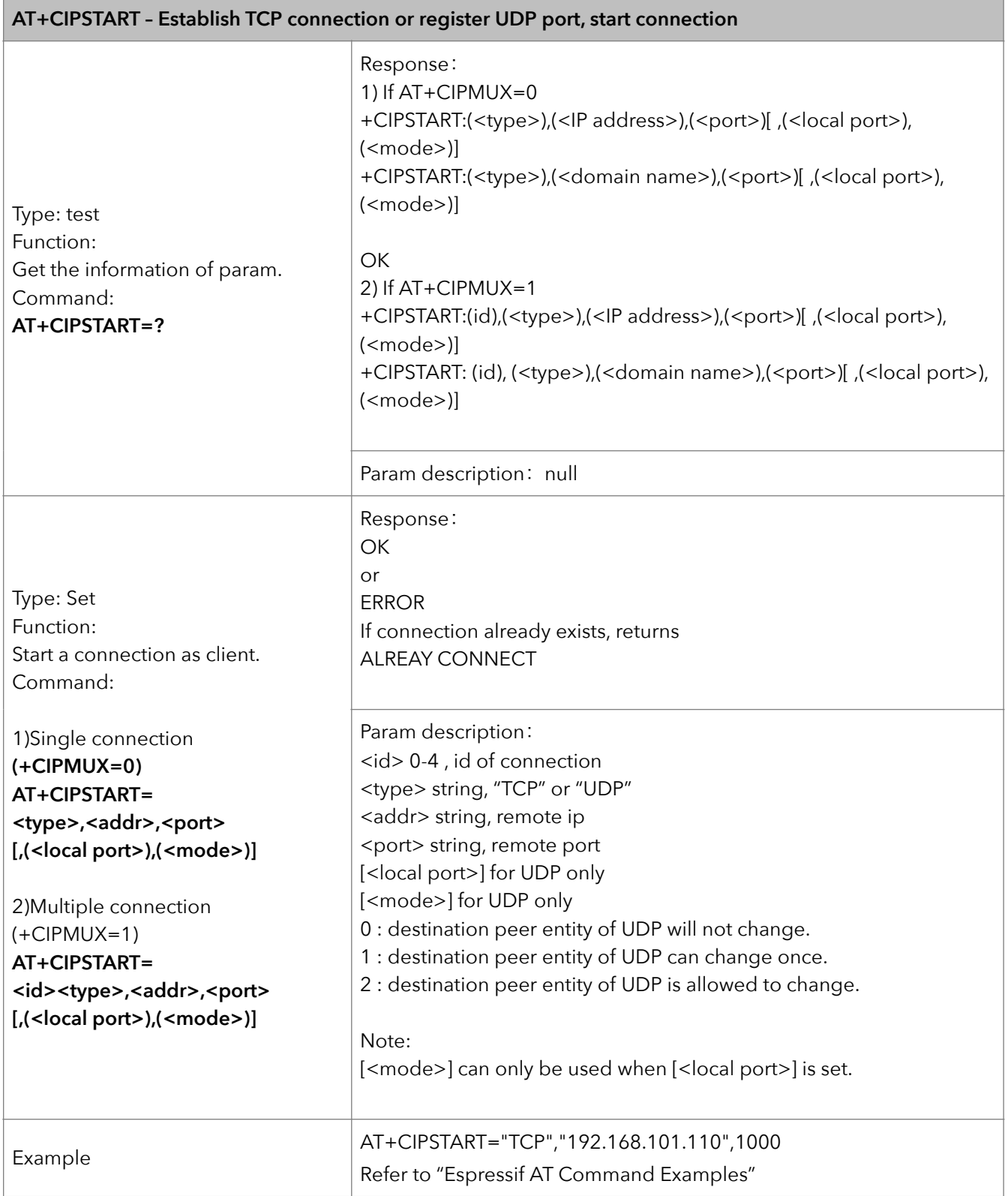

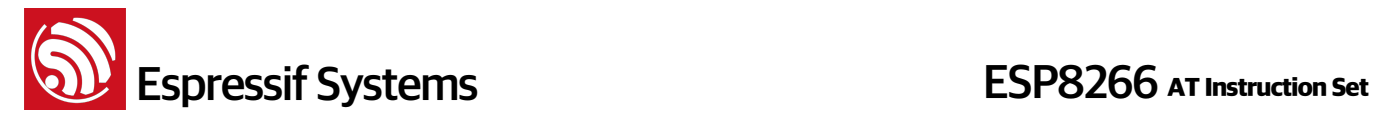

#### **3. AT+CIPSEND – Send data**

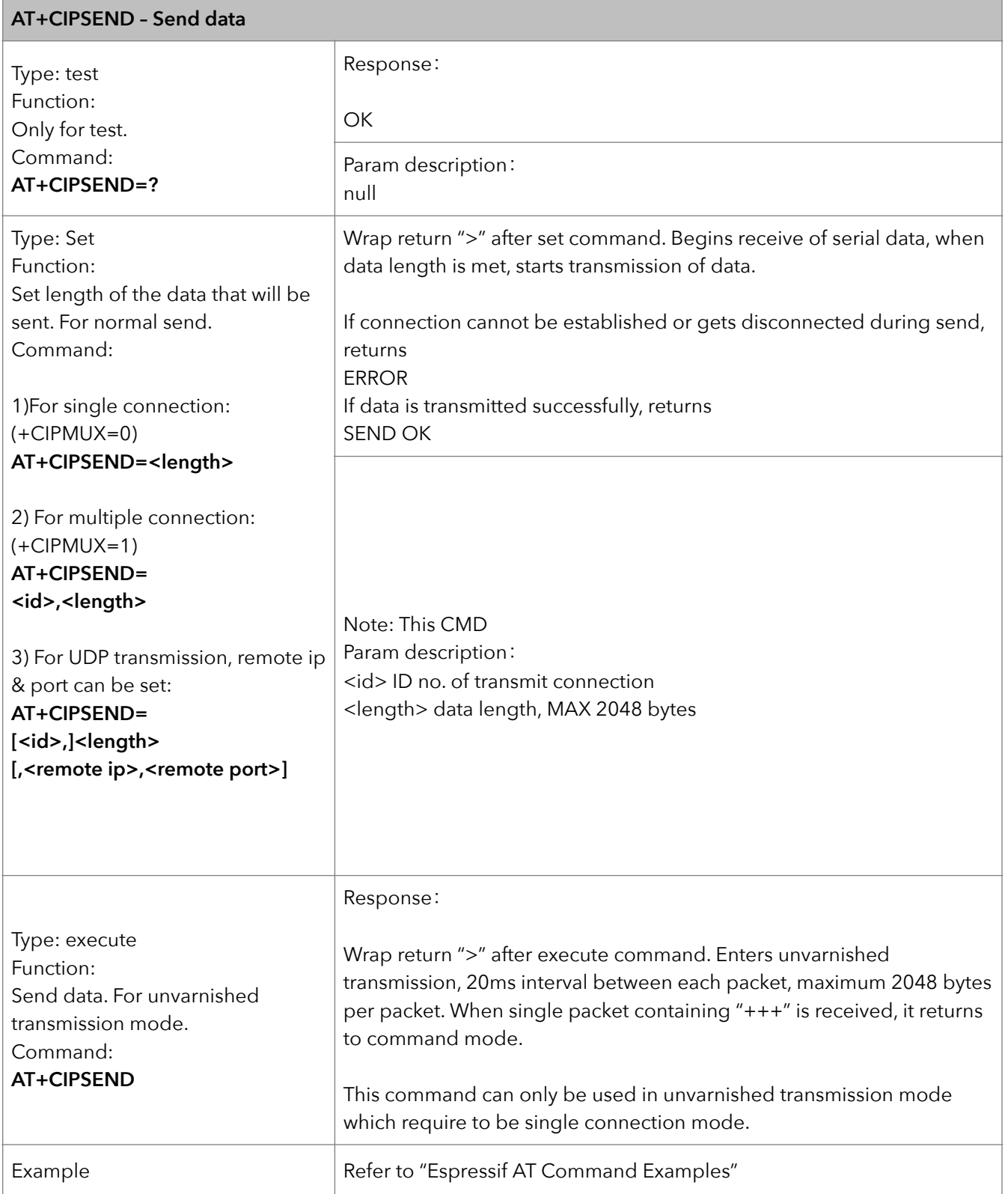

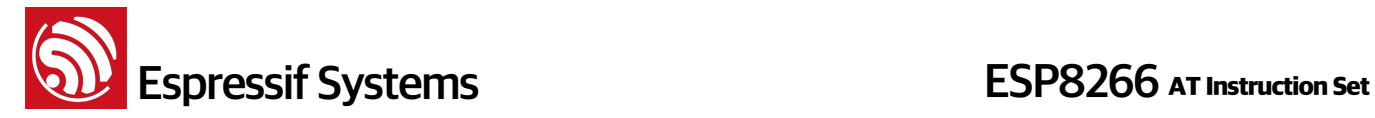

#### **4. AT+CIPCLOSE – Close TCP or UDP connection**

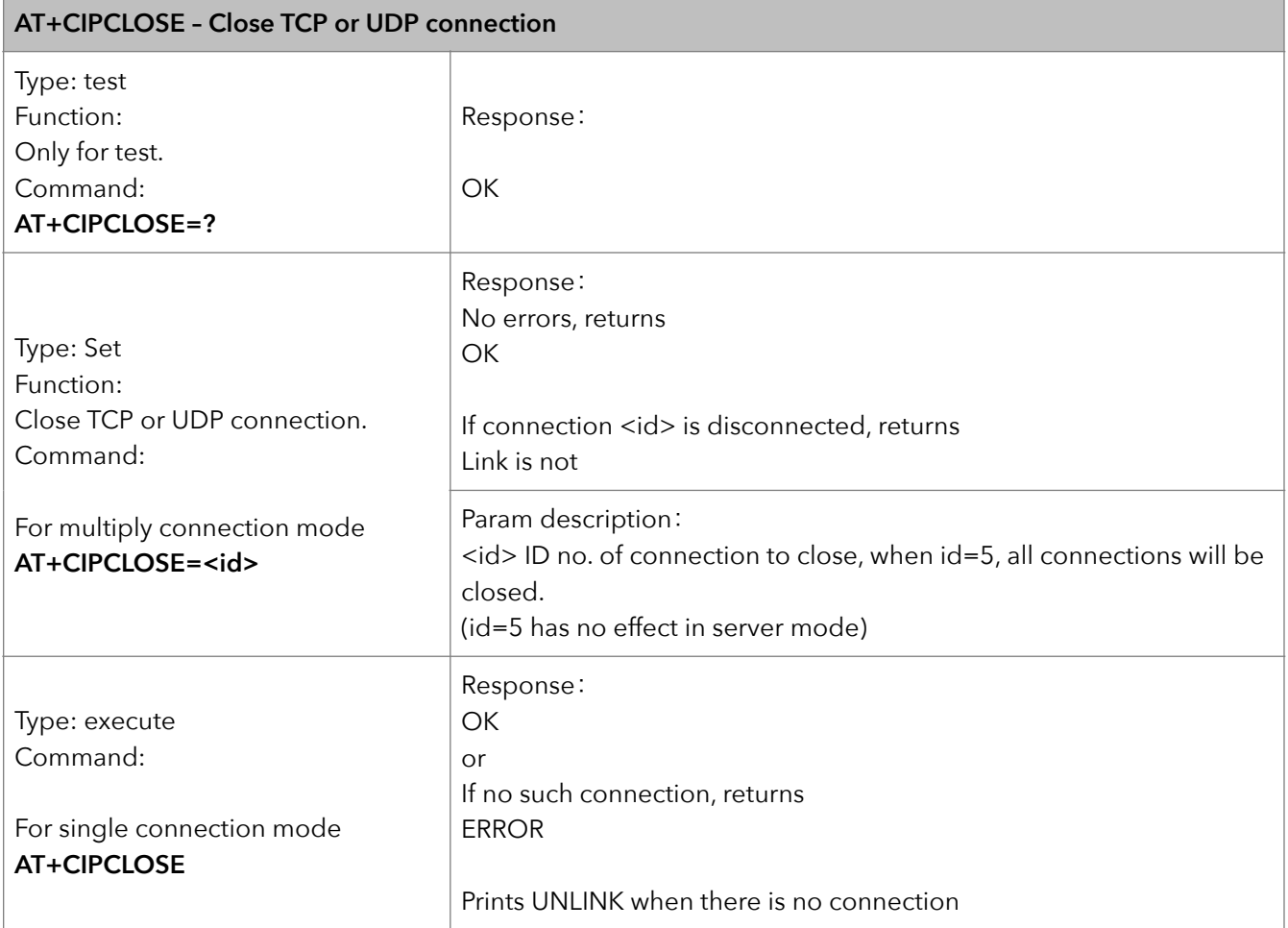

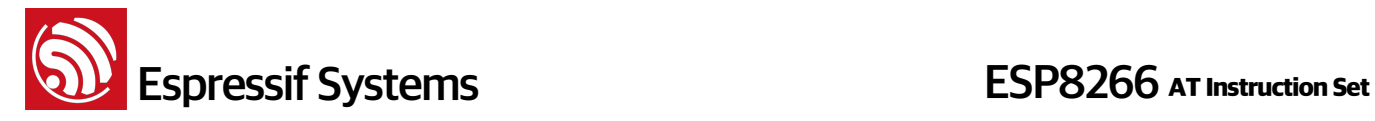

#### **5. AT+CIFSR – Get local IP address**

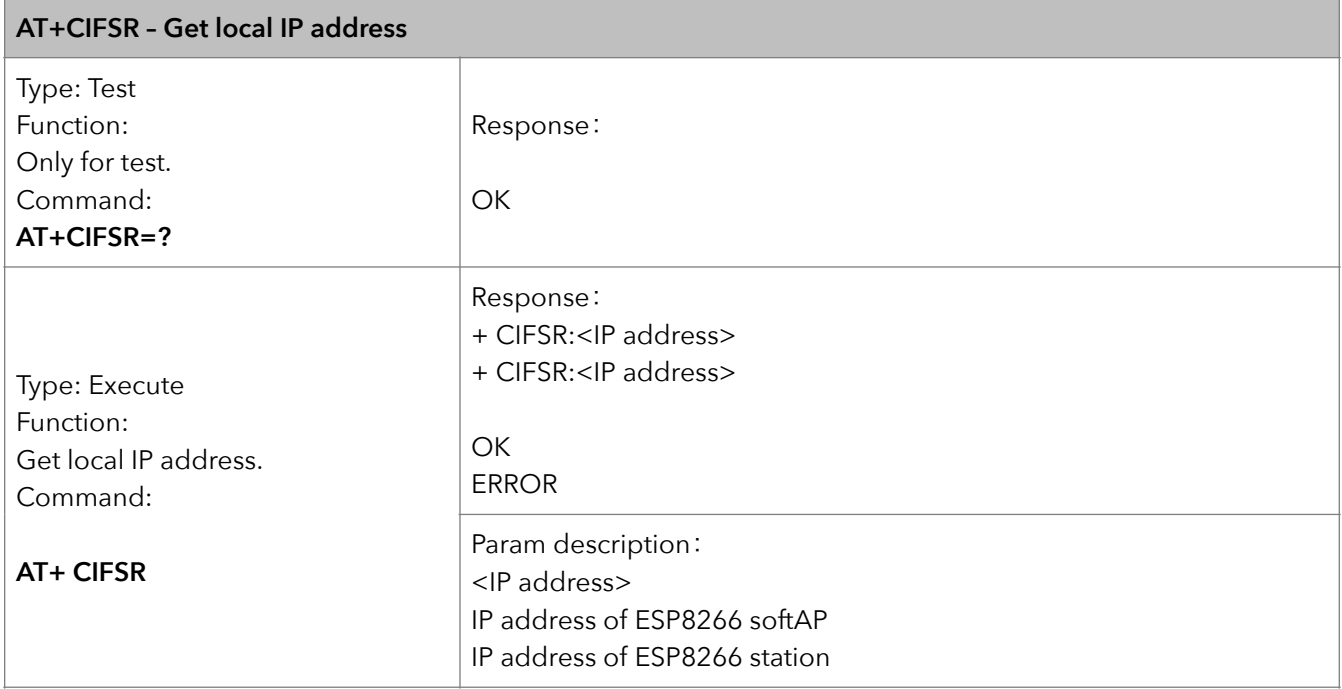

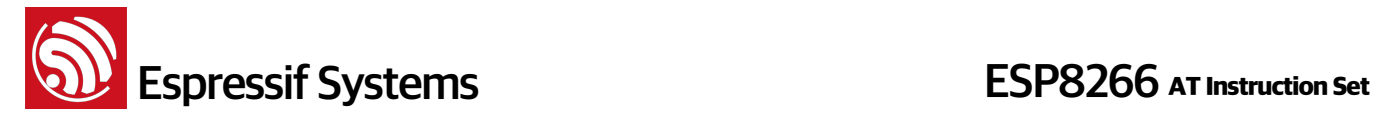

#### **6. AT+CIPMUX – Enable multiple connections**

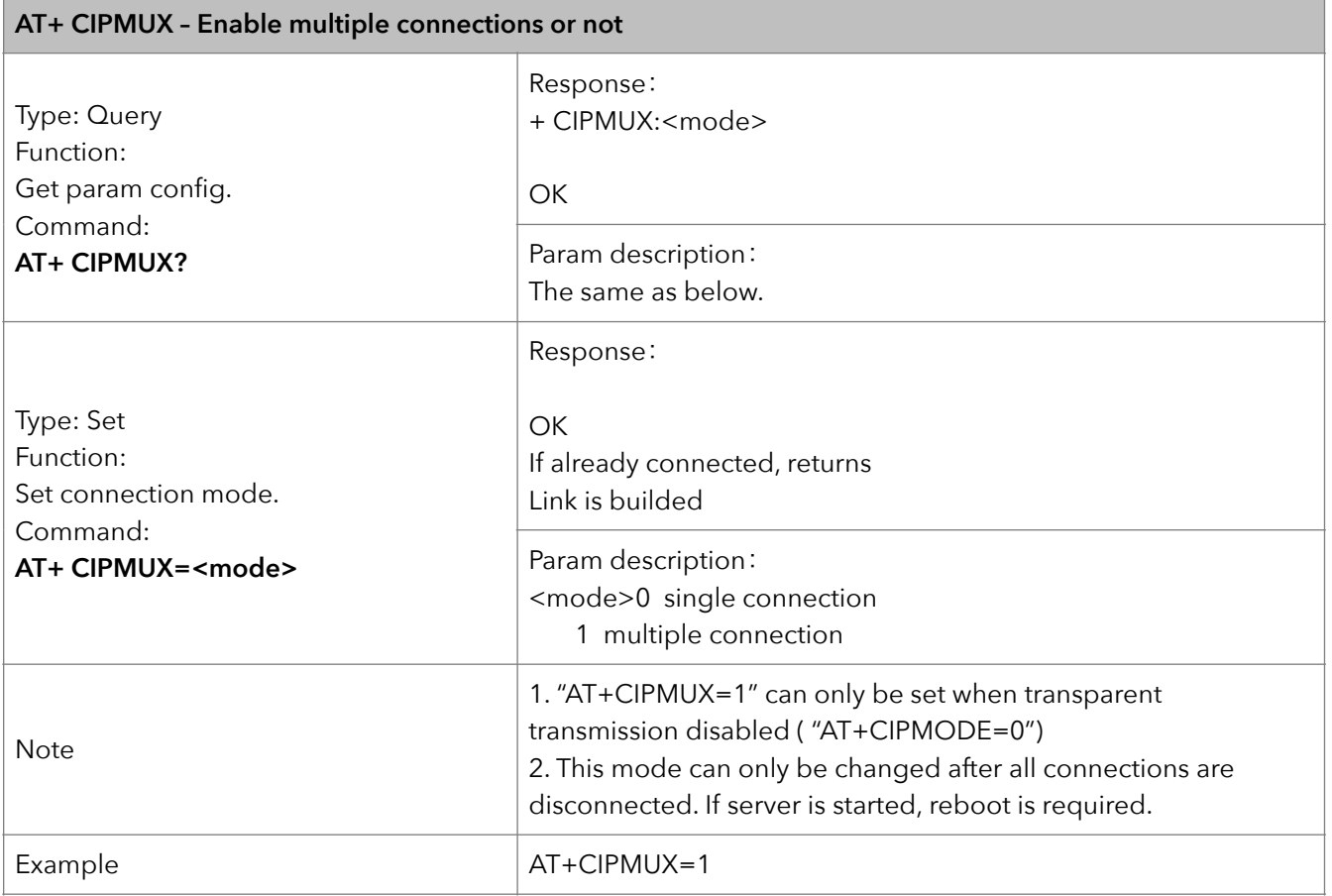

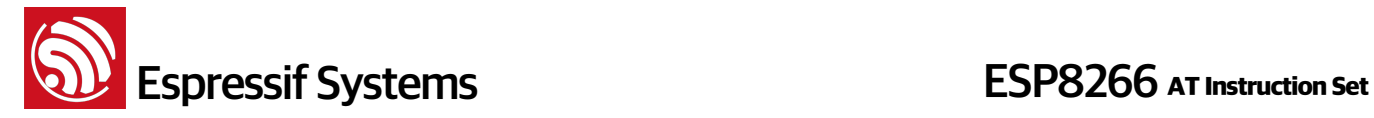

#### **7. AT+CIPSERVER – Configure as TCP server**

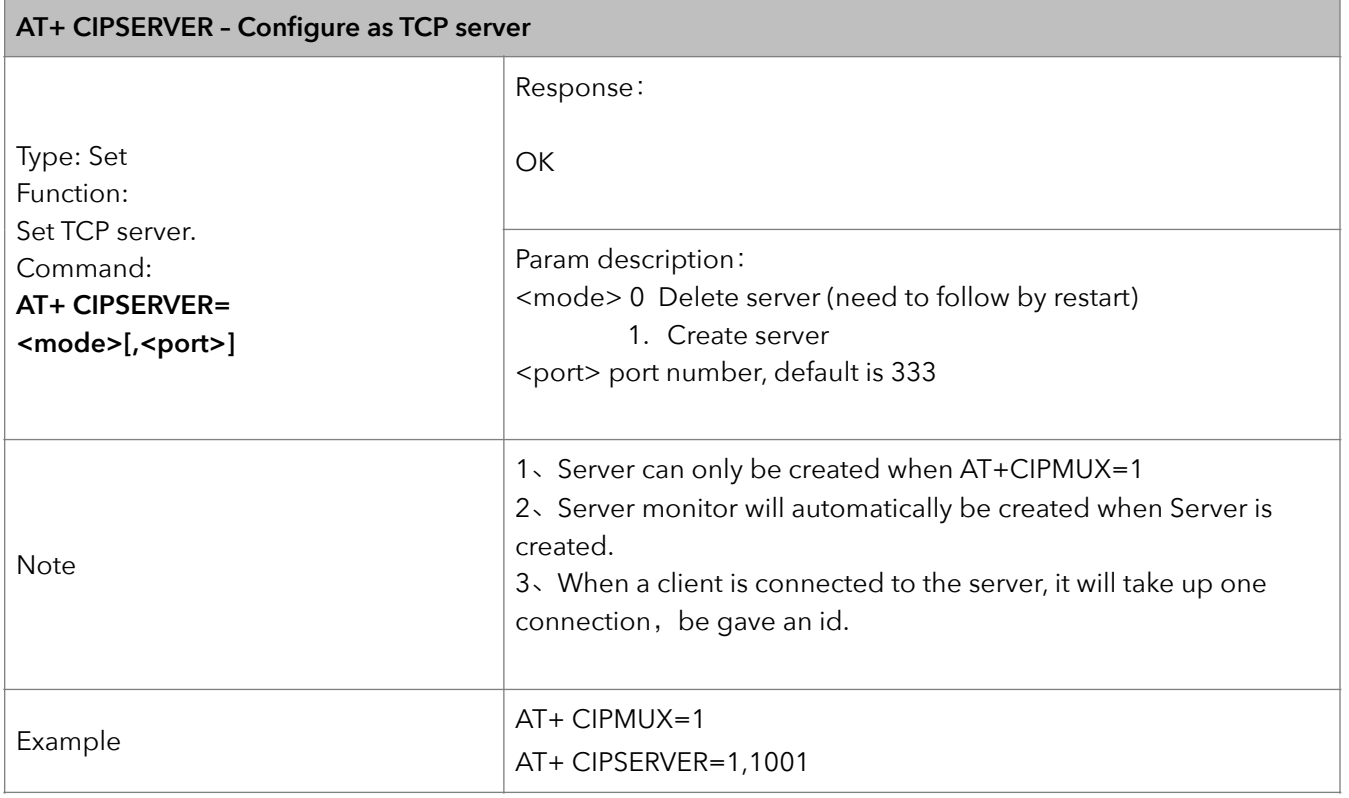

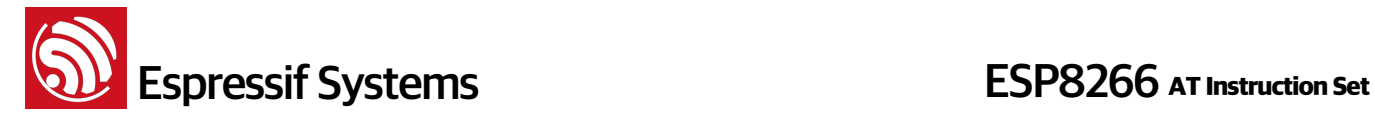

#### **8. AT+CIPMODE – Set transfer mode**

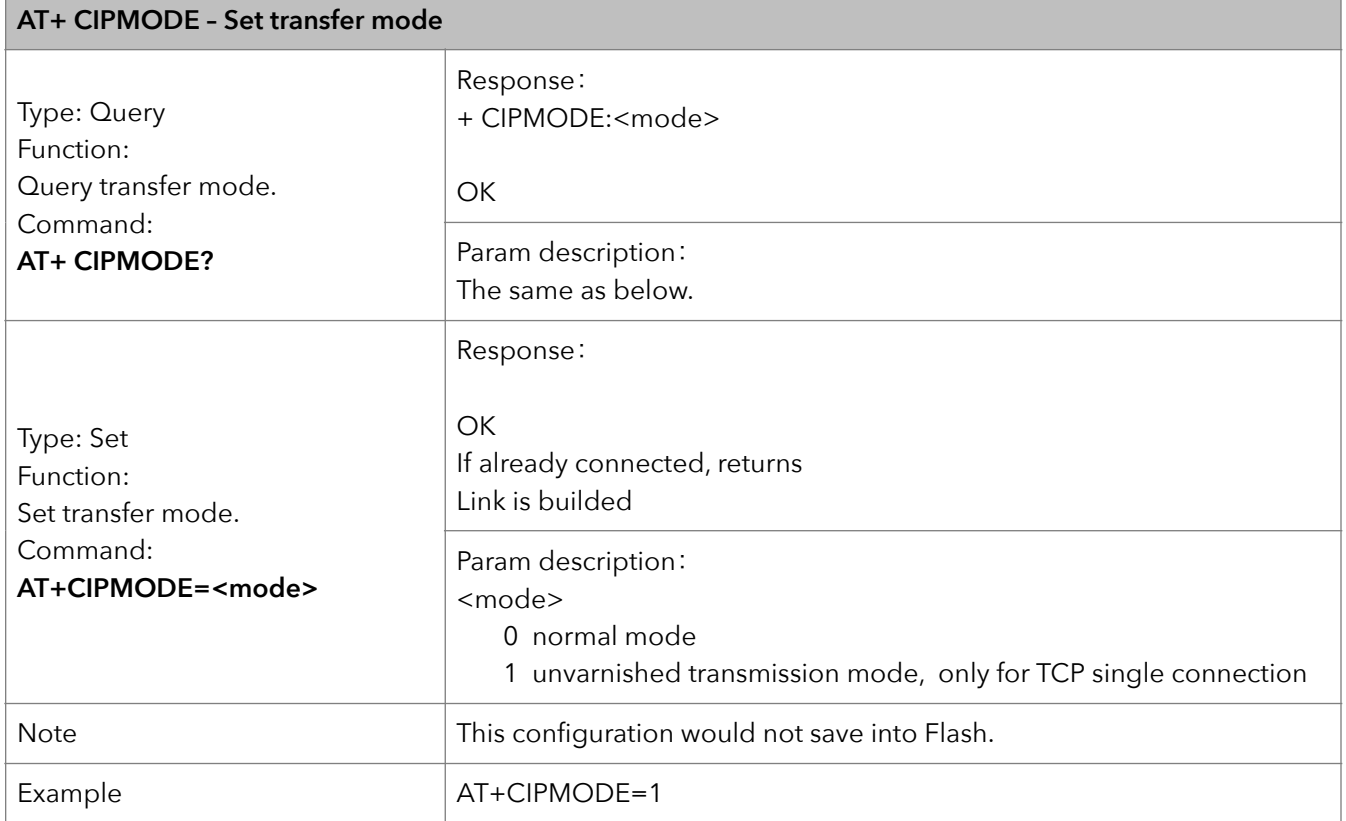

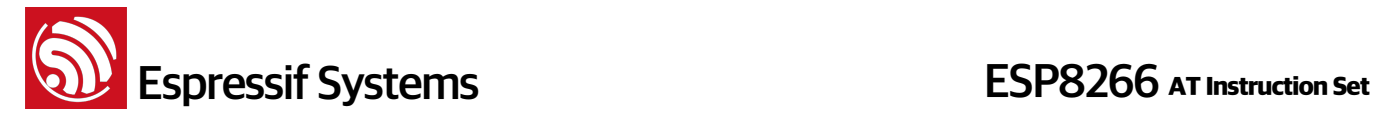

#### **9. AT+SAVETRANSLINK – Save transparent transmission link to Flash**

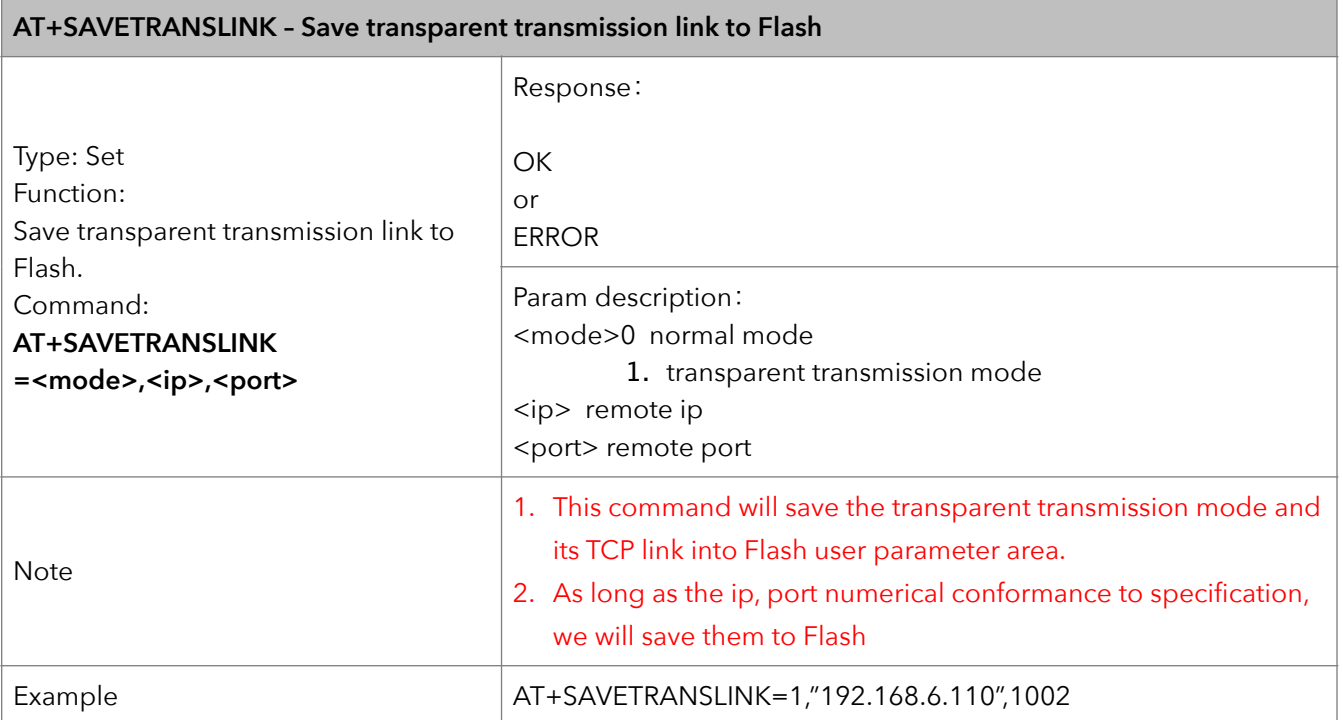

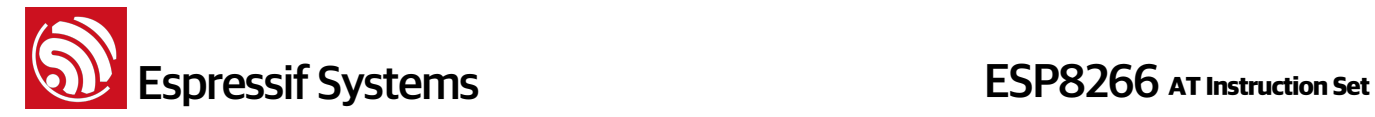

#### **10. AT+CIPSTO – Set TCP server timeout**

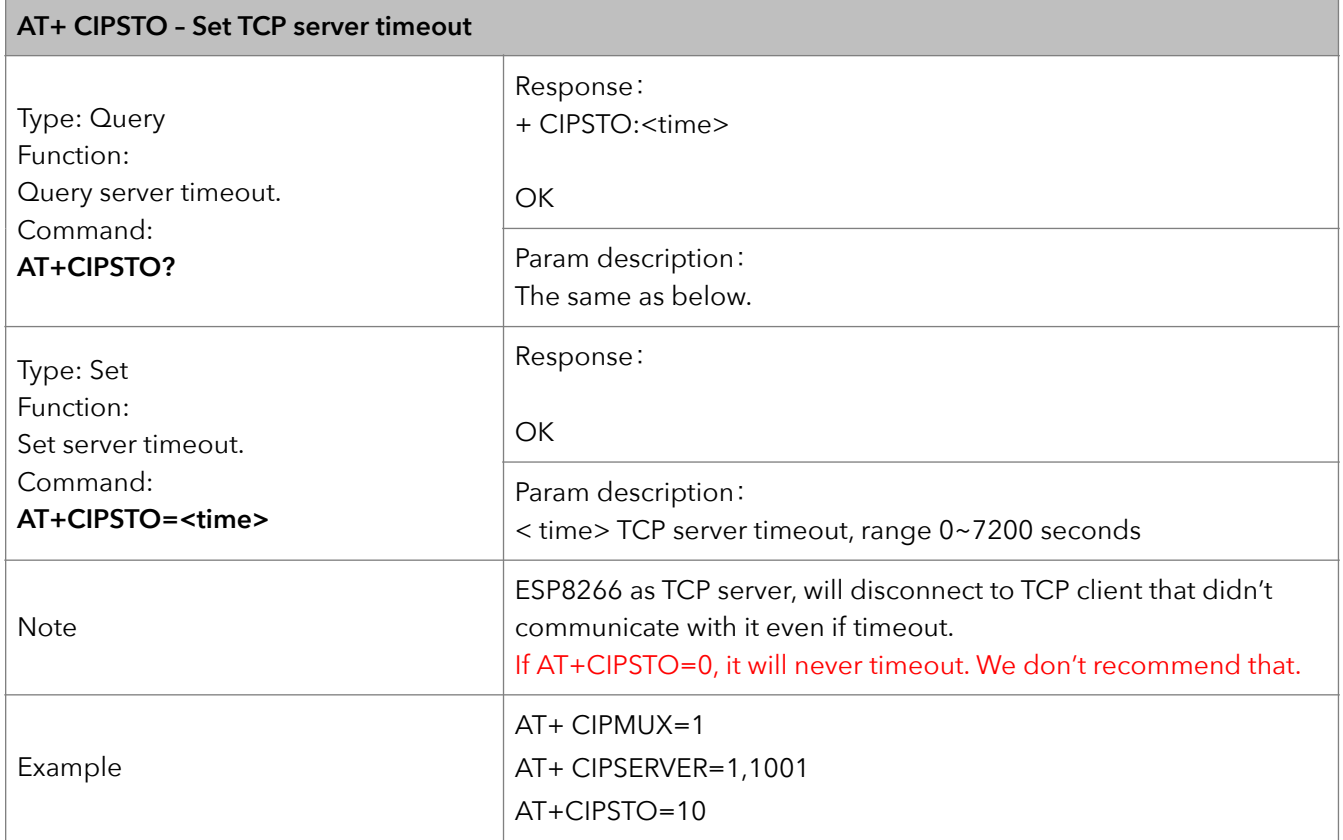

#### **11. AT+CIUPDATE – Update through network**

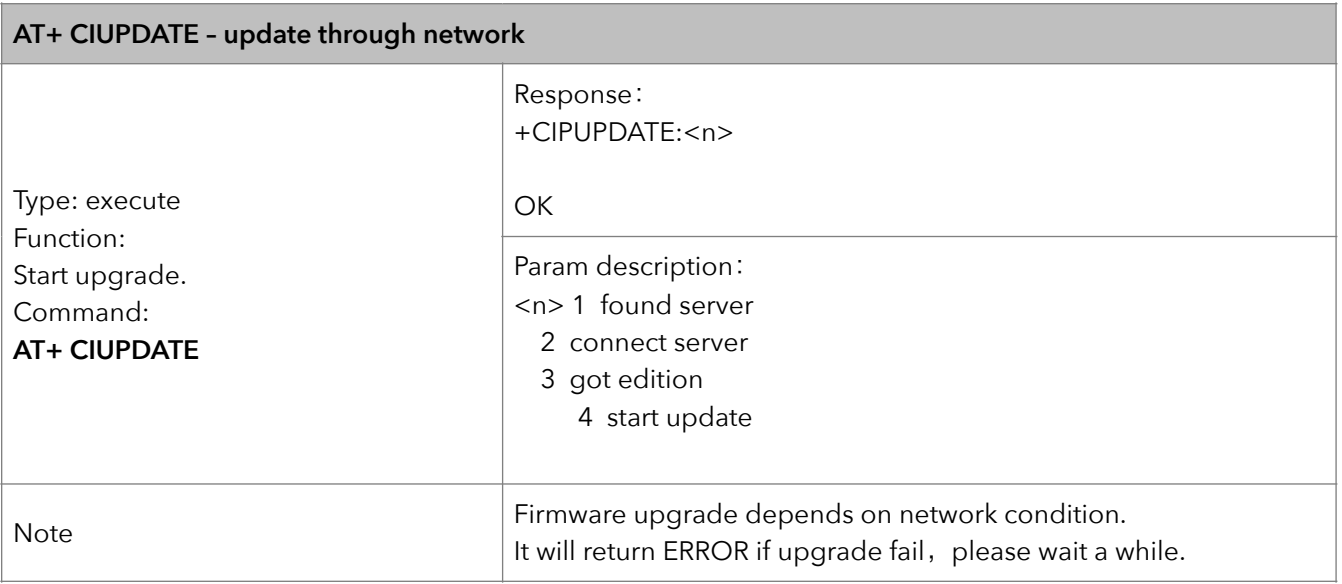

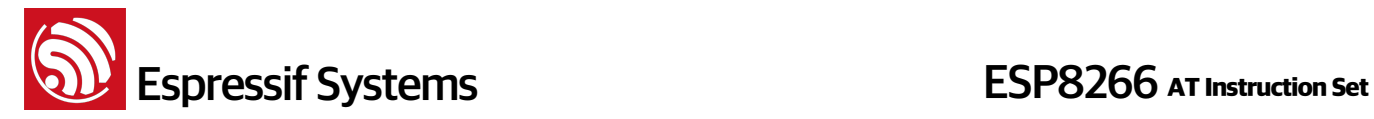

#### **12. AT+PING – Function Ping**

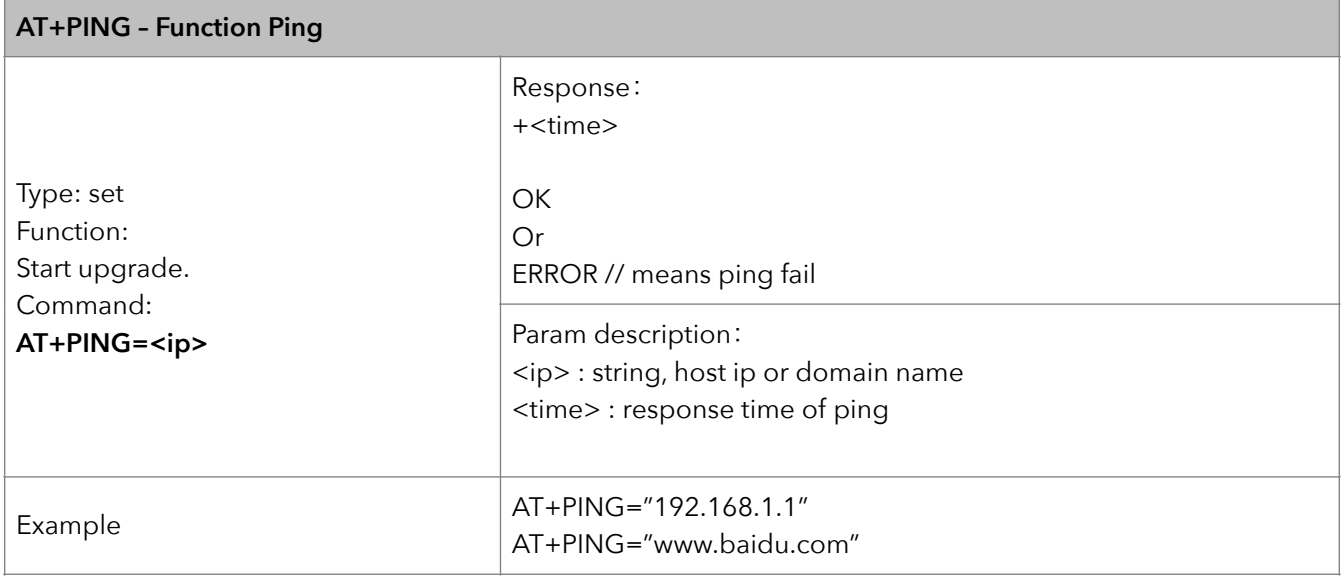

#### **13. +IPD – Receive network data**

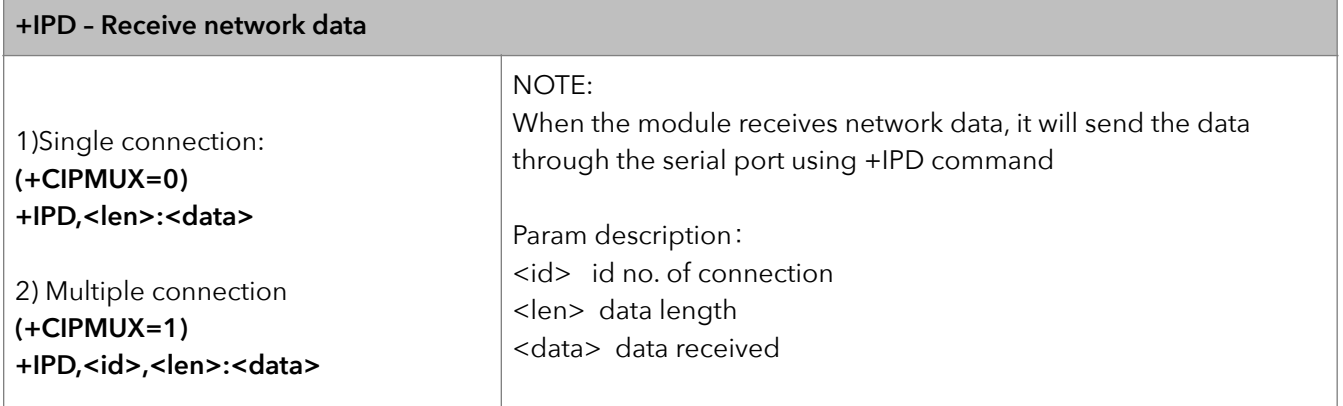

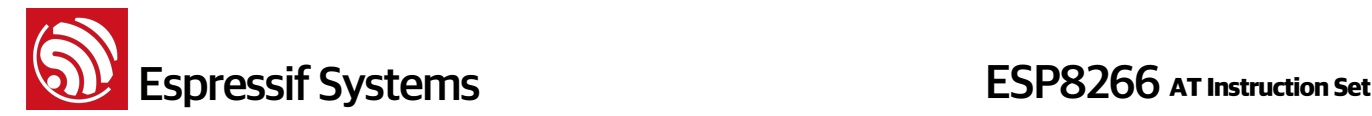

## **6. Appendix**

ESP8266 AT commands below will save configuration into Flash:

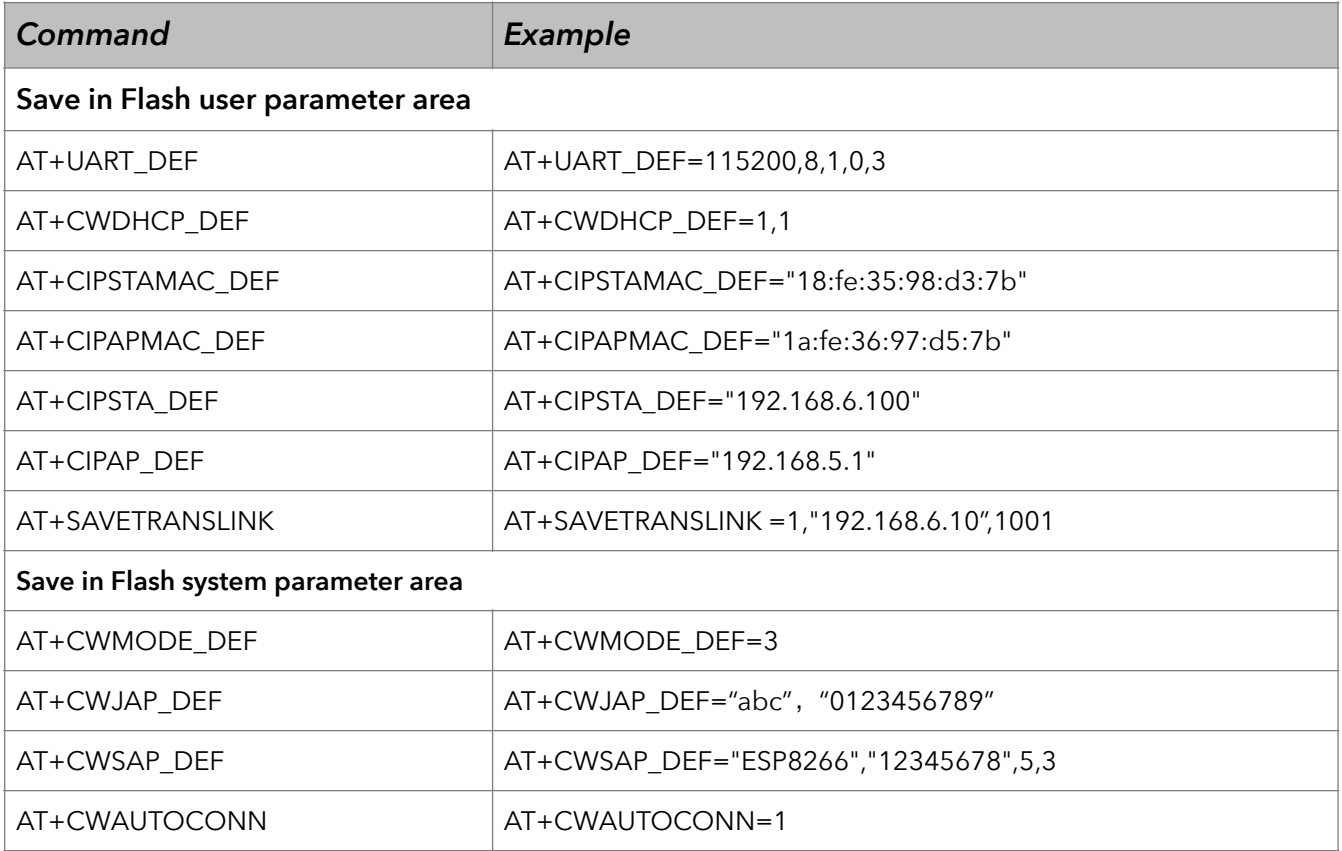

#### **Note**:

- We will check the new setting with original configuration from flash first, only if the configuration changes, we will write it to flash.
- To 512KB flash, default setting:

user parameter area is 0x3C000 ~ 0x40000, 16KB;

system parameter area is 0x7C000~0x80000, 16KB

• To 1MB flash (or larger than 1MB), default setting: user parameter area is  $0 \times 7$ C000 ~  $0 \times 80000$ , 16KB; system parameter area is the last 16KB of flash.

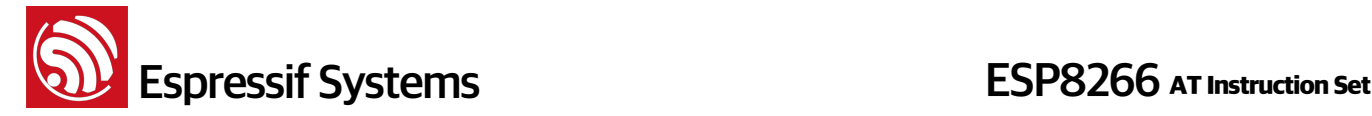

## **7. Q&A**

If you have any questions about AT Commands, please contact us ([support-at@espressif.com\)](mailto:support-at@espressif.com) with information as follows:

**Version info of AT** : Using "AT+GMR" to get the version info.

Hardware Module info: example Ai-thnker ESP-01

• **Screenshot or steps of the test steps,** for example:

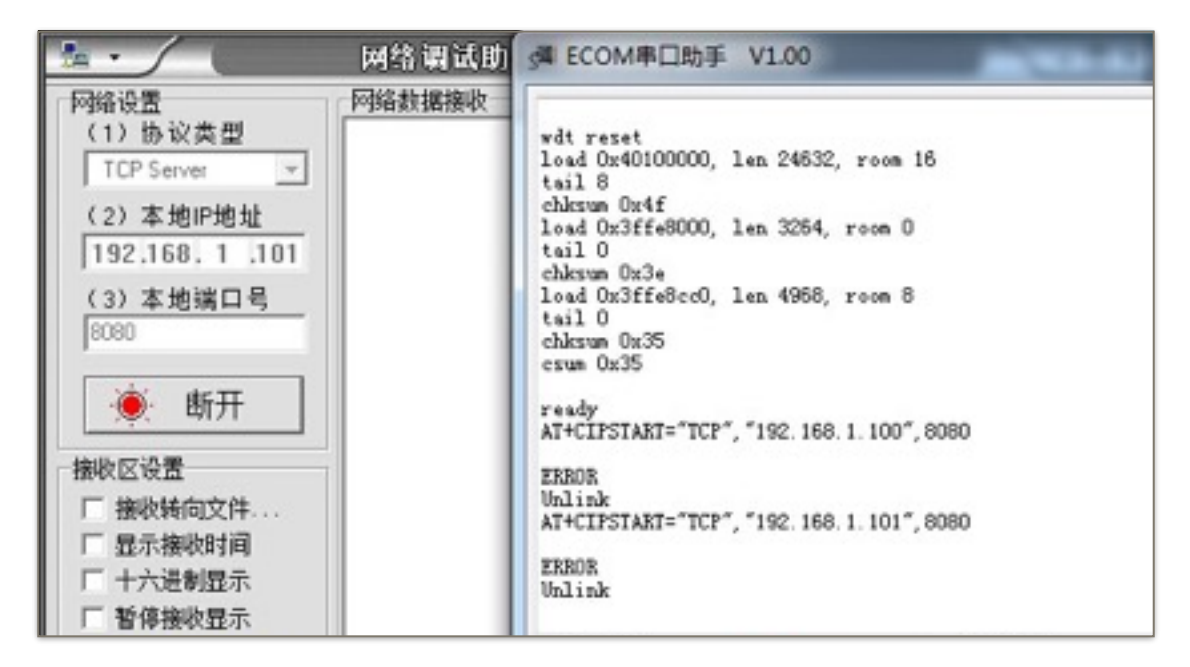

• **Log**:

ets Jan 8 2013,rst cause: 1, boot mode: (3,3)

load 0x40100000, len 26336, room 16 tail 0 chksum 0xde load 0x3ffe8000, len 5672, room 8 tail 0 chksum 0x69 load 0x3ffe9630, len 8348, room 8 tail 4 chksum 0xcb csum 0xcb SDK version: 0.9.1

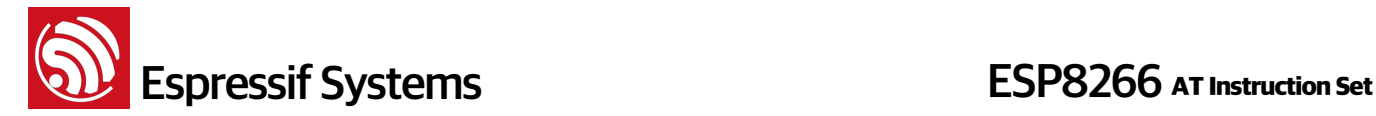

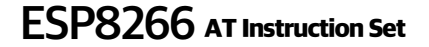

addr not ack when tx write cmd mode : sta(18: fe: 34: 97: d5: 7b) + softAP(1a: fe: 34: 97: d5: 7b)